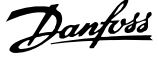

# 目錄

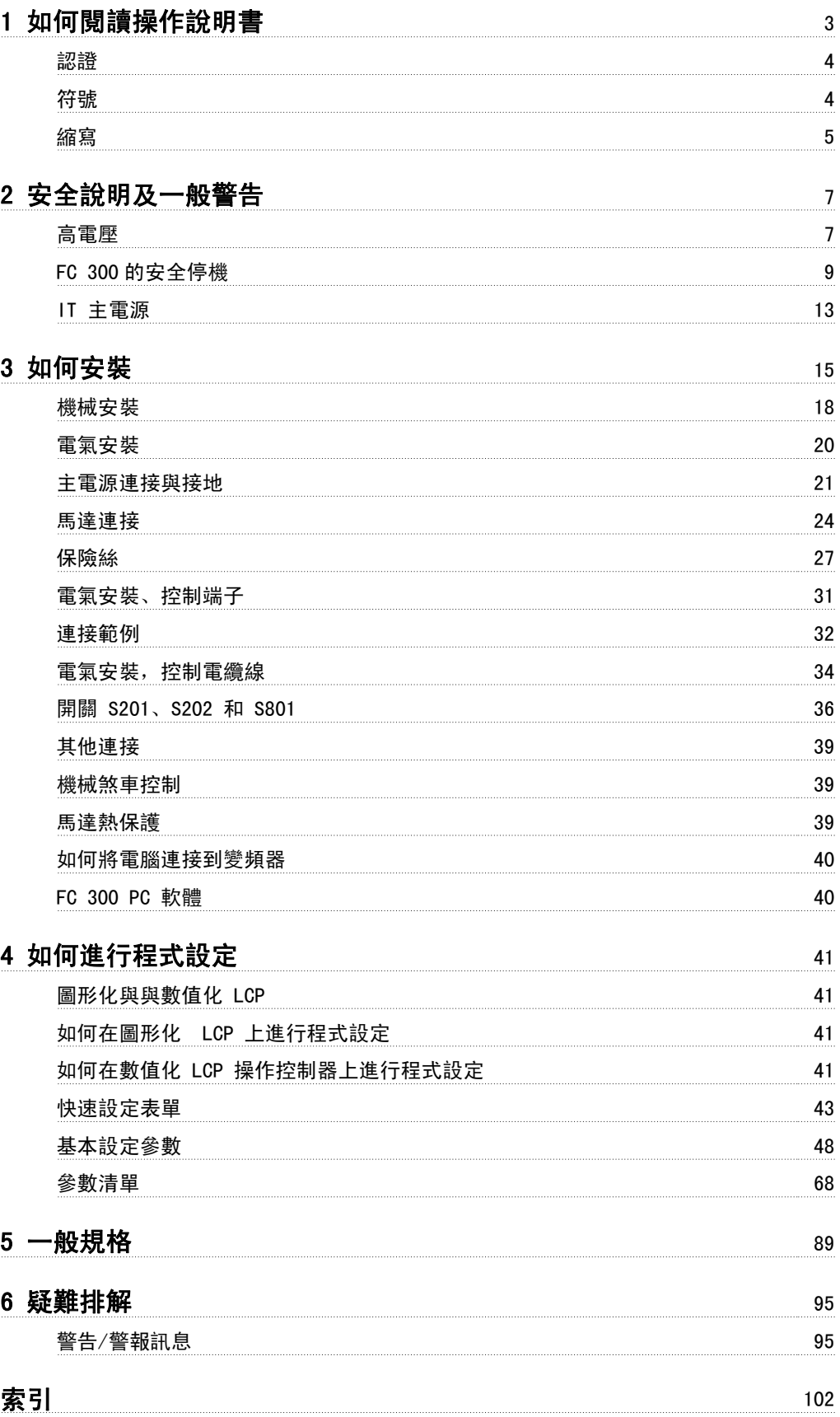

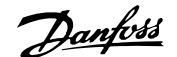

# 1 如何閱讀操作說明書

VLT AutomationDrive 操作說明書 軟體版本:5.8x

這些操作說明書適用於所有使用 5.8x 軟體版本的 VLT AutomationDrive 變頻器。 軟體版本號碼可以從參數 15-43 軟體版本上取得。

## 1.1.1 如何閱讀操作說明書

VLT AutomationDrive 可提供高效能的電氣馬達轉軸效能。 要正確使用,請仔細閱讀本手冊。 錯誤操作變頻器可能導致變頻器或相關設備操作異常、減 低壽命或造成其他故障。

本操作說明書將協助您開始使用、安裝、進行程式設定和解決 VLT AutomationDrive 的問題。 VLT AutomationDrive 包含兩種轉軸效能等級。FC 301 的範圍涵蓋純量 (U/f) 到 VVC+,並僅處理異步馬達。FC 302 是高效能的變頻器,可用於異步與 永磁馬達,並可運用不同的馬達控制原理,像是純量 (U/f)、VVC+ 與磁通向量馬達控制原理。 本操作說明書同時適用 FC 301 和 FC 302。 如果某項資訊在兩種系列都適用,我們會以 FC 300 表示之。 否則,我們會指明是 FC 301 還是 FC 302。

第 1 章如何閱讀操作說明書簡介手冊內容,並說明手冊中使用的認證、符號和縮寫。

- 第 2 章**安全說明及一般警告**詳細說明如何正確使用 FC 300。
- 第 3 章安裝方法引導您完成機械和技術安裝。
- 第 4 章如何進行程式設定說明如何透過 LCP 操作控制器來操作和對 FC 300 進行程式設定。
- 第 5 章**共同規格**包括 FC 300 的技術資料。

第 6 章疑難排解協助您解決使用 FC 300 時可能發生的問題。

#### 現有的 FC 300 資料

- VLT AutomationDrive 操作說明書提供了啟動與運轉變頻器的必要資訊。
- VLT AutomationDrive 設計指南詳細說明關於變頻器設計和應用 (包括編碼器、解析器以及繼電器選配裝置) 的所有技術資訊。
- VLT AutomationDrive 操作說明書提供透過 Profibus fieldbus 來控制、監控和程式設定變頻器的必要資訊。
- VLT AutomationDrive 操作說明書提供透過 DeviceNet fieldbus 來控制、監控和程式設定變頻器的必要資訊。
- VLT AutomationDrive MCT 10 操作說明書提供在 PC 上安裝和使用軟體的資訊。
- VLT AutomationDrive IP21 / 類型 1 說明書提供安裝 IP21 /類型 1 選項的資訊。
- VLT AutomationDrive 24 V DC 備份 說明書提供安裝 24 V DC 備份電力選項的資訊。

Danfoss 技術資料也可在 www.danfoss.com/drives 網站上找到。

# 1.1.2 認證

1

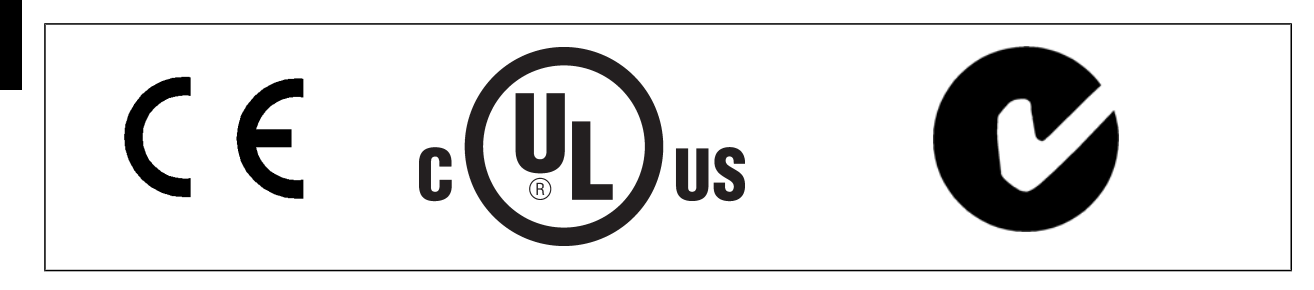

# 1.1.3 符號

本操作說明書中所使用的符號。

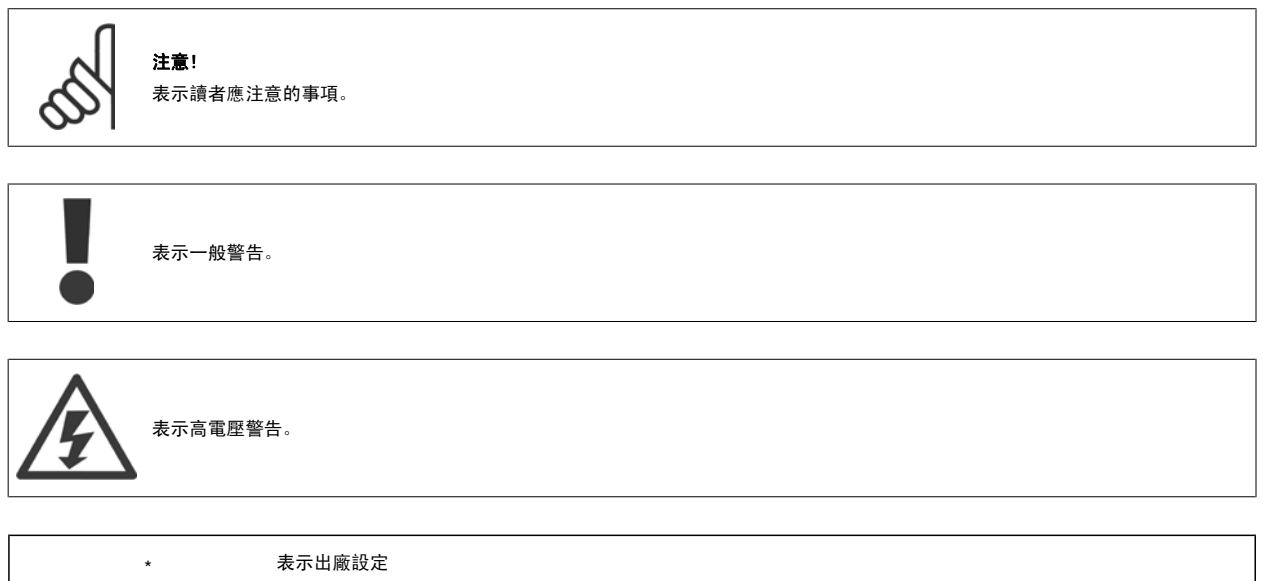

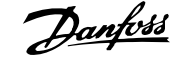

## 1.1.4 縮寫

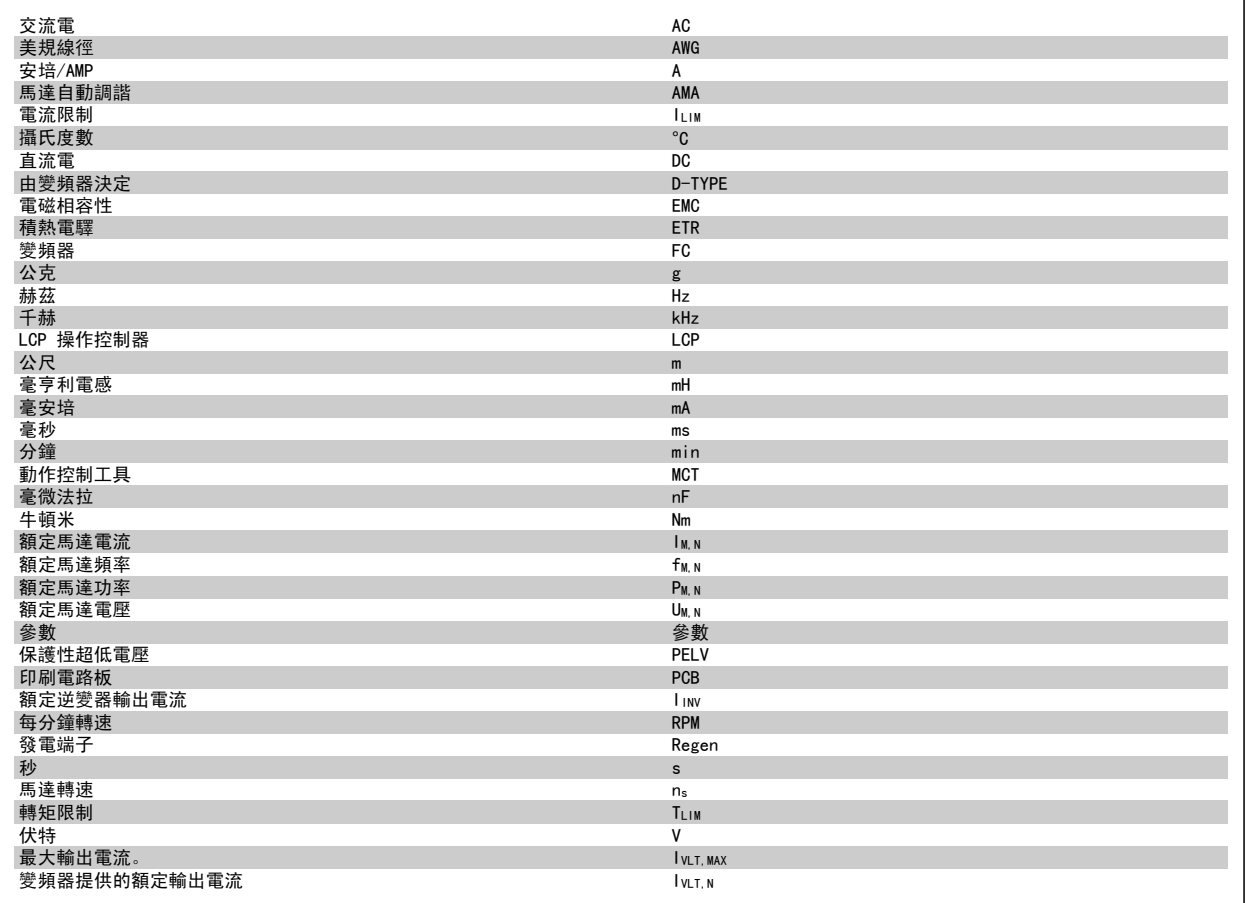

# 1.1.5 處置說明

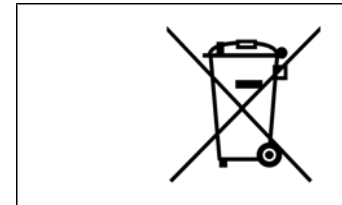

包含電氣元件的裝置不得與家庭廢棄物一併處置。 必須依照地區性有效的法規,將其與電氣與電子廢棄物分開收集處理。

# 2 安全說明及一般警告

在斷電之後,直流電路電容器仍將繼續充電。 請在進行維護之前斷開變頻器主電源以避免電擊危險。 使用永磁馬達時,請確認已經先 斷開連接了。 在對變頻器進行維修之前,請至少等候以下所顯示的時間:

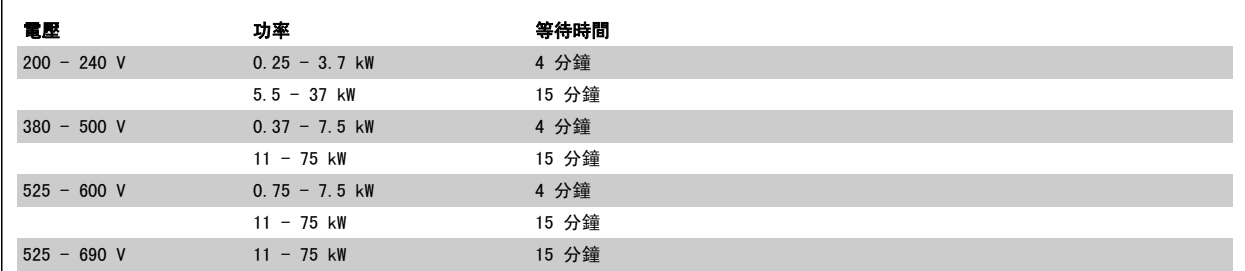

# 2.1.1 高電壓

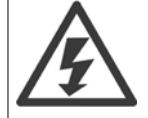

每次變頻器連接至主電源時,變頻器的電壓都是相當危險的。 馬達或變頻器安裝或操作不當可能會導致設備損壞以及人員傷亡。 因 此,必須遵守本手冊包含的說明,以及全國性和地區性法規與安全法規。

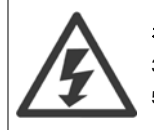

#### 在高海拔時的安裝

380 - 500 V:海拔高度超過 3 km 時,請洽詢 Danfoss 瞭解有關 PELV 的資訊。 525 - 690 V:海拔高度超過 2 km 時,請洽詢 Danfoss 瞭解有關 PELV 的資訊。

### 2.1.2 安全預防措施

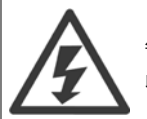

每次連接至主電源時, 變頻器的電壓都是相當危險的。 馬達、 變頻器或 fieldbus 安裝不當可能會導致設備損壞以及人員傷亡。 因 此,必須遵守本手冊包含的說明,以及全國性和地區性法規與安全法規。

#### 安全法規

- 1. 如果要進行修復工作, 變頻器必須斷開與主電源的連接。 在拆下馬達與主電源插頭之前,先檢查主電源已經斷開連接並且已經過了必須的等待 時間。
- 2. 變頻器 操作控制器上的 [OFF] 按鍵並不會斷開設備與主電源的連接,因此無法作為安全開關使用。
- 3. 務必為設備進行正確的接地,保護使用者不受輸入電壓的傷害,馬達也必須依照適用的全國性及地區性法規使用以避免超載。
- 4. 對地漏電電流超過 3.5 mA。
- 5. 出廠設定中並未包含馬達過載保護功能。 如果想要使用此功能,[將參數 1-90](#page-48-0) *馬達熱保護*設定至數據值 [ETR 跳脫 1 [4]」或數據值 [ETR 警 告 1 [3]」。
- 6. 當變頻器連接至主電源時,請勿拆下馬達與主電源的插頭。 在拆下馬達與主電源插頭之前,先檢查主電源已經斷開連接並且已經過了必須的等 待時間。
- 7. 請注意,當安裝負載共償 (DC 中間電路的連接) 與外接 24 V DC 時, 變頻器的電壓來源並不限於 L1、L2 與 L3。 在開始修復工作之前,請 先檢查所有電壓來源都已經斷開連接,並且已經過了必須的等待時間。

注音!

#### 意外啟動警告

- 1. 當變頻器連接至主電源時,可以使用數位命令、總線命令、設定值或操作器停機來停止馬達。 如果因為人身安全的考量 (例如可能因為接觸到 移動中的機器零件而造成人員受傷) 而必須確定絕對不會發生意外啟動,則這些停止功能並不足夠。 在此類案例中,主電源必須加以中斷 或 「*安全停機*」功能必須啟動。
- 2. 在設定這些參數時,可啟動馬達。 如果這代表可能危及人身安全 (例如可能因為接觸到移動中的機器零件而造成人員受傷),必須 避免馬達啟 動, 例如, 藉由運用「*安全停機*」或固定 。
- 3. 如果變頻器的電子零組件因暫時超載而發生故障,或是主電源網格發生故障,或是馬達連接已恢復時,則已經停止但是仍接上主電源的馬達則可 能啟動。 如果為人身安全之故必須要避免意外啟動 (例如因為接觸到移動中的機器零件而導致受傷的風險), 變頻器的正常停機功能是不夠 的。 在此類案例中,主電源必須加以中斷 或「安全停機」功能必須啟動。

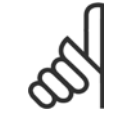

請務必遵循 VLT AutomationDrive 設計指南內「*安全停機*」一節的說明以正確使用「*安全停機*」功能。

4. 來自變頻器的控制信號或其內部的控制信號可能會在極少的情況下被錯誤啟動,被延遲或完全無法發生。 當使用在安全性極為重要的情況時 (例如,當控制起重機應用的電磁煞車功能),不能只依靠這些控制信號。

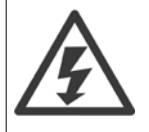

碰觸電氣零件可能會造成生命危險 - 即使設備已切斷和主電源的連接。

同時請確認已切斷其他電壓輸入的連接,例如外部 24 V DC、負載共償 (DC 中間電路的連接),以及動態備份的馬達連接。 在需要的狀況下,安裝有變頻器的系統必須依照有效的安全法規 (例如機械工具的法規、意外事件防護法規等) 裝配額外的監控與防護裝置。 允許藉由 操作軟體來對變頻器加以修改。

起重應用: 變頻器的控制機械煞車功能不能視為一項主要的安全電路。 一定必須要有備援的方式以控制外部煞車。

#### 保護模式

一旦硬體的馬達電流或直流電壓極限超過時,變頻器將進入「保護模式」。 「保護模式」意味著 PWM 調制策略與載波頻率有所變更,以便將損失降至最 低。 此模式將於最近一次故障發生後持續 10 秒鐘, 並且在恢復馬達的全部控制功能時, 增加變頻器的可靠度與耐用度。 在起重應用中,無法使用「保護模式」,這是因為變頻器通常無法再度離開此模式,從而會延長啟動煞車功能之前的時間,因此不建議使用。 「保護模式」功能可藉由將 參數 14-26 *逆變器故障時跳脫延遲* 設定為「零」來停用,這意味著當超過硬體極限值之一時,變頻器將立即跳脫。

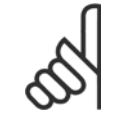

注意!

建議在起重應用中停用保護模式(參數 14-26 逆變器故障時跳脫延遲 = 0)

## 2.1.3 一般警告

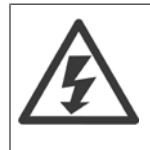

碰觸電氣零件可能會造成生命危險 - 即使設備已切斷和主電源的連接。 同時,確認其他電壓輸入,如:負載共償 (直流中間電路的連接) 和動態備份的馬達連接,也已經斷開連接。 使用 VLT AutomationDrive:至少等待 15 分鐘。 僅當特定裝置銘牌上有指明允許時才可使用較短的時間。

# 漏電電流 變頻器的接地漏電電流大於 3.5 mA。 要確保接地電纜線與接地的連接端 (端子 95) 有良好的機械連接, 該電纜線的橫截面積必須不

#### 小於 10 mm<sup>2</sup>, 或者包含 2 根分別終接的接地電線。

警告:

殘餘電流器

此產品可能在保護導體中產生直流電。 使用漏電斷路器 (RCD) 提供額外保護時,只有 B 類 RCD (時間延遲) 能用在此產品的電源端 上。 另請參閱 RCD 應用注意事項 MN.90.GX.02。

VLT AutomationDrive 的保護性接地和 RCD 的使用一定要遵守全國性和地區性的法規。

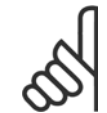

#### 注意!

對於垂直上提或起重的應用方面,強烈建議應確保在發生緊急狀況或某一零件故障時 (如接觸器等),負載可以停止。 如果變頻器處在警報模式或過電壓狀況中,機械煞車就會切入。

### 2.1.4 在修復工作開始執行之前

- 1. 斷開變頻器與主電源的連接
- 2. 將 DC 總線端子 88 和 89 與負載共用之應用的連接斷開
- 3. 等候直流回路放電。 請參閱警告標籤上的時間間隔
- 4. 移開馬達電纜線

### 2.1.5 FC 300 的安全停機

FC 302 與具 A1 外殼的 FC 301 可執行安全功能: *安全轉距關閉* (在 IEC 61800-5-2 中定義) 或*停機類別 0* (在 EN 60204-1 中定義)。

FC 301 A1 外殼: 當變頻器內含安全停機功能時,類型代碼的位置 18 必須是 T 或 U。如果位置 18 是 B 或 X, 則不含安全停機端子 37! 範例:

含安全停機的 FC 301 A1 的類型代碼: FC-301PK75T4Z20H4TGCXXXSXXXXA0BXCXXXXD0

這是依照以下的要求所設計和認可的:

- 安全類別 3 (EN 954-1) / PL "d" (ISO 13849-1)
- 在 ISO EN 13849-1 裡的效能水準「d」
- 在 IEC 61508 與 EN 61800-5-2 裡的 SIL 2 能力
- 在 EN 61062 裡的 SILCL 2

這個功能稱為「安全停機」。 在安裝處進行整合和使用「安全停機」之前,必須為安裝執行一次仔細的風險分析,以決定「安全停機」功能和安全等級 是否合宜並充分。

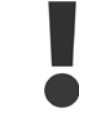

在安裝了「安全停機」之後,要執行在「設計指南」裡「*安全停機試運轉測試*」章節裡所述的試運轉測試。 必須通過試運行測試以符 合安全類別 3 (EN 954-1) / PL "d" (ISO 13849-1)

下列數值與不同的安全等級類別相關:

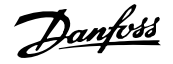

效能水準「d」:

- 危險故障平均時間 (MTTFD):24816 年
- 偵測覆蓋率 (DC):99.99%
- 類別 3

2

- SIL 2 能力, SILCL 2:
	- 每小時危險故障的機率 (PFH) = 7e-10FIT = 7e-19/h
	- 安全故障分數 (SFF) > 99%
	- 硬體故障公差 (HFT) = 0 (1oo1 D 架構)

為了能夠符合 (EN 954-1) / PL "d" (ISO 13849-1) 中安全類別 3 的要求來安裝和使用「安全停機」功能,必須遵守 VLT AutomationDrive 設計指南 MG.33.BX.YY 中的相關資訊及說明! 操作說明書所提供的資訊和說明不足以讓使用者正確且安全使用安全停機功能!

### 與「功能安全性」相關的縮寫字

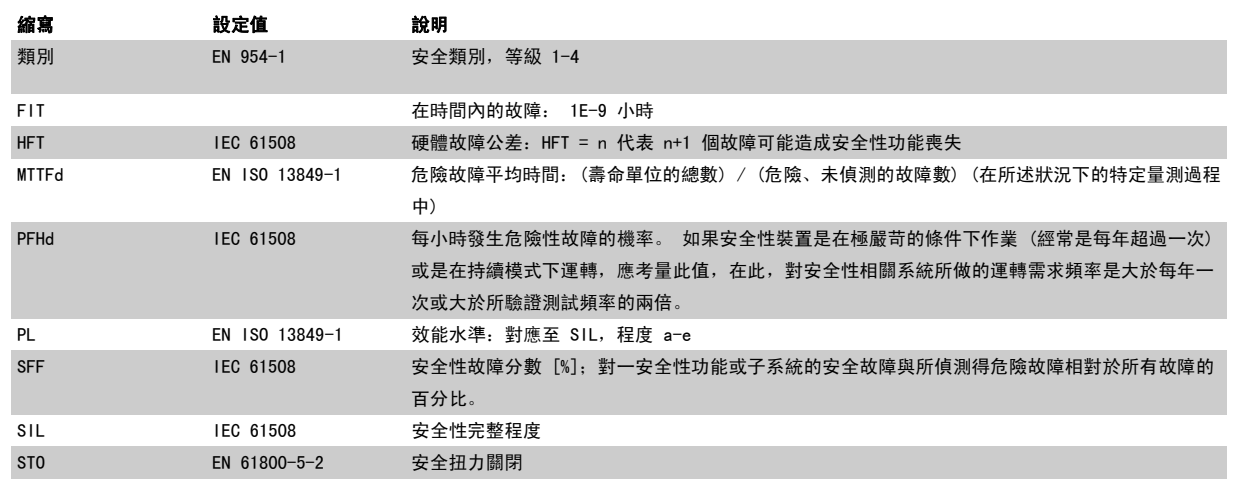

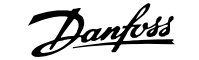

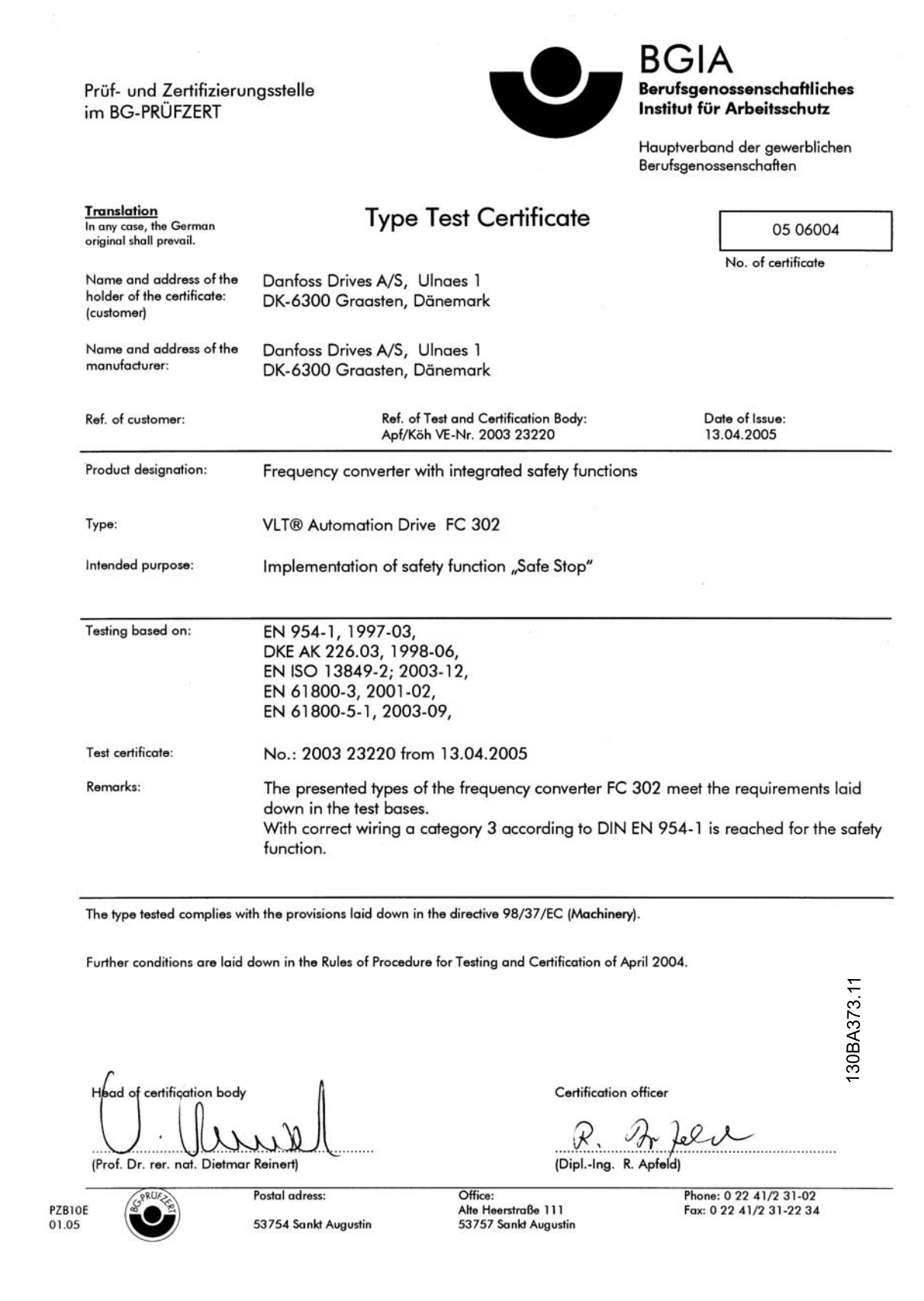

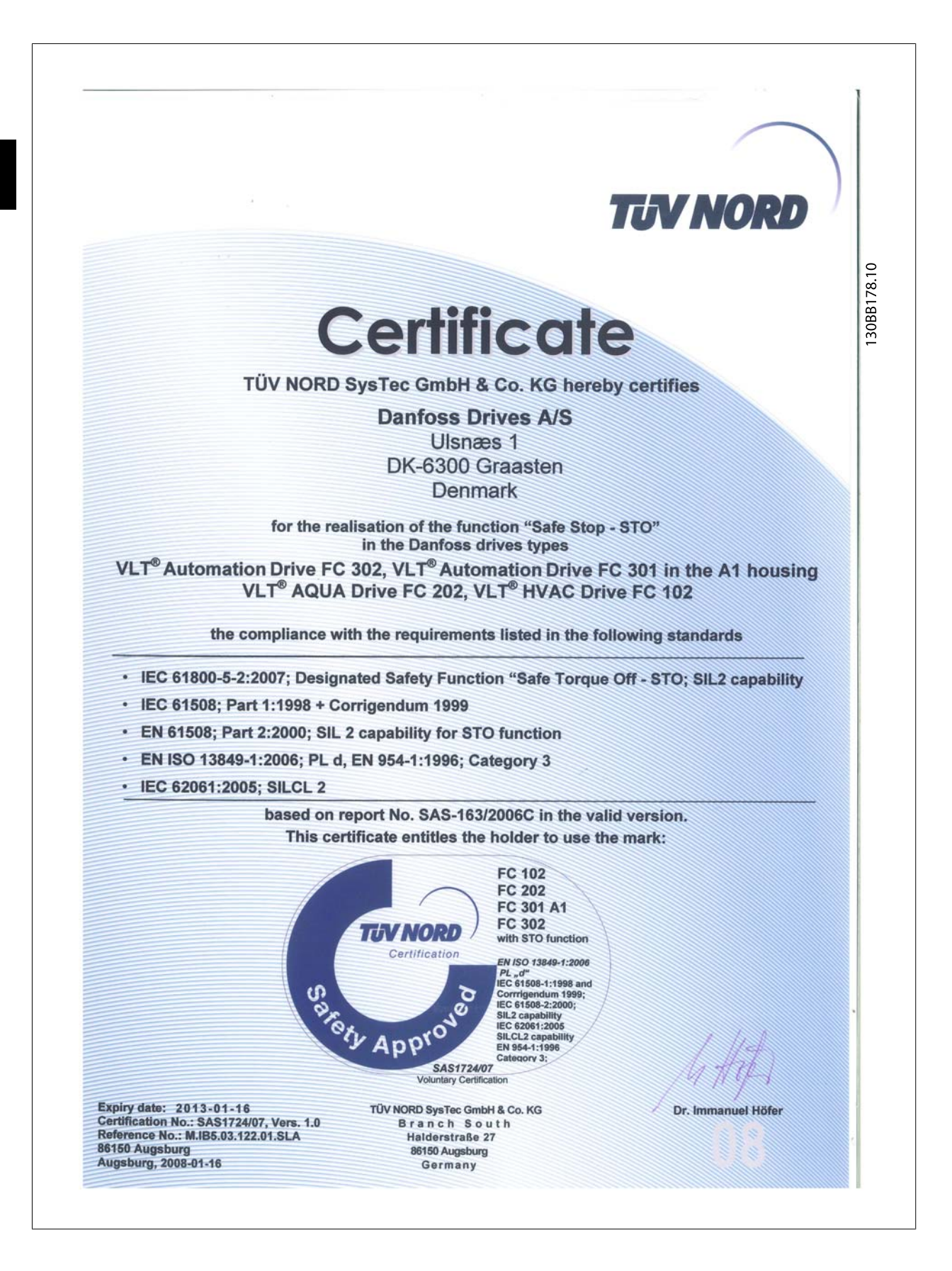

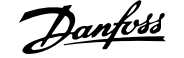

# 2.1.6 安全停機安裝,僅限 - FC 302 (且 FC 301 的機架大小為 A1)

### 要按照 (EN 954-1) / PL "d" (ISO 13849-1) 安全類別 3 執行類別 0 停機 (EN60204) 的安裝,請遵照以下說明:

- 1. 必須取下端子 37 和 24 V 直流之間的橋接器 (跳線)。 僅僅切 斷或斷開該跳線還是不夠的。 爲避免短路,請將其整個取下。 請參閱圖解中的跳線。
- 2. 用帶有短路保護的電纜線將端子 37 連接至 24 V DC。 24 V 直 流電源必須能被 (EN 954-1) / PL "d" (ISO 13849-1) 類別 3 的電路中斷裝置所中斷。 如果中斷裝置和變頻器放置在同一 個安裝面板中,您可以使用一般的電纜線代替上述帶保護功能的 電纜線。
- 3. 如果提供了對 (或避免) 導體污染的特定防護,「安全停機」功 能僅實現了 (EN 954-1) / PL "d" (ISO 13849-1) 類別 3。 此類防護是透過運用具有 IP54 或更高防護等級的 FC 302 來達 成的。 如果是具有較低防護 (或僅搭配 IP21 外殼而提供的 FC 301 A1) 的 FC 302,那麼必須確保與 IP54 封裝範圍內相符的 操作環境。 如果在作業環境有導體污染的風險,將此裝置裝在 有提供 IP54 防護的機箱內將是一個很明顯的解決方案。

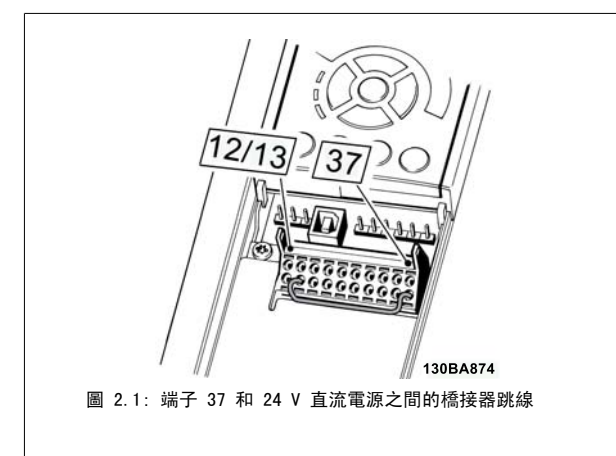

下圖顯示了一個符合安全類別 3 (EN 954-1) / PL "d" (ISO 13849-1) 和停機類別 0 (EN 60204-1) 的安裝。 電路中斷是由一個開路的門接觸器造成 的。 該圖還顯示了如何進行與安全無關的硬體自由旋轉連接。

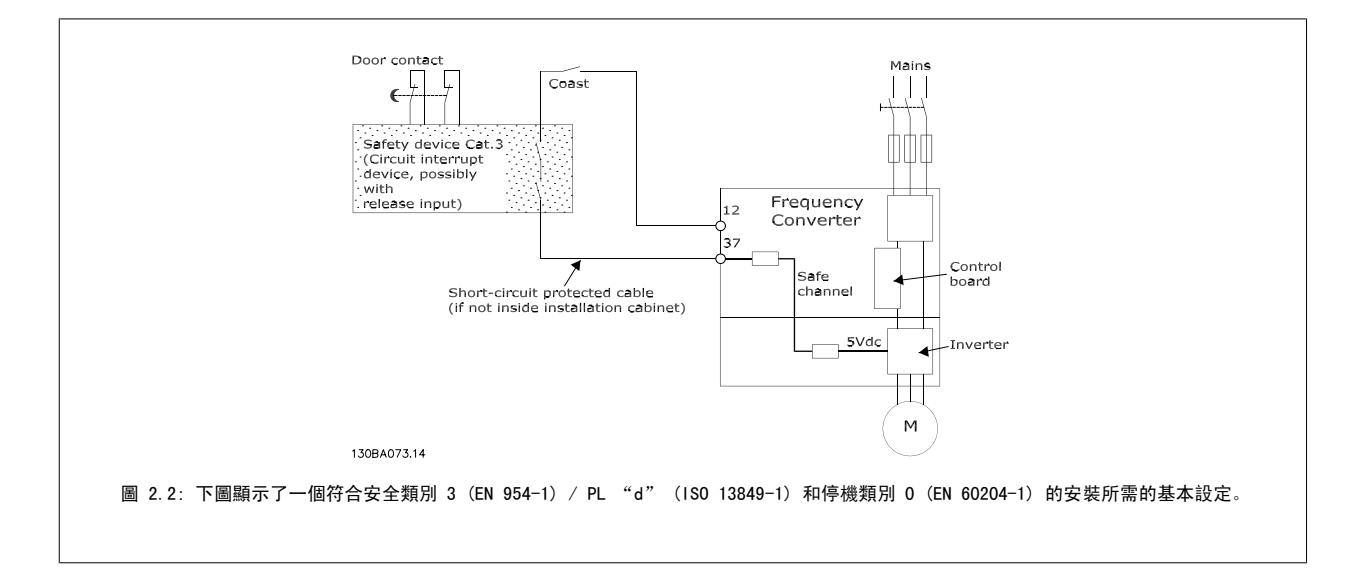

## 2.1.7 IT 主電源

參數 14-50 RFI *濾波器* 可用來使內部 RFI 電容與 RFI 濾波器電路斷開, 以在 380 - 500 V 的變頻器中進行接地。 完成後, RFI 效能會降至 A2 等 級。 對於 525 - 690 V 的變頻器, 參數 14-50 RFI *濾波器* 無功能。 RFI 開關無法開啟.

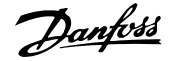

# 3 如何安裝

# 3.1.1 關於安裝方式

本章內容包括電力端子和控制卡端子之間的機械安裝和電氣安裝。 選項的電氣安裝在相關的操作說明與設計指南中有所描述。

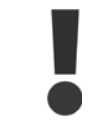

請於安裝裝置之前閱讀安全說明。

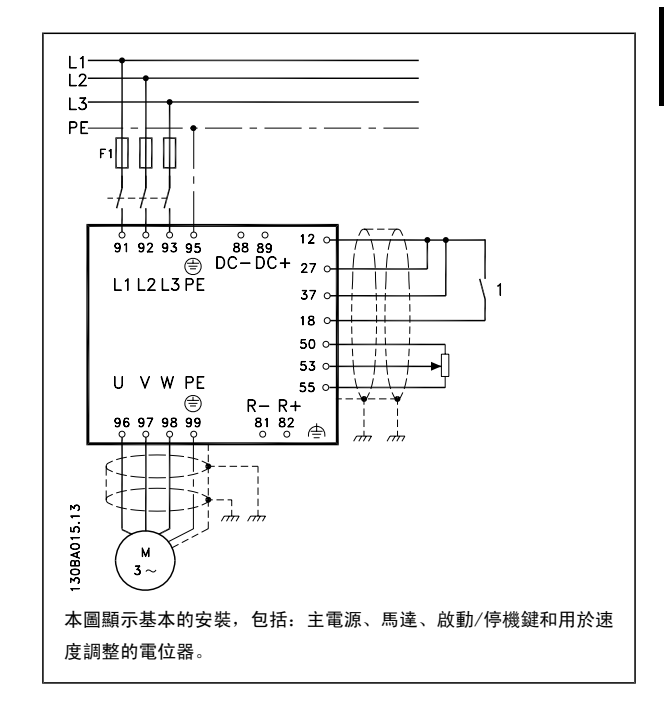

## 3.1.2 檢查清單

當拆開變頻器包裝時,請確保裝置沒有損壞且完好無缺。 請使用下表來辨識包裝資訊:

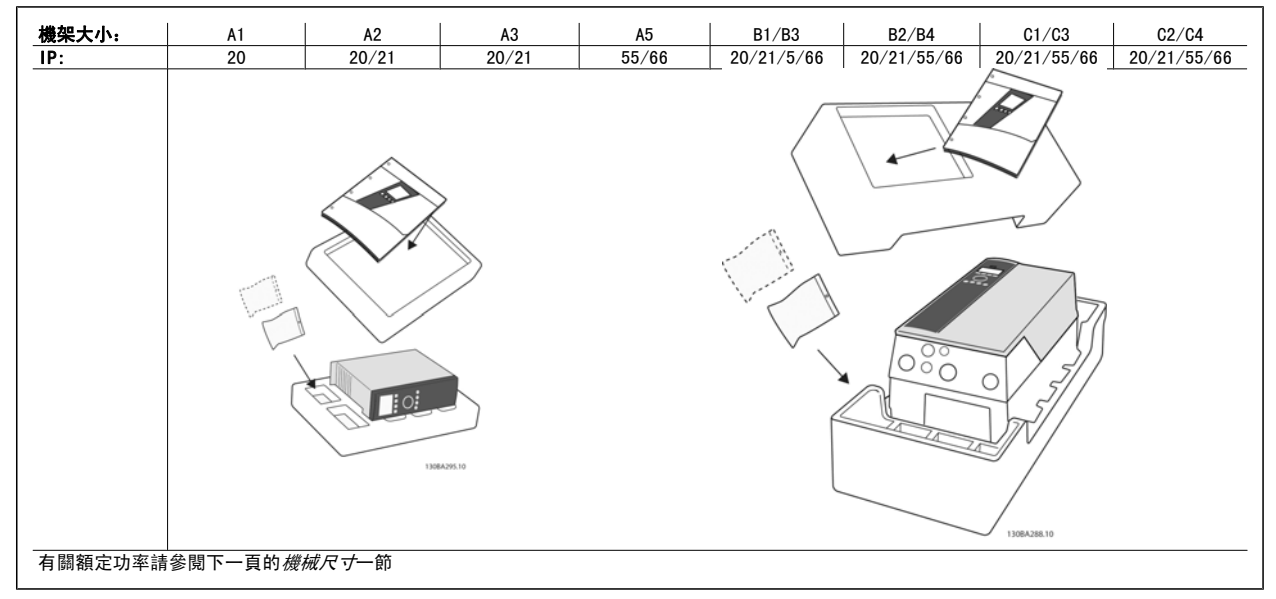

表 3.1: 包裝拆封表

請注意,建議您在拆開包裝與安裝變頻器時,應當備好選用的螺絲起子 (Phillips 或十字螺絲起子及 Torx 星型螺絲起子)、側銑刀、鑽具與刀子。 這 些外殼的包裝包括如下所示的項目:配件包、文件與裝置。 可能會有一個或二個包以及一本或多本的小冊子,具體視配備的選項而定。

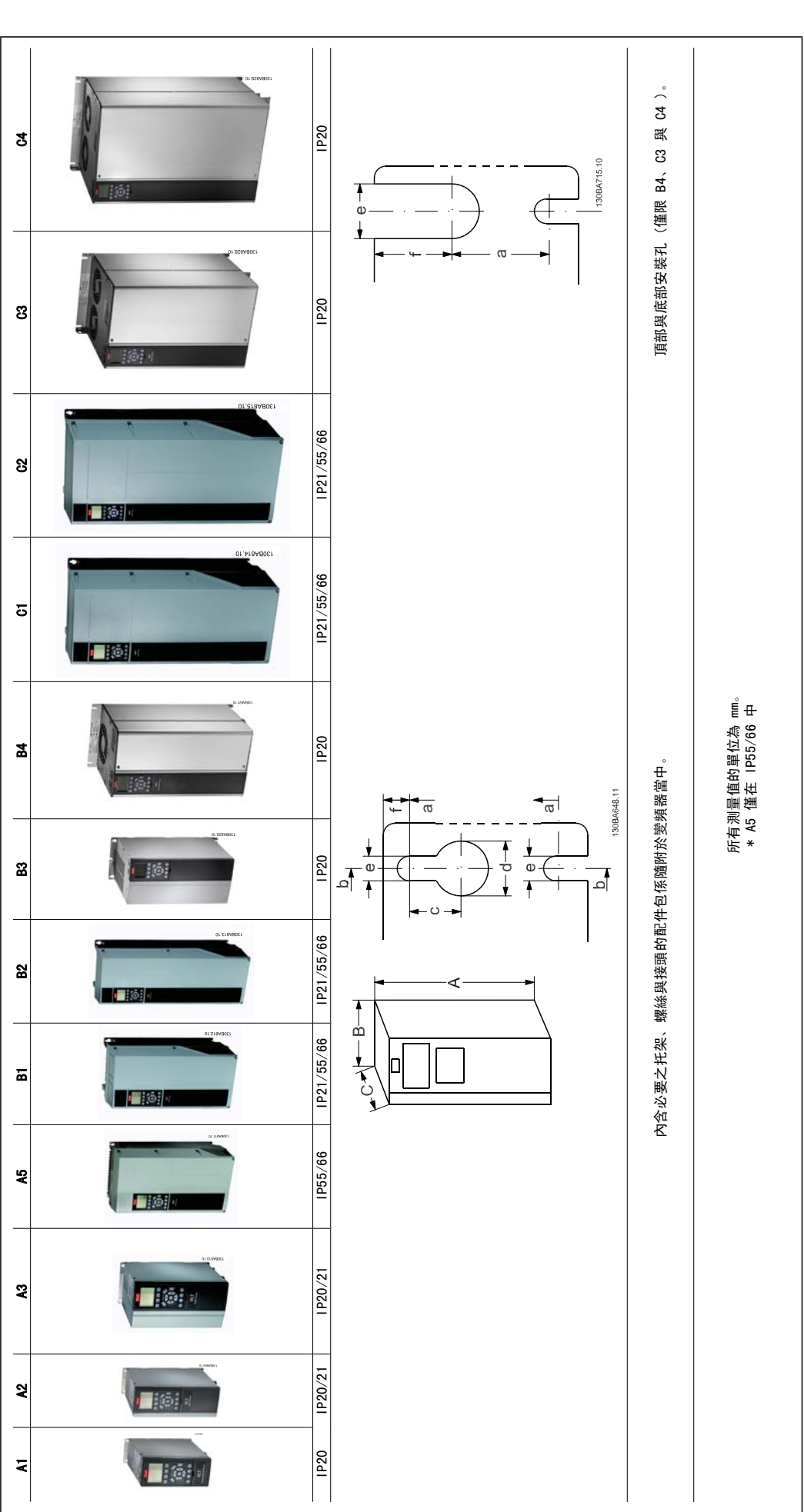

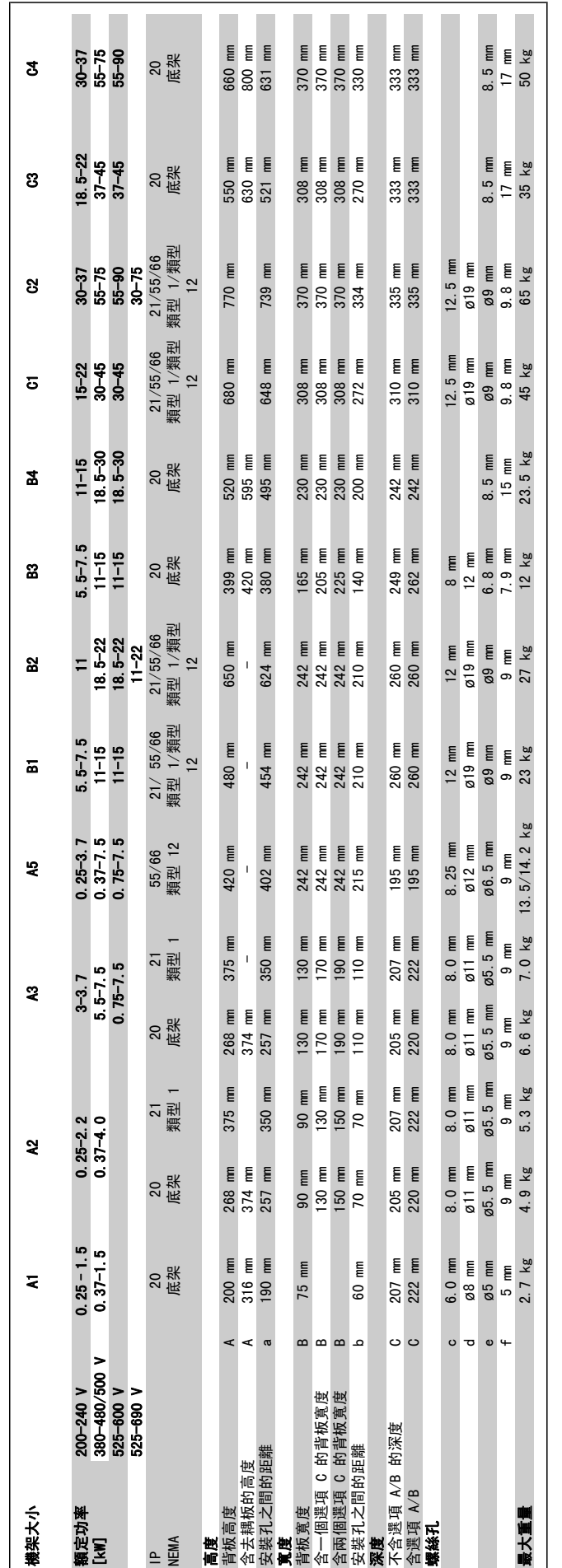

# 3.2 機械安裝

## 3.2.1 機械安裝

除了使用 IP21/IP4X/ 類型 1 外殼紹件以外, 所有的 機架大小皆允許 並列安裝 (請參閱設計指南中的*選項和配件*章節)。

如果 IP 21 外殼組件用於 A1、A2 或 A3 的機架大小,變頻器之間至少需要 50 mm 的間隙。。

為獲得最佳冷卻條件,在變頻器上下必須留有通風空間。 請參閱下表。

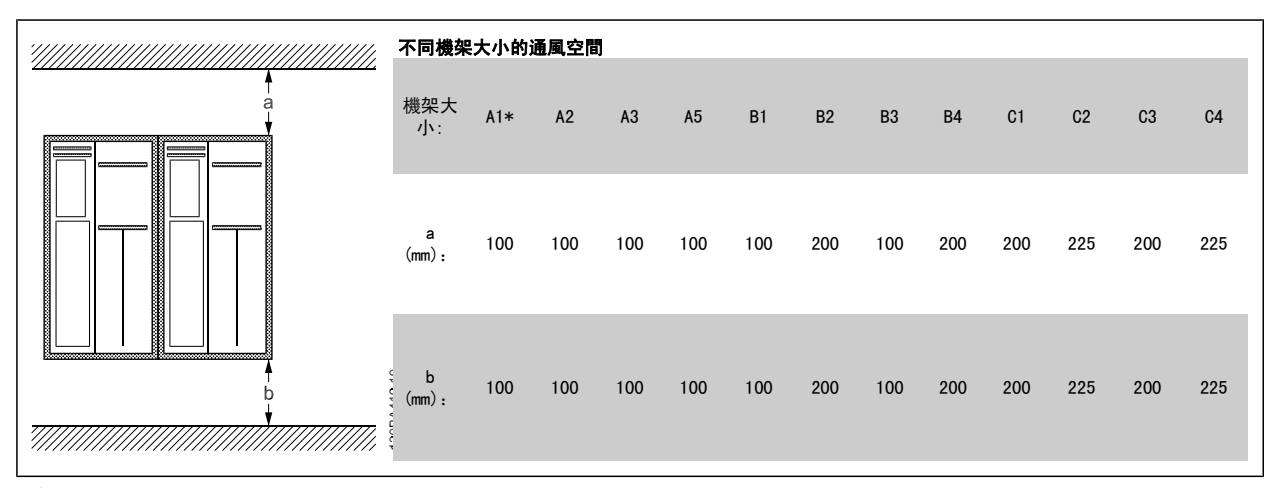

表 3.2: \* FC 301 only

- 1. 依照規定的大小尺寸來鑽孔。
- 2. 您必須提供適合的螺絲讓變頻器能固定在想要安裝的平面上。 重新鎖緊所有四個螺絲。

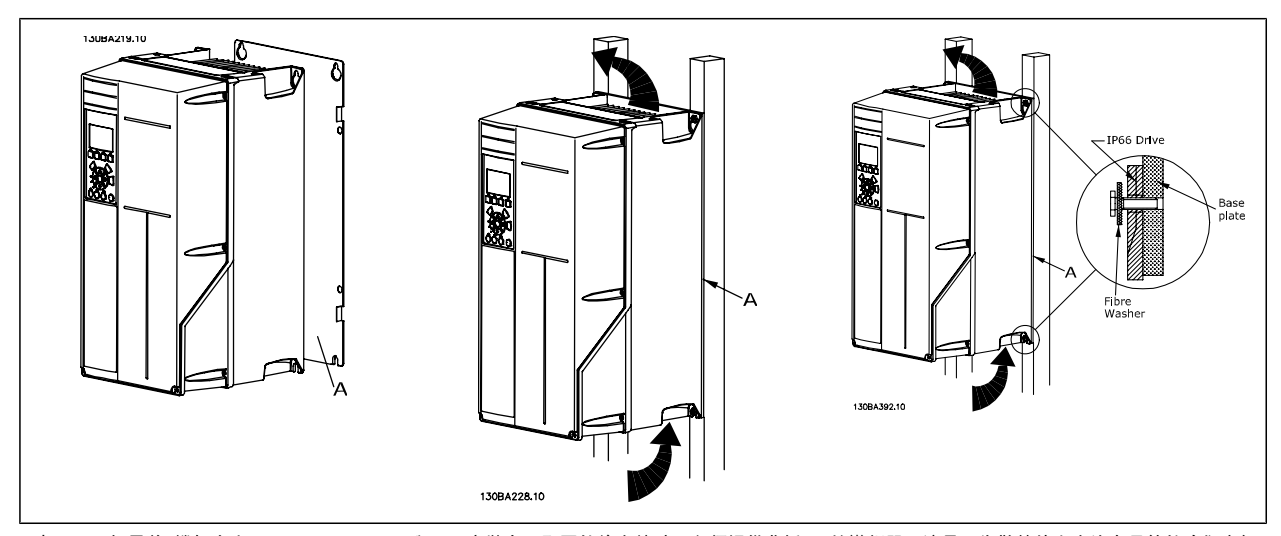

表 3.3: 如果將 機架大小 s A5、B1、B2、C1 與 C2 安裝在不堅固的後方牆壁, 必須提供背板 A 給變頻器, 這是因為散熱片上方沒有足夠的冷卻空氣。

VLT®AutomationDrive FC 300 操作說明書 3 如何安裝

## 3.2.2 面板貫穿式安裝

面板貫穿式安裝套件係隨變頻器系列 VLT HVAC FC 102、VLT Aqua Drive 與 VLT AutomationDrive 一起提供。

為了增加散熱片的冷卻功能並減少面板深度,變頻器可以安裝在貫穿式面板。 此外,內建風扇之後也可以移除。

本套件係隨外殼 A5 至 C2 提供。

注意!

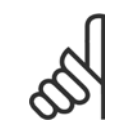

本套件不可與前蓋鑄件一起使用。 不得使用蓋子或 IP21 塑膠蓋。

有關訂購代碼的相關資訊可於設計指南的訂購代碼一節中獲得。 更多詳情可在*貫穿式安裝套件說明 MI.33.H1.YY* (yy=語言代碼) 中獲得。

# 3.3 電氣安裝

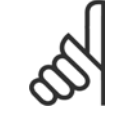

電纜線一般要求

注意!

所有的電纜線必須符合與橫截面與環境溫度相關的全國性和地區性規定。 建議使用銅 (75°C) 導體。

## 鋁導體

端子可以和鋁導體接上,但是在接上導體之前,導體表面必須保持乾淨,並除去氧化層。然後用中性、不含酸性的凡士林油予以密封。 此外,由於鋁具有軟度,故必須在兩天後重新鎖緊端子螺絲。 保持接合部位不透氣是很重要的,否則鋁的表面將再度氧化。

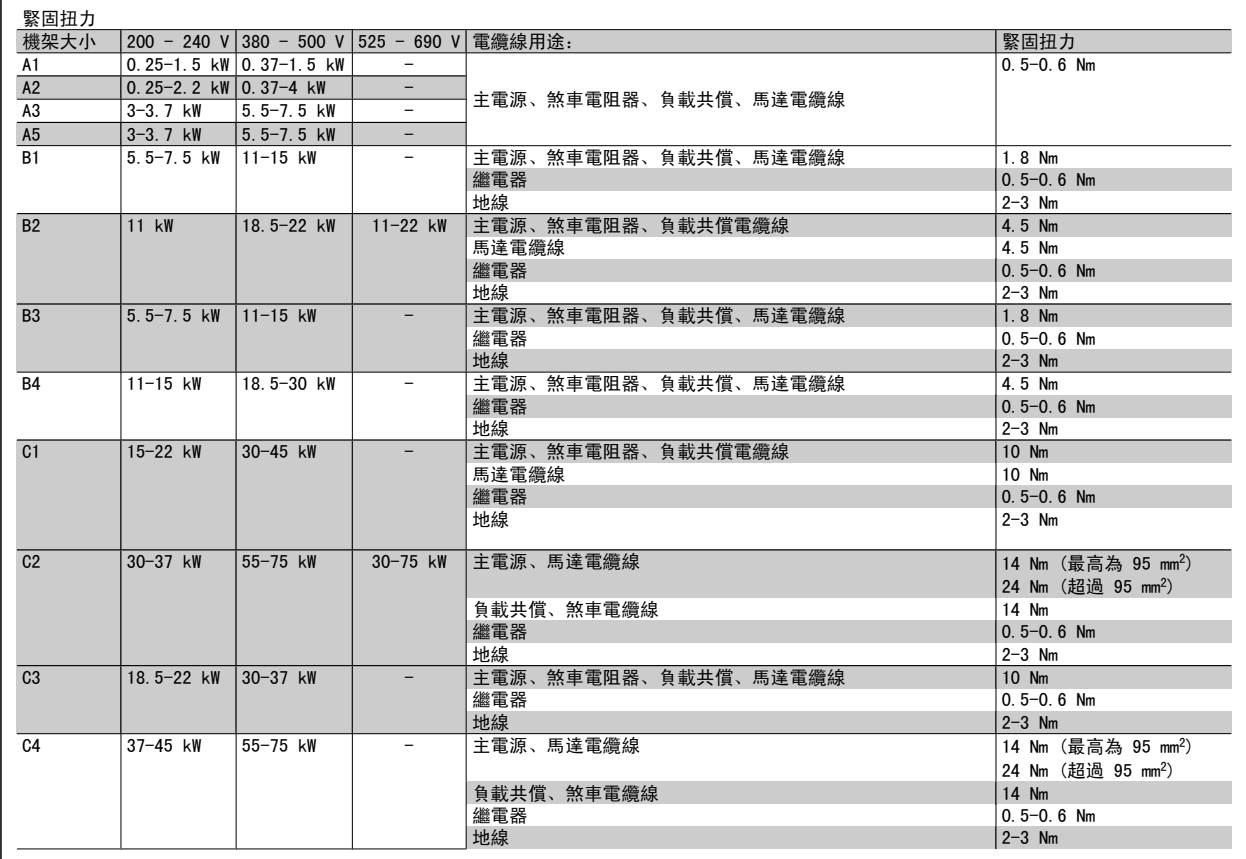

## 3.3.1 敲下額外電纜線的擋板

- 1. 卸下變頻器的進線口 (敲下檔板時,避免異物掉入變頻器)
- 2. 必須在擬敲下的檔板的周圍支撐進線口。
- 3. 現在可以使用芯棒與鐵鎚將擋板敲下。
- 4. 去除孔的毛邊。
- 5. 將進線口安裝在變頻器上。

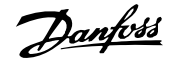

## 3.3.2 主電源連接與接地

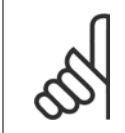

注意! 電源的插頭連接器可插在變頻器上, 最大功率可達 7.5 kW。

- 1. 將兩顆螺絲裝到去耦板上,滑動到位並鎖緊螺絲。
- 2. 確認變頻器已正確接地。 連接到接地連接 (端子 95)。 使用配件包中的螺絲。
- 3. 將配件包的插頭連接器 91(L1)、92(L2)、93(L3) 放在位於變頻器底部標示有 MAINS (主電源) 的端子上。
- 4. 將主電源電線連接到主電源插頭連接器。
- 5. 用內含的支撐托架支撐電源線。

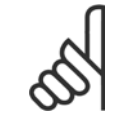

注意! 檢查主電源電壓是否與銘牌的主電源電壓一致。

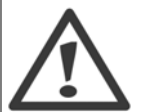

IT 主電源

不可將含 RFI 濾波器的 400 V 變頻器與在相位線和地線間有超過 440 V 電壓的主電源相連接。

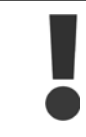

接地的連接電纜線橫截面積必須不小於 10 mm2, 或者按照 EN 50178 規定, 必須是單獨終接的額定主電源電線截面積的兩倍。

如果包含主電源開關,則主電源連接應接上主電源開關。

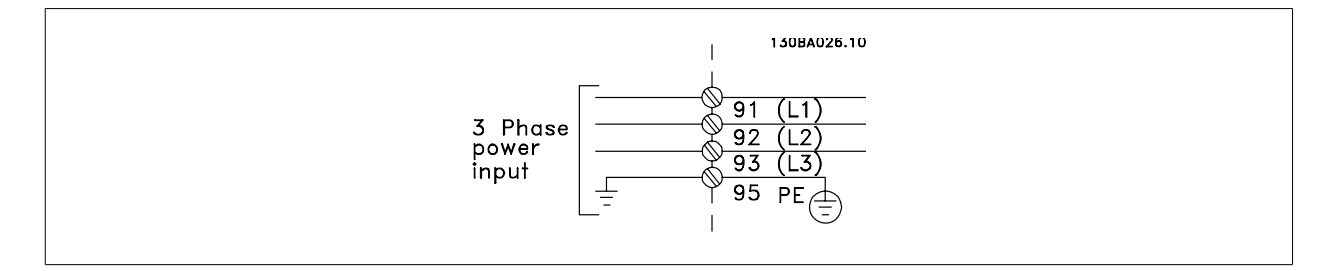

## 主電源連接 機架大小 A1、 A2 與 A3:

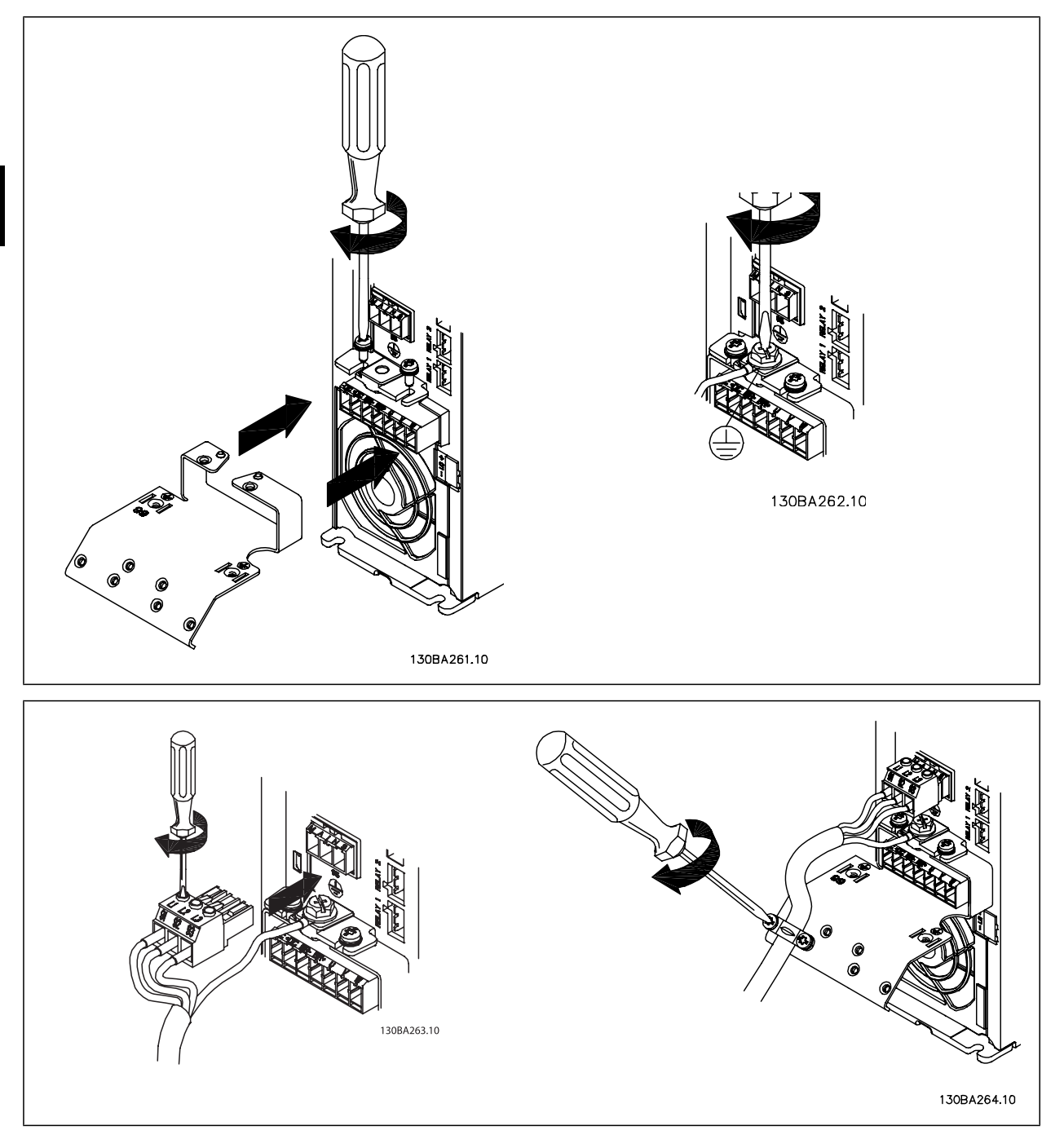

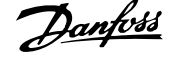

#### 主電源接頭機架大小 A5 (IP 55/66)

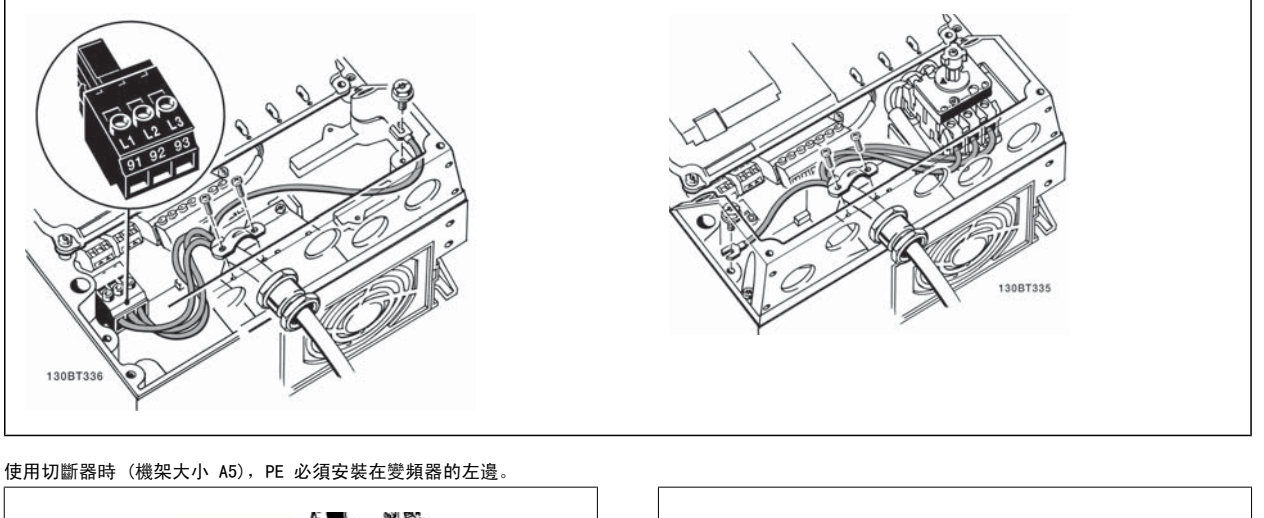

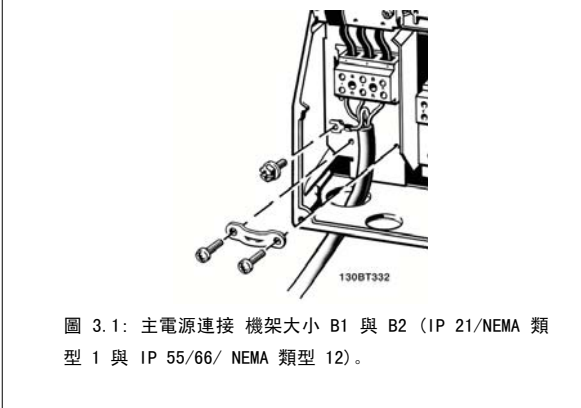

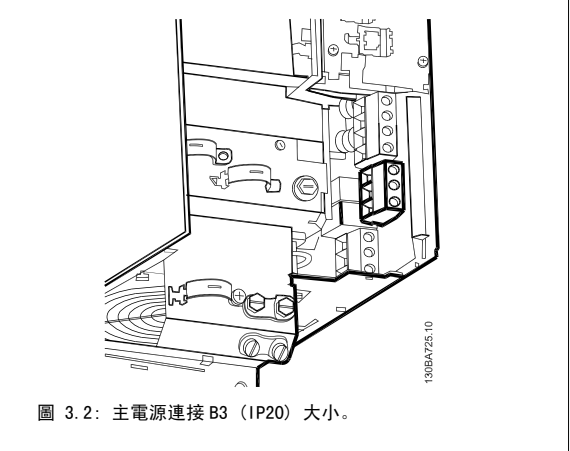

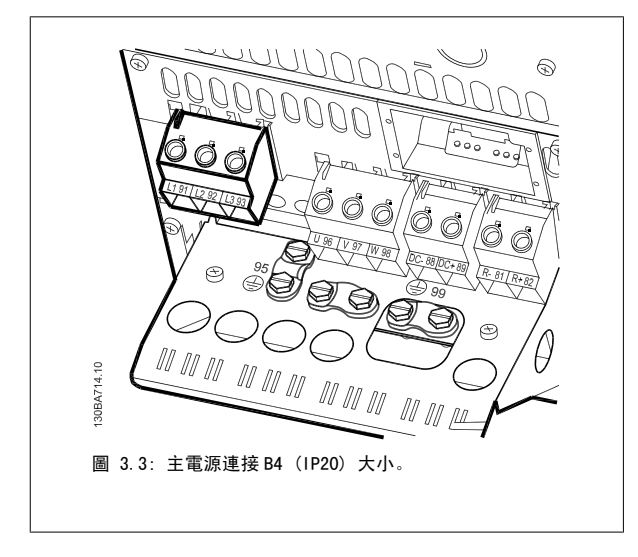

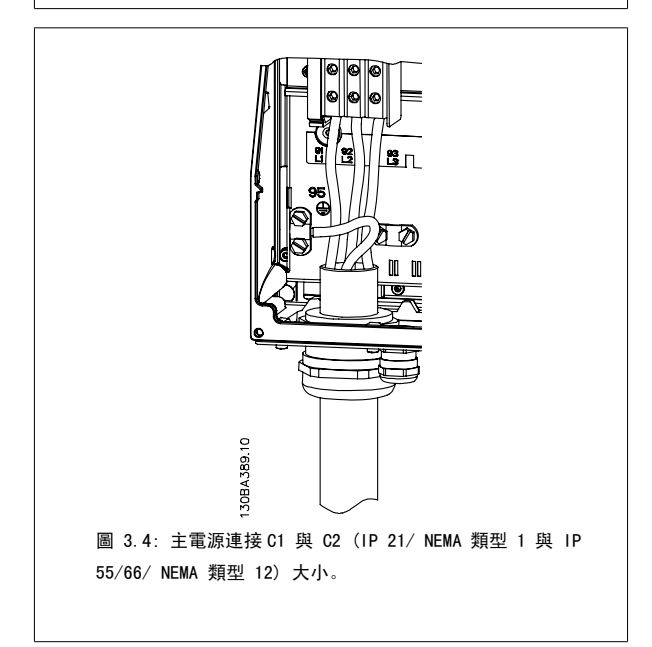

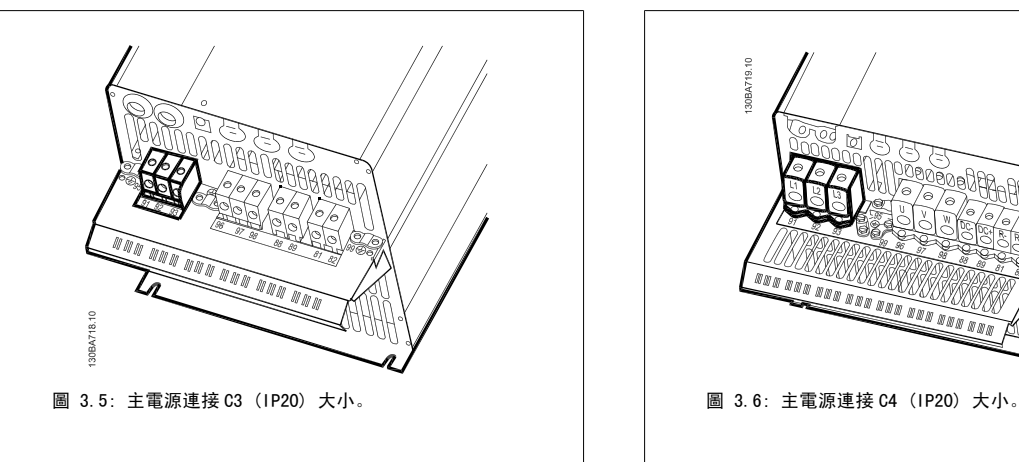

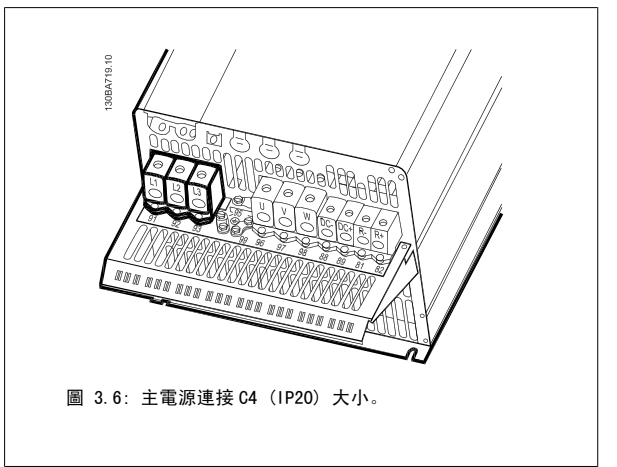

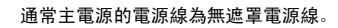

注意!

## 3.3.3 馬達連接

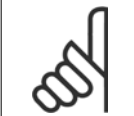

馬達電纜線必須是有遮罩/有保護層的。 如果使用無遮罩/無保護層的電纜線,則無法符合某些 EMC 要求。 請使用有遮罩/有保護層的 馬達電纜線以符合 EMC 干擾規格。 有關詳細資訊, 請參閱 EMC 測試結果。

請參閱共同規格章節以獲得正確的馬達電纜線橫截面積和長度。

電纜線的遮罩:避免在安裝上使用扭結的遮罩端 (豬尾形)。 這會破壞在高頻時的遮罩效果。 如果一定要切開遮罩以安裝馬達隔離器或馬達接觸器,就 必須將遮罩在儘可能低的 HF 阻抗下重新連接。 將馬達電纜線遮罩連接到變頻器的去耦板和馬達的金屬外殼。 遮罩層連接接觸面積應儘量放大 (使用電纜線夾鉗)。 可使用變頻器中所提供的安裝裝置來完成。 如果一定要切開遮罩以安裝馬達隔離器或馬達繼電器,就必須將遮罩在儘可能低的 HF 阻抗下重新連接。

電纜線長度和橫截面積:變頻器已在指定的電纜線長度和橫截面積下進行測試。 如果橫截面積增加,電纜線的電容將增加,漏電電流也可能增加,因此 必須相應減少電纜線的長度。 儘量縮短馬達電纜線的長度,以減少雜訊量和漏電電流。

**載波頻率:**如果將變頻器與正弦濾波器一起使用,以降低來自馬達的噪音,則必須根據 參數 14-01 *載波頻率*正弦濾波器的說明, 設定載波頻率。

- 1. 使用配件包的螺絲和墊片將去耦板固定至變頻器底部。
- 2. 將馬達電纜線連接到端子 96 (U)、97 (V)、98 (W)。
- 3. 用配件包中的螺絲連接到去耦板上的地線接頭 (端子 99)。
- 4. 將插頭連接器 96 (U)、97 (V)、98 (W)(最大為 7.5 kW) 和馬達電纜線插入標記為 MOTOR (馬達) 的端子。
- 5. 用配件包中的螺絲和墊圈將有遮罩的電纜線固定至去耦板上。

可以將所有類型的三相標準異步馬達連接至變頻器。 通常,小型馬達均採用星形連接(230/400 V, Y)。 大型馬達則通常採用三角連接(400/690 V, Δ)。 請參考馬達銘牌以獲得正確的連接模式和電壓。

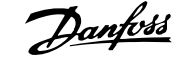

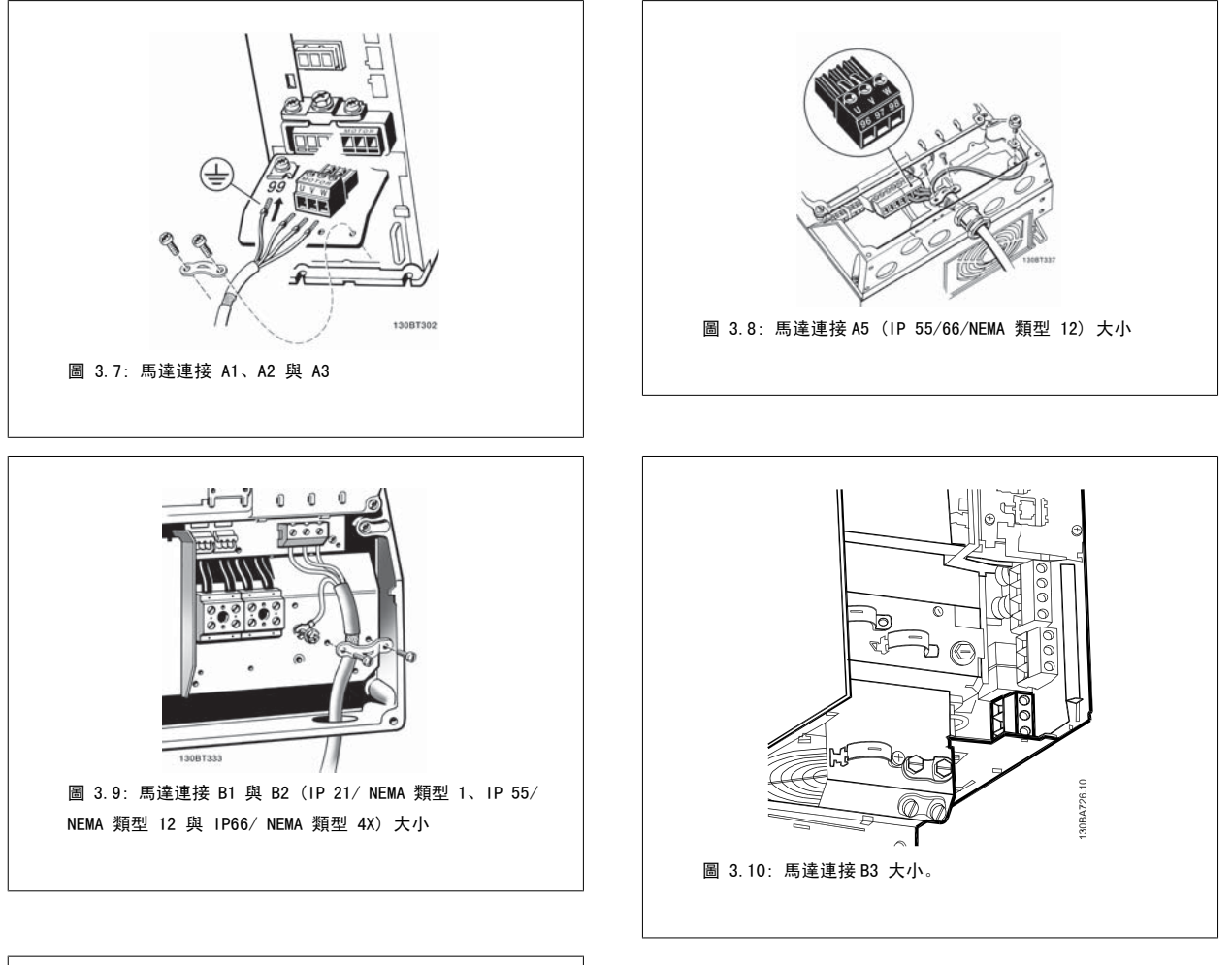

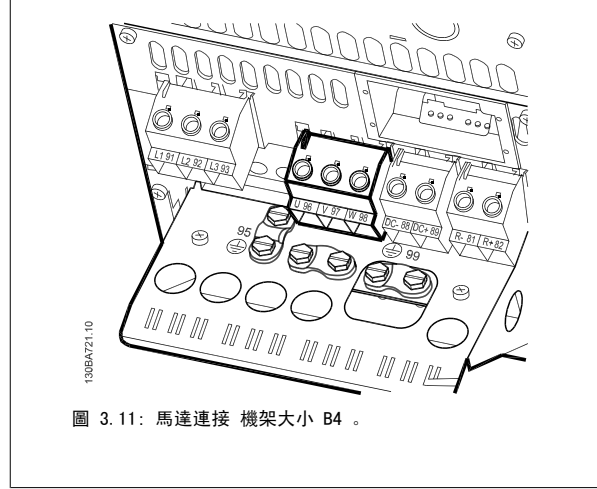

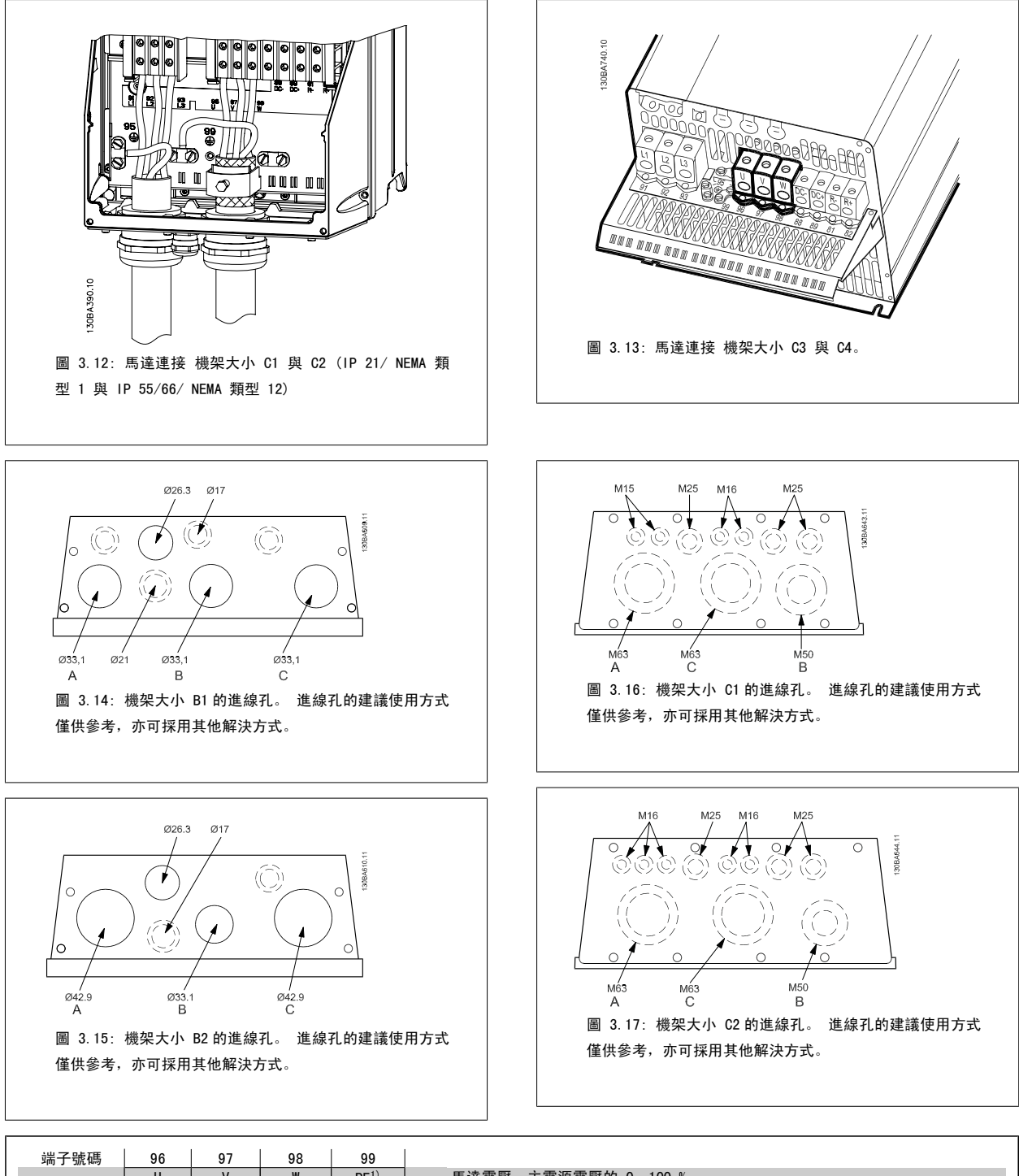

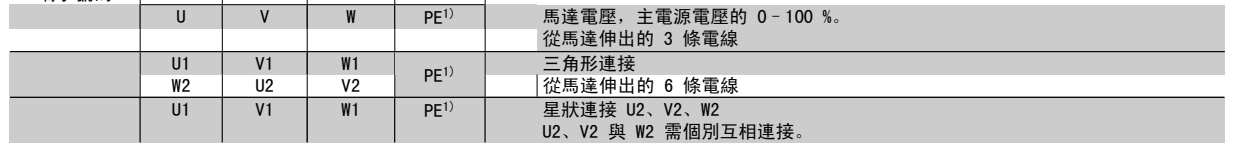

1)安全接地的連接

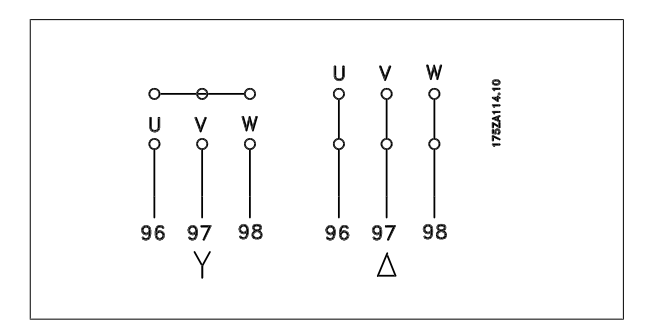

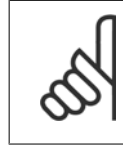

注意! 如果馬達沒有相絕緣紙或其他適用於電壓電源操作 (例 如變頻器) 的絕緣強化裝置,請在變頻器的輸出上裝設 正弦濾波器。

# 3

#### 3.3.4 保險絲

#### 分支電路保護:

為了保護安裝時不受電擊及火災的危害,所有在安裝部位、切換齒輪、機器等的分支電路,必須依照國家和國際規定施以短路保護和過電流保護。

#### 短路保護:

變頻器必須有短路保護以避免因電擊或火災所產生的危害。 Danfoss 建議使用以下所述的保險絲,以備在變頻器內部發生失效時,可保護維修人員與其他 裝備。 如果在馬達輸出上有短路的情形,變頻器可以提供完全的短路保護功能。

#### 過電流保護:

提供過載保護, 以避免安裝當中因電纜線過熱而造成火災。 變頻器裝有一個過電流內部保護裝置, 可作為上游超載保護 (UL 認證應用除外) 。 請參閱 參數 4-18 電流限制。 此外,保險絲或斷路器可用來提供安裝的過電流保護。 必須依照國家法規來執行過電流保護措施。

保險絲規格的設計必須足以保護最大供應電流為 100,000 Arms (對稱) 和最大供應電壓為 500 V 的電路。

#### 非 UL 認證

如果不需符合 UL/cUL,建議使用下列的保險絲,以確保符合 EN50178 規定: 發生故障時,若沒有依照建議事項執行的話,可能導致變頻器不必要的損壞。

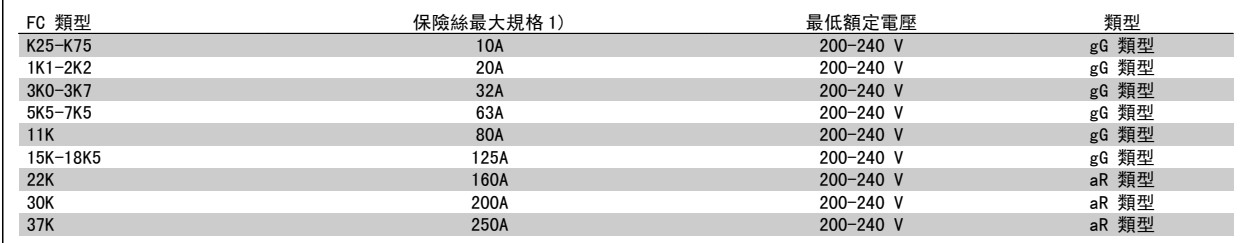

1) 保險絲最大規格一請參考國家/國際的規定來選擇具有合適規格的保險絲。

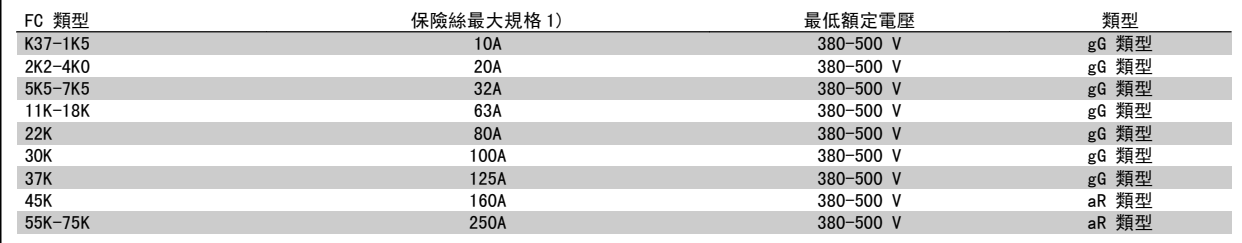

#### UL 認證

200-240 V

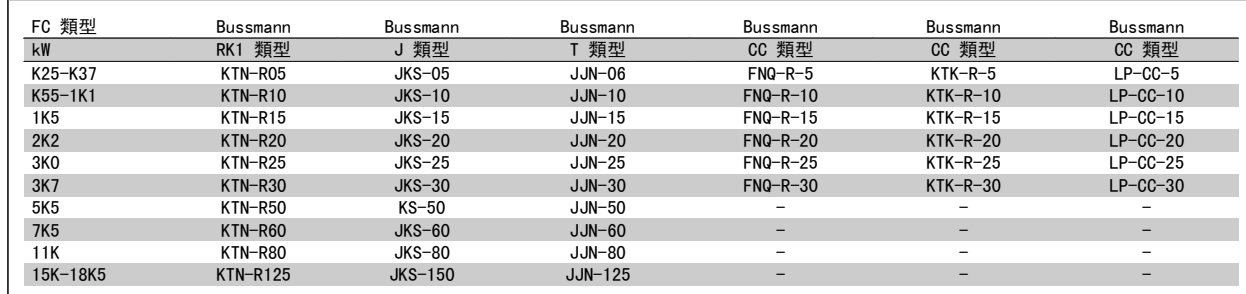

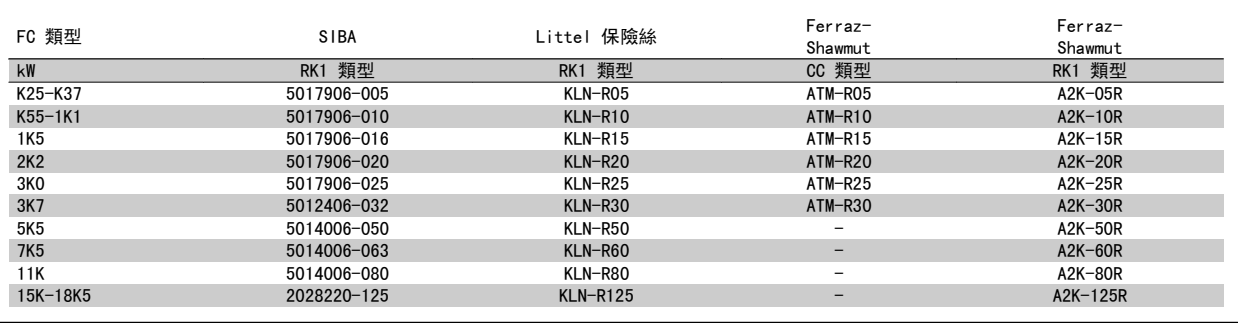

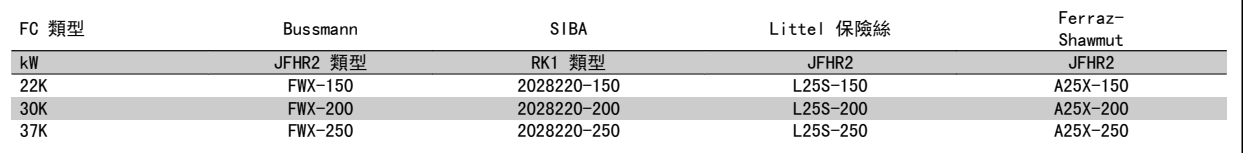

Bussmann 的 KTS 保險絲應用在 240 V 變頻器中可以代替 KTN。

Bussmann 的 FWH 保險絲應用在 240 V 變頻器中可以代替 FWX。

LITTEL FUSE 的 KLSR 保險絲應用在 240 V 變頻器中可以代替 KLNR 保險絲。

LITTEL FUSE 的 L50S 保險絲應用在 240 V 變頻器中可以代替 L50S 保險絲。

FERRAZ SHAWMUT 的 A6KR 保險絲應用在 240 V 變頻器中可以代替 A2KR。

FERRAZ SHAWMUT 的 A50X 保險絲應用在 240 V 變頻器中可以代替 A25X。

#### 380-500 V

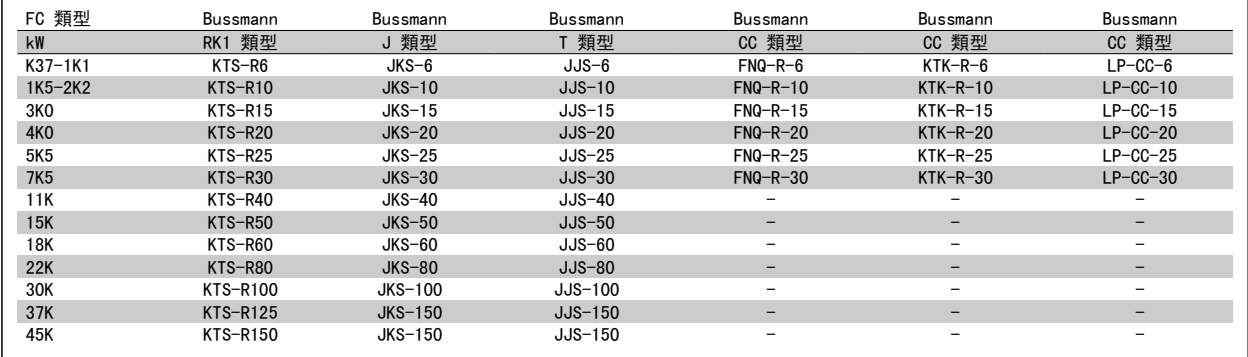

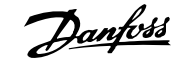

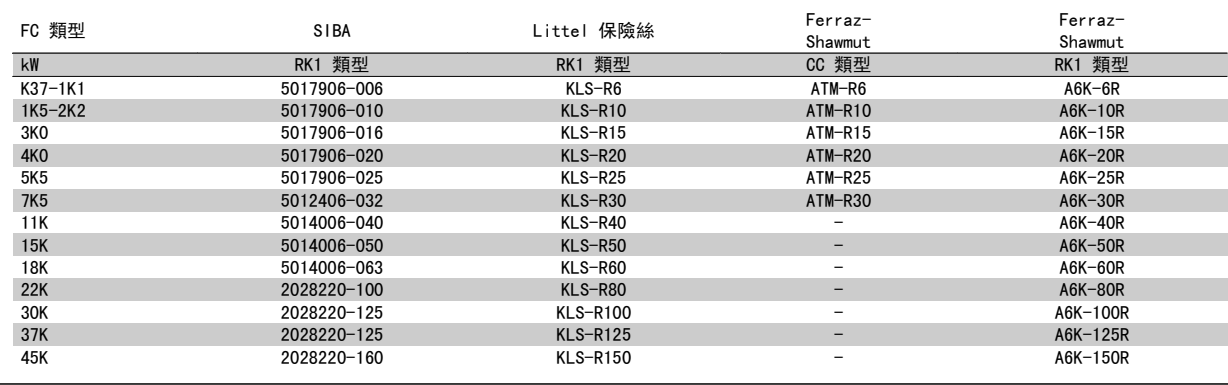

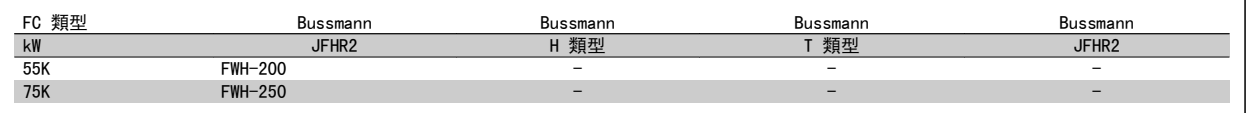

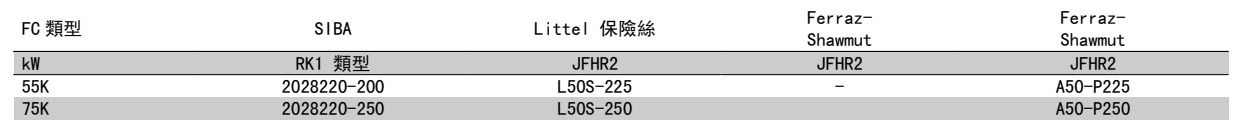

Ferraz-Shawmut A50QS 保險絲可以代替 A50P 保險絲。

顯示之 Bussmann 170M 保險絲使用 -/80 視覺指示器; 而具相同規格與安培數之 -TN/80 類型 T、-/110 或 TN/110 類型 T 指示器保險絲, 則 可作為替代品。

#### 550 - 600V

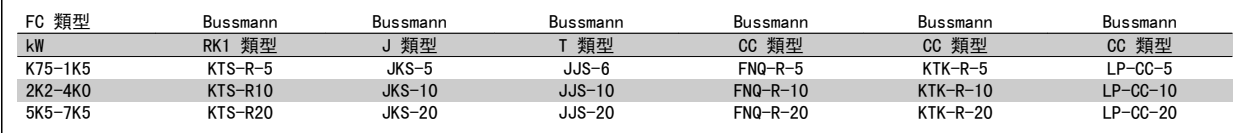

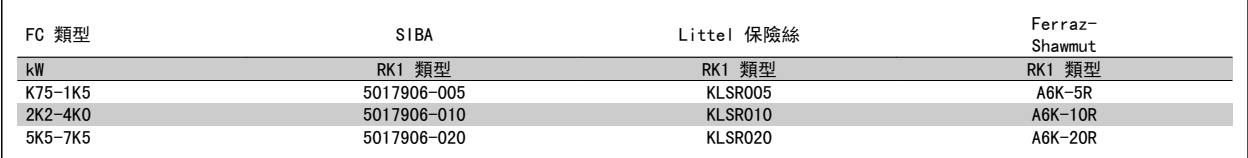

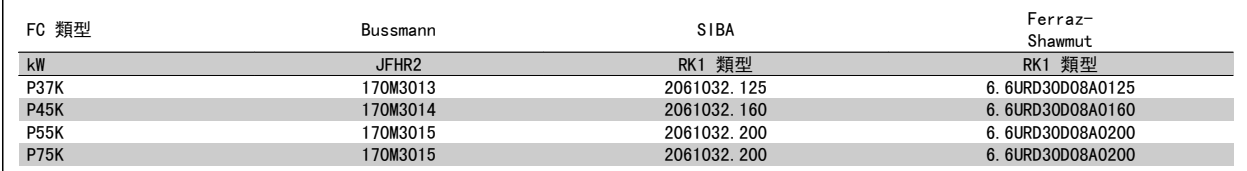

顯示之 Bussmann 170M 保險絲使用 -/80 視覺指示器; 而具相同規格與安培數之 -TN/80 類型 T、-/110 或 TN/110 類型 T 指示器保險絲,則 可作為替代品。

在 525-600/690 V FC-302 P37K-P75K、FC-102 P75K 或 FC-202 P45K-P90K 變頻器當中所提供之 Bussmann 的 170M 保險絲為 170M3015。

在 525-600/690V FC-302 P90K-P132、FC-102 P90K-P132 或 FC-202 P110-P160 變頻器當中所提供之 Bussmann 的 170M 保險絲為 170M3018。

在 525-600/690V FC-302 P160-P315, FC-102 P160-P315 或 FC-202 P200-P400 變頻器當中所提供之 Bussmann 的 170M 保險絲為 170M5011。

## 3.3.5 控制端子的進手

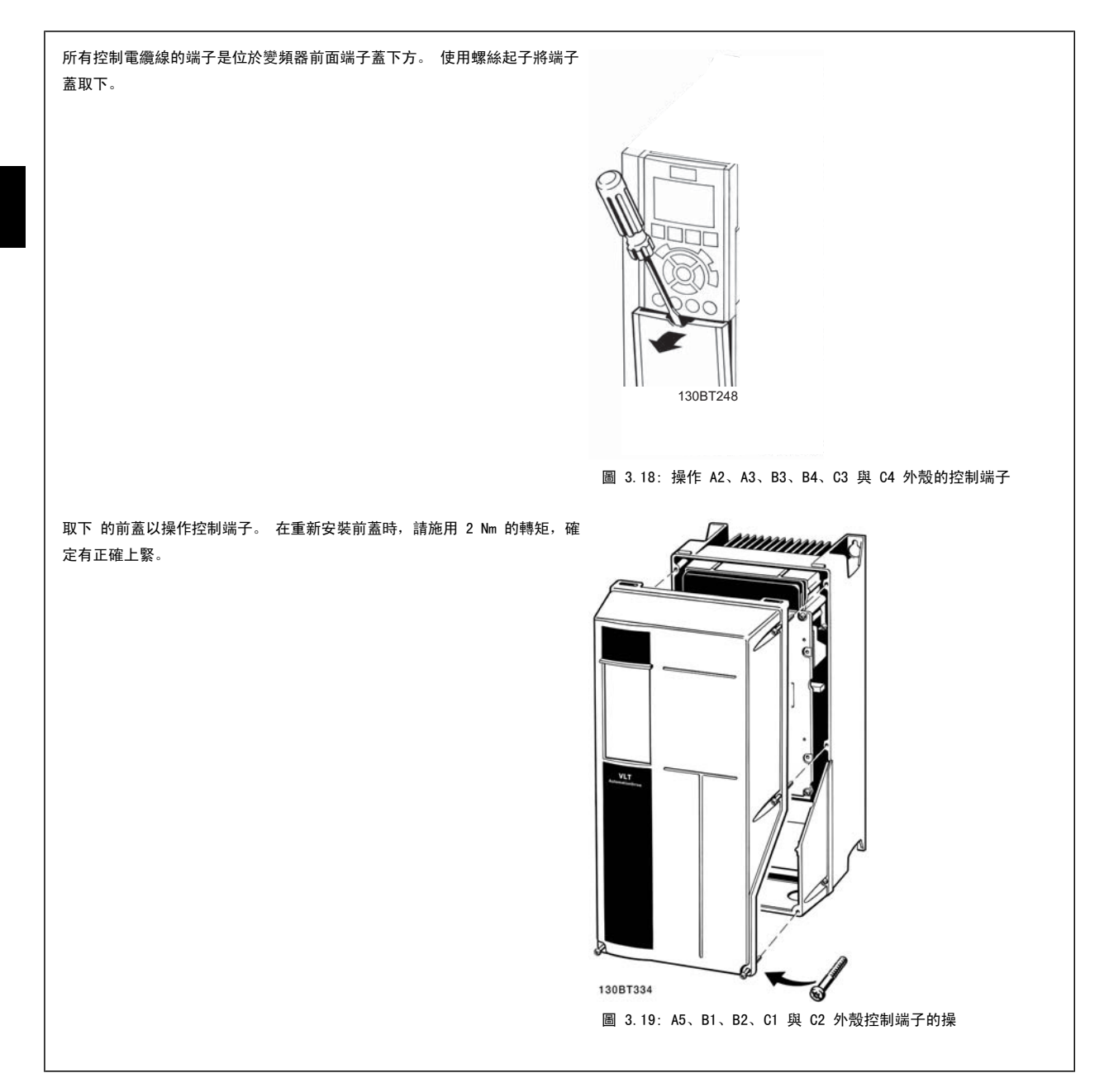

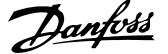

## 3.3.6 電氣安裝、控制端子

#### 將電纜線安裝到端子:

- 1. 將絕緣層剝開 9-10 mm
- 2. 將螺絲起子 <sup>1)</sup>插入方孔中。
- 3. 將電纜線插入旁邊的圓孔中。
- 4. 移開螺絲起子。 電纜線現在已安裝到端子。

#### 從端子移除電纜線:

- 1. 將螺絲起子 1)插入方孔中。
- 2. 拉出電纜線。
- $1)$  最大 0.4 x 2.5 mm

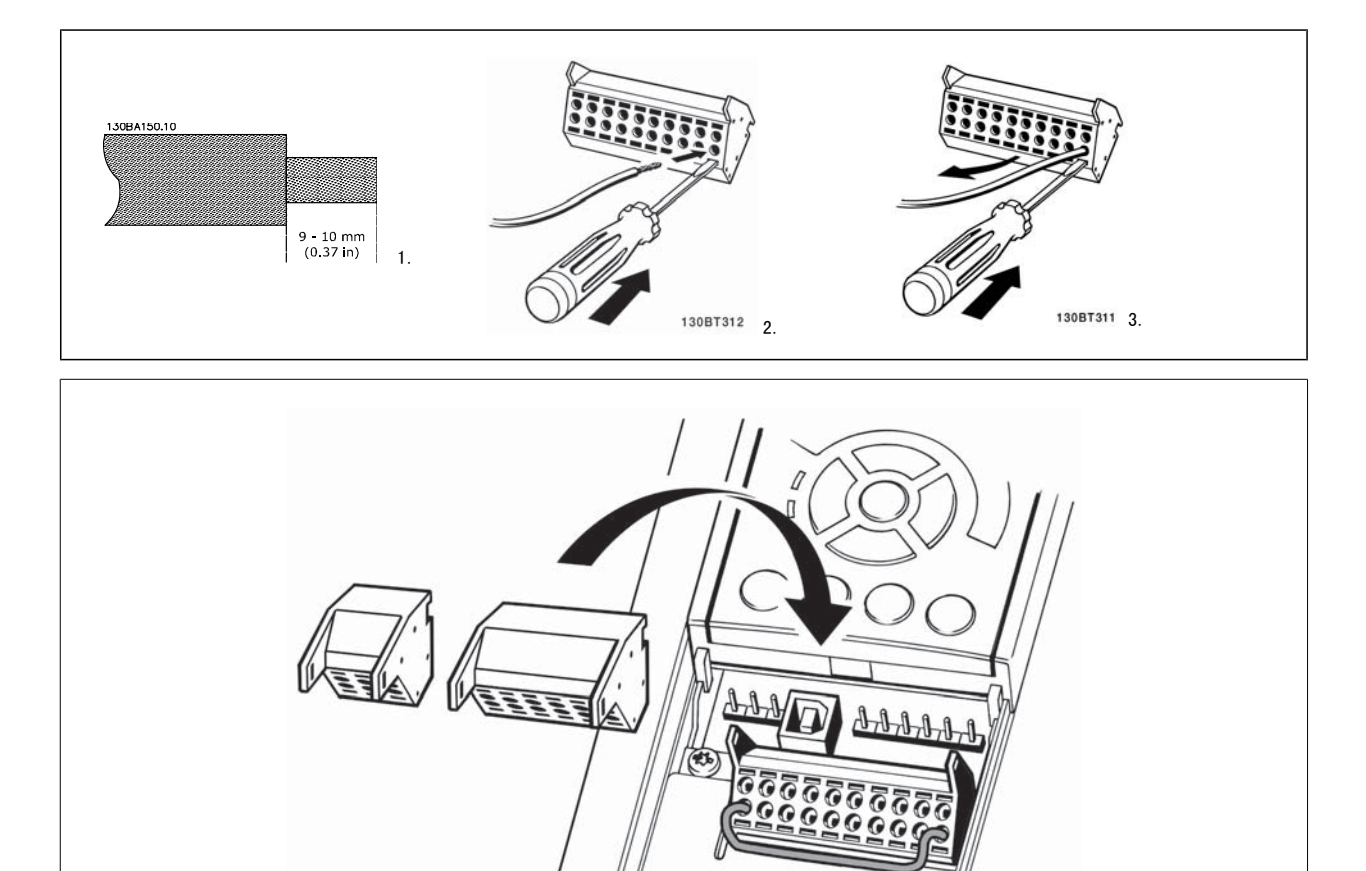

130BT306

# 3.4 連接範例

## 3.4.1 啟動/停機

端子 18 = 參數 5-10 端子 18 數位輸入 [8] 啟動 端子 27 = 參數 5-12 *端子 27 數位輸入* [0] *無作用* (出廠設定*自由旋* 轉停機) 端子 37 = 安全停機 (若可用!)

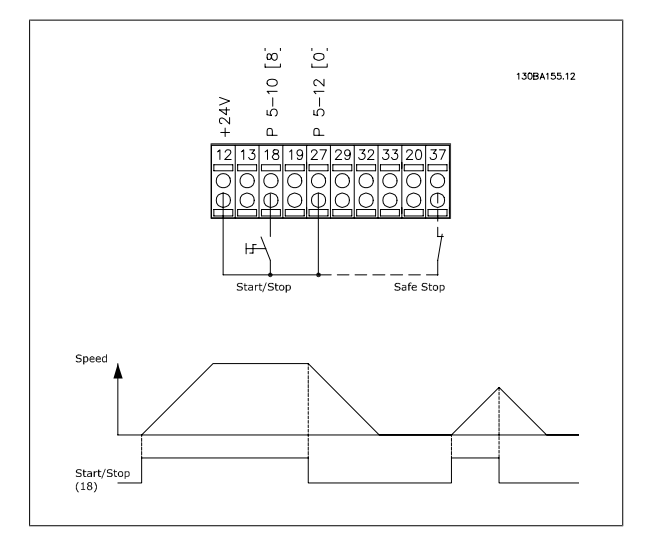

## 3.4.2 脈衝啟動/停機

端子 18 = 參數 5-10 *端子 18 數位輸入*脈衝啟動, [9] 端子 27 = 參數 5-12 *端子 27 數位輸入*停機 (反邏輯), [6] 端子 37 = 安全停機 (若可用!)

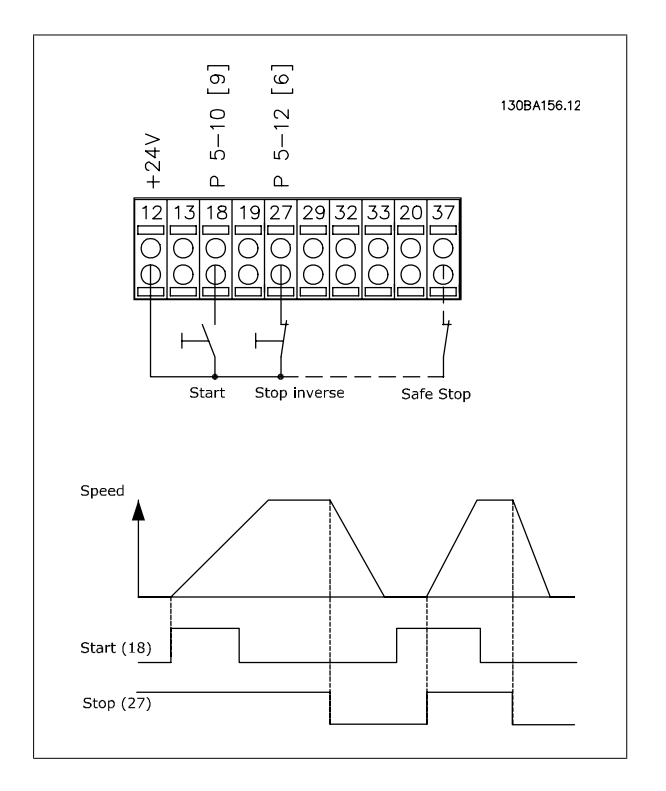

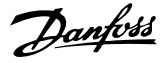

#### 3.4.3 加速/減速

#### 端子 29/32 = 加速/減速:

端子 18 = 參數 5-10 端子 18 數位輸入 啟動 [9] (出廠設定) 端子 27 = 參數 5-12 *端子 27 數位輸入* 凍結設定值 [19] 端子 29 = 參數 5-13 端子 29 數位輸入 加速 [21] 端子 32 = 參數 5-14 *端子 32 數位輸入* 減速 [22] 備註:端子 29 僅適用 FC x02 (x=系列類型)。

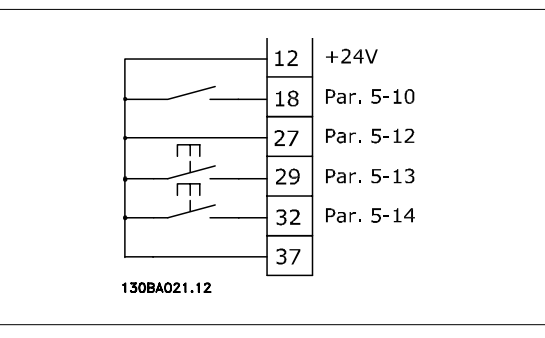

## 3.4.4 電位器設定值

#### 透過電位器的電壓設定值:

- 設定值 1 輸入端 = [1] *類比輸入端 53* (出廠設定)
- 端子 53,最低電壓 = 0 V
- 端子 53,最高電壓 = 10 V
- 端子 53,最低設定值/回授值 = 0 RPM
- 端子 53,最高設定值/回授值 = 1500 RPM
- 開關 S201 = 關閉 (U)

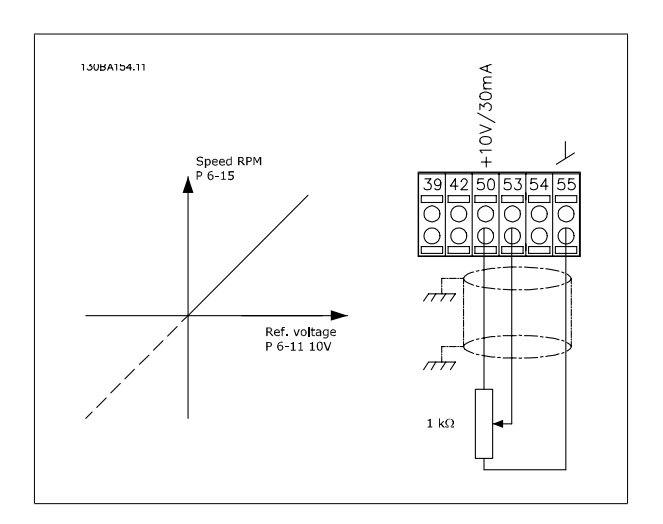

## 3.5.1 電氣安裝, 控制電**續**線

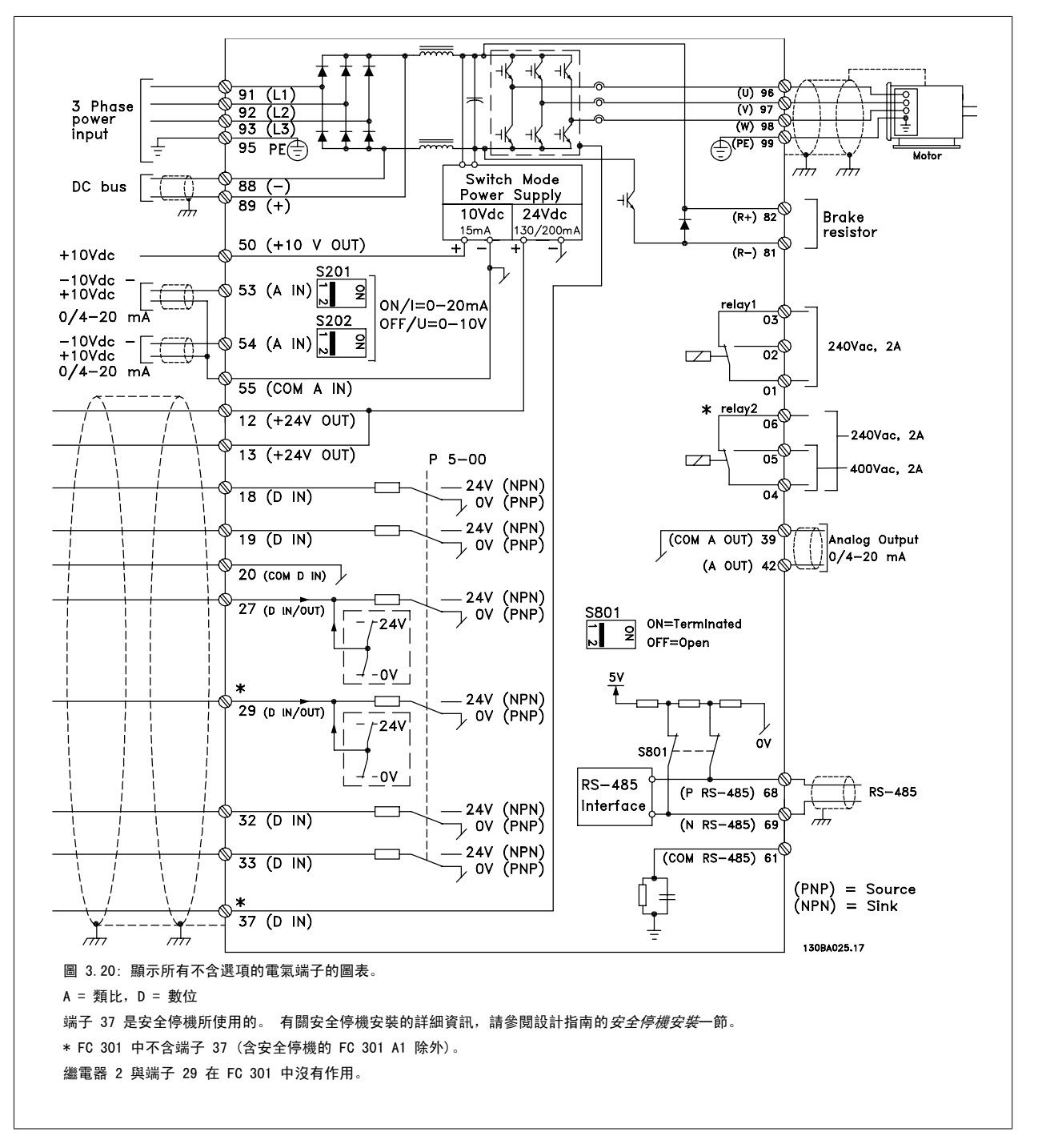

在極少數的情況下,且視安裝的情況而定,很長的控制纜線和類比信號可能會因為主電源纜線的噪音導致 50/60 Hz 的接地迴路。

如果發生這種情況,您可能需要切開遮罩或在遮罩與底架之間插入 100 nF 的電容。

數位的和類比的輸入輸出都必須分別連接到變頻器的公共輸入端 (端子 20、55、39),以避免來自兩個組的接地電流影響其他組。 例如,在數位輸入端 切換可能會干擾類比輸入信號。

## 控制端子的輸入極性

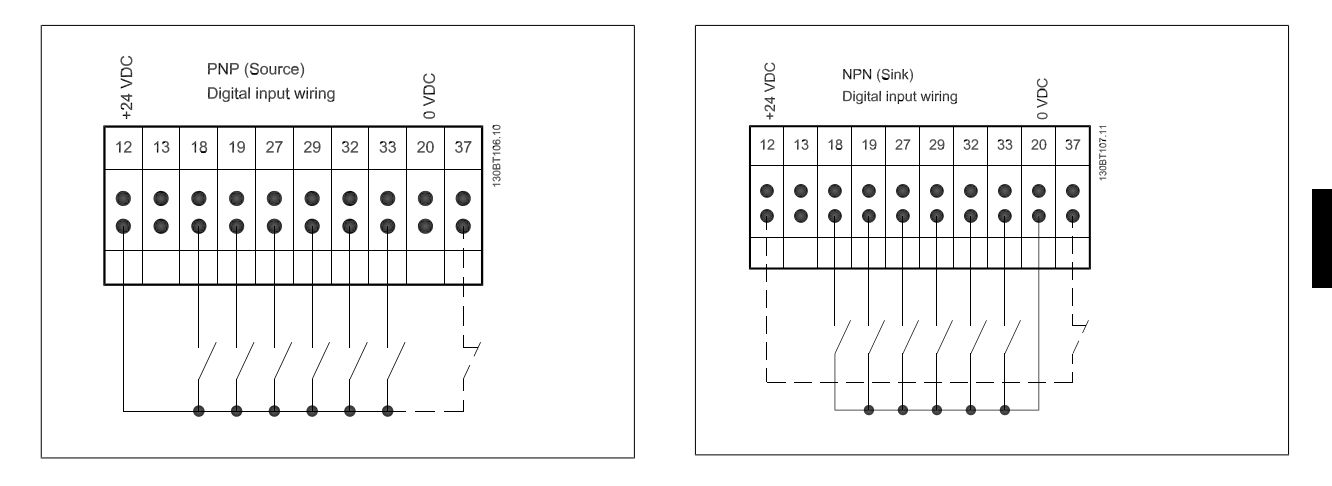

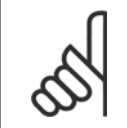

注意! 控制電纜線必須是有遮罩/有保護層。

有關控制電纜線的正確終接方法,請參閱有遮罩/有保護層的控制電纜線

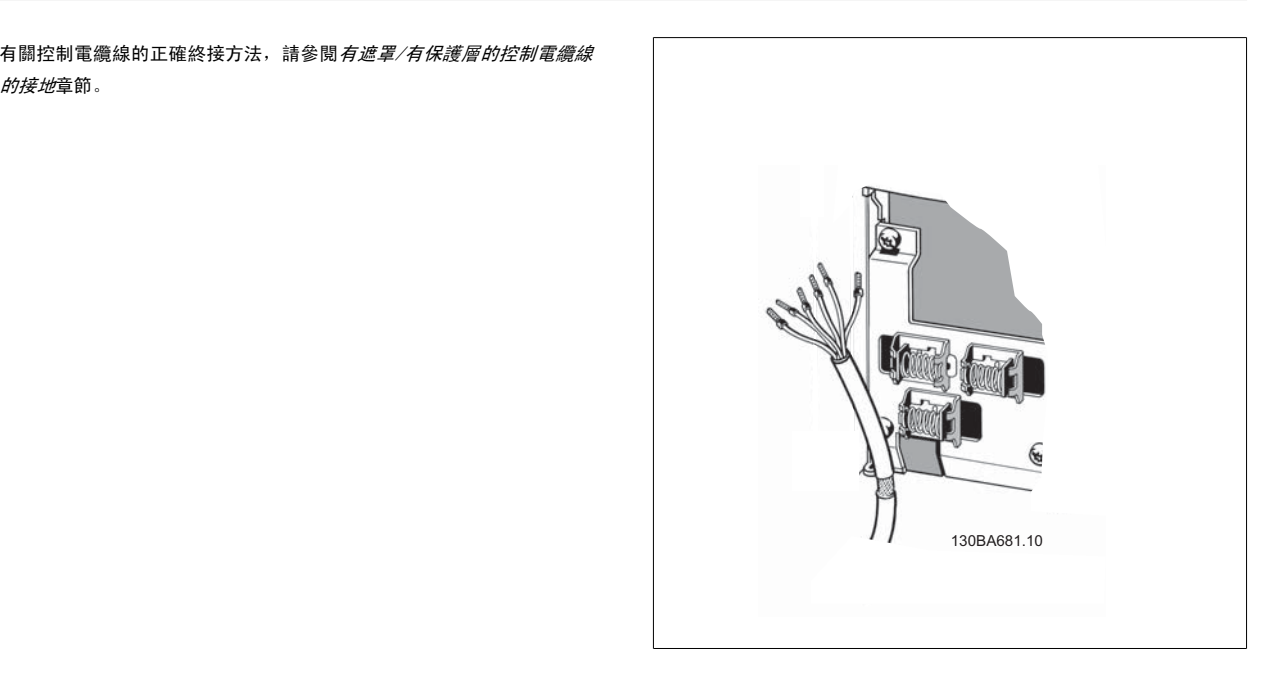

## 3.5.2 開關 S201、S202 和 S801

開關 S201 (A53) 和 S202 (A54) 分別用於選取類比輸入端子 53 和 54 的電流 (0-20 mA) 或電壓 (-10 至 10 V) 組態。

可使用開關 S801 (BUS TER.) 來終接 RS-485 埠 (端子 68 與 69)。

請參見電氣安裝章節中的繪圖顯示所有電氣端子的圖表。

#### 出廠設定:

S201 (A53) = OFF (關閉) (電壓輸入)

S202 (A54) = OFF (關閉) (電壓輸入)

S801 (總線終接) = OFF (關閉)

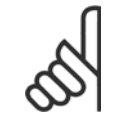

#### 注意!

在更改 S201、S202 或 S801 的功能時,請在切換時小心,不要使用力量。 操作開關時,建議先移除 LCP 固定架 (底座)。 在變頻器 通電時不得操作開關。

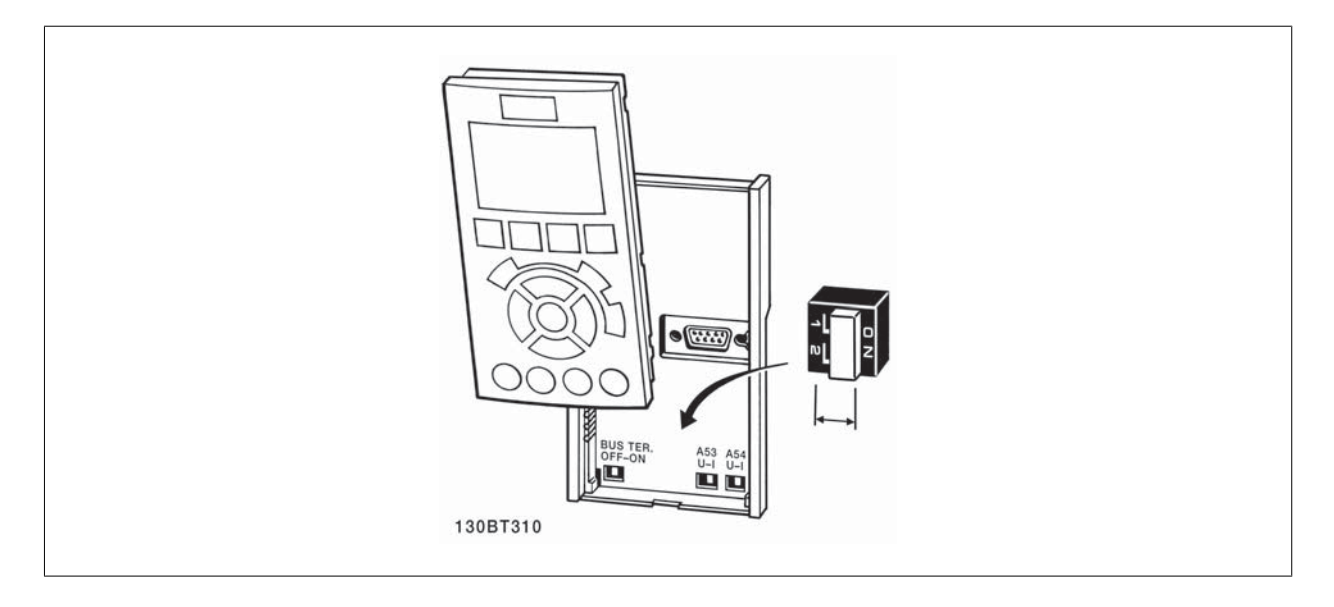
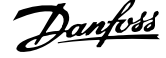

3

若要測試設定並確保變頻器正在運轉,請遵循這些步驟。

#### 步驟 1: 找到馬達銘牌

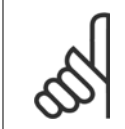

注意! 馬達可能是星狀 (Y) 或三角連接 (Δ)。 這項資訊位於馬達銘牌數據上。

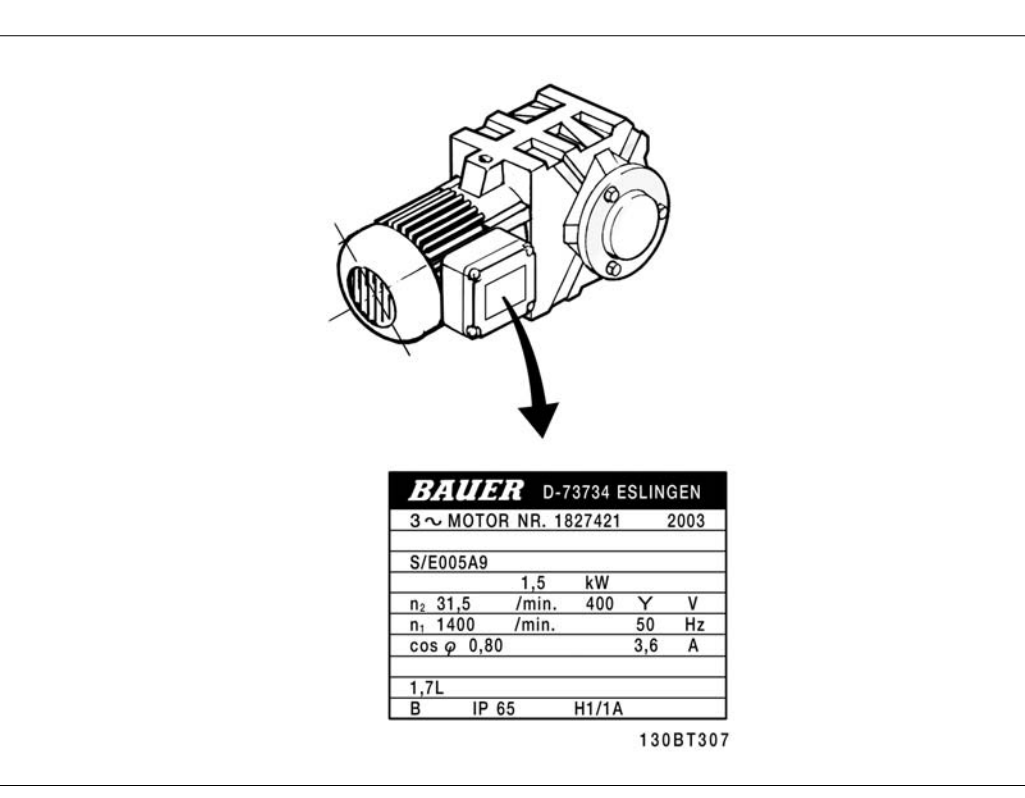

#### 步驟 2: 在這個參數清單輸入馬達銘牌上的數據。

要存取這份清單,請先按 [QUICK MENU] 鍵,然後選擇「Q2 快速安裝」。

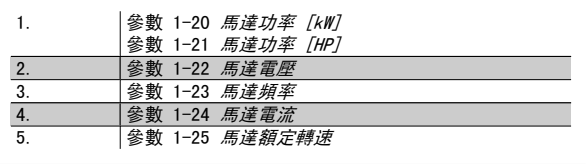

#### 步驟 3: 啟動馬達自動調諧 (AMA)

#### 執行 AMA 可確保最佳的效能。 AMA 會測量來自馬達模式對等圖表的值。

- 1. 將端子 37 接到端子 12 (若有提供端子 37)。
- 2. 將端子 27 連接至端子 12 或將參數 5-12 *端子 27 數位輸入*設定成「無作用」。
- 3. 啟動 AMA 參數 1-29 *馬達自動調諧 (AMA)*。
- 4. 在完整或降低的 AMA 之間選擇。 如果安裝有正弦濾波器,則只能執行部份 AMA, 或在 AMA 程序中將正弦濾波器移除。
- 5. 按 [OK] 鍵。 顯示上會出現「按下 Hand on] 以啟動」。
- 6. 按 [Hand on] 鍵。 進度顯示條將顯示 AMA 是否在進行中。

### 在操作中停止 AMA

1. 按 [OFF] 鍵 - 變頻器會進入警報模式,而顯示上會指出 AMA 被使用者終止。

#### 成功執行 AMA

- 1. 螢幕上會顯示「按 [OK] 完成 AMA」。
- 2. 按 [OK] 鍵以離開 AMA 狀態。

#### 未成功執行 AMA

- 1. 變頻器會進入警報模式。 警報的說明可以在*警告與警報*章節中找到。
- 2. [Alarm Log] 中的「報告值」顯示 AMA 在變頻器進入警報模式前執行的最後一個測量順序。 此編號和警報說明將協助您解決問題。 如果您要 聯絡 Danfoss 以取得服務, 請務必提供編號和警報說明。

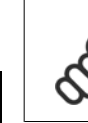

3

未順利完成 AMA 通常是由於登錄了錯誤的馬達銘牌數據, 或馬達功率大小與變頻器功率大小差異過大所致。

#### 步驟 4: 設定速度極限和加減速時間

注意!

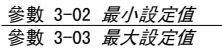

表 3.4: 設定想要的速度和加減速時間極限值。

參數 4-11 *馬達轉速下限 [RPM]* 或 參數 4-12 *馬達轉速下限 [Hz]* 參數 4-13 *馬達轉速上限 [RPM]* 或 參數 4-14 *馬達轉速上限 [Hz]* 

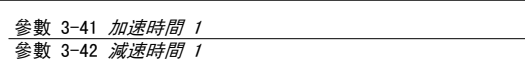

VLT®AutomationDrive FC 300 操作說明書 3 如何安裝

# 3.7 其他連接

### 3.7.1 機械煞車控制

#### 在起重/升降應用中,您需要能夠控制電氣機械煞車:

- 使用繼電器輸出或數位輸出控制煞車 (端子 27 或 29)。
- 只要變頻器無法「支援」馬達 (例如負載太重),就將輸出保持關閉 (無電壓)。
- 在參數 5-4\*中選取*機械煞車控制* [32],以便在包含電氣機械煞車的應用中使用。
- 馬達電流超過參數 2-20 *[釋放煞車時電流](#page-53-0)*中預先設定的值時,就會放開煞車。
- 輸出頻率小於參數 2-21 *[啟動煞車時轉速 \[RPM\]](#page-53-0)*或 參數 2-22 *[啟動煞車速度 \[Hz\]](#page-53-0)*中設定的頻率,而且僅在變頻器執行停機指令時,煞車才會嚙 合。

如果變頻器處在警報模式或過電壓狀況中,機械煞車就會立即切入。

### 3.7.2 馬達並聯

本變頻器可控制多台並聯的馬達。 馬達的總電流消耗不得超過變頻器的 額定輸出電流 Im.n。

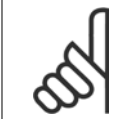

注意! 如下列插圖所示,電纜線連接至共同接合處僅建議使用 在較短電纜線的安裝例。

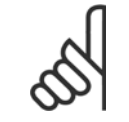

當馬達並聯時, 不能使用 參數 1-29 馬達自動調諧 (AMA) 。

### 注意!

注音!

在具有並聯馬達的系統中,不能將變頻器的電子積熱電 驛 (ETR)用於個別馬達的保護。 請爲馬達提供進一步 的保護,例如,在每個馬達或單個積熱電驛中使用熱敏 電阻 (斷路器不適合當作保護裝置)。

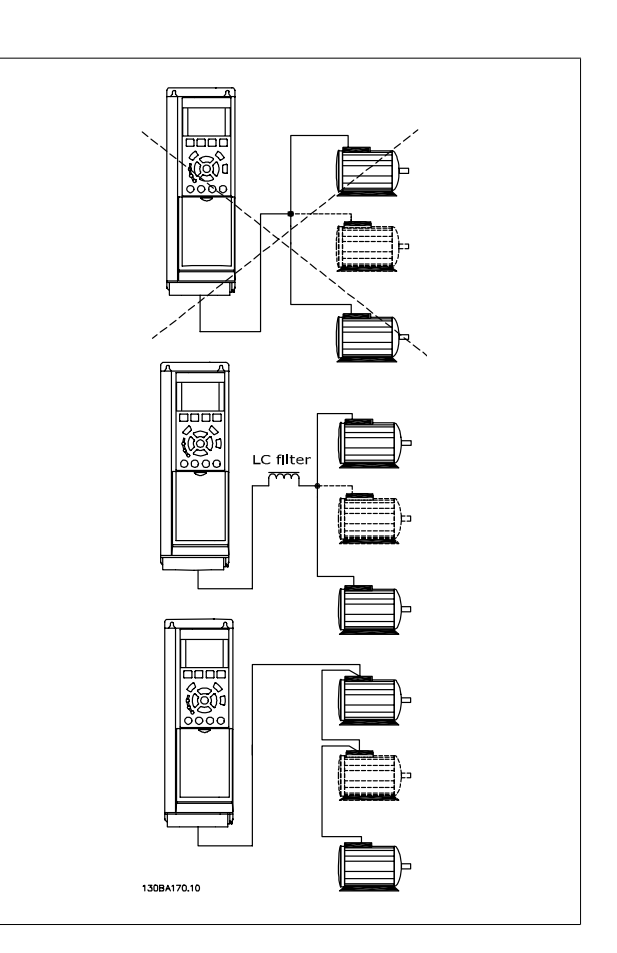

如果馬達大小有很大的差異,在啟動以及 RPM 值很低時可能會發生問題,因為小型馬達在定子中的電阻歐姆值相對較高,在啟動以及 RPM 值很低時需要 較高的電壓。

### 3.7.3 馬達熱保護

當[參數 1-90](#page-48-0) *馬達熱保護*設定為 *ETR 跳脫*,而參數 1-24 *馬達電流*被設定為額定馬達電流 (參閱馬達銘牌) 時,變頻器內的電子積熱 電驛已經符合單一 馬達保護的 UL 認證。

為獲得馬達熱保護功能,也可以使用 MCB 112 PTC 熱敏電阻卡選項。 此卡提供 ATEX 認證以在爆炸危險區域:區域 1/21 與 2/22 內保護馬達。 詳細 資訊,請參閱《*設計指南*》。

### 3.7.4 如何將電腦連接到變頻器

要使用個人電腦來控制變頻器的話,請安裝 MCT 10 設定軟體。 個人電腦是經由一個標準的 (主機/裝置) USB 電纜線或 RS485 介面連接 的 (如程式設定指南的*總線的連接*一節所示)。

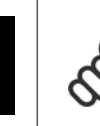

### 注意!

USB 連接已經和輸入電壓 (PELV) 及其他高電壓端子電 氣絕緣。 USB 連接與變頻器上的保護接地相連。 請僅 使用隔離的筆記型電腦與變頻器的 USB 接頭進行連線。

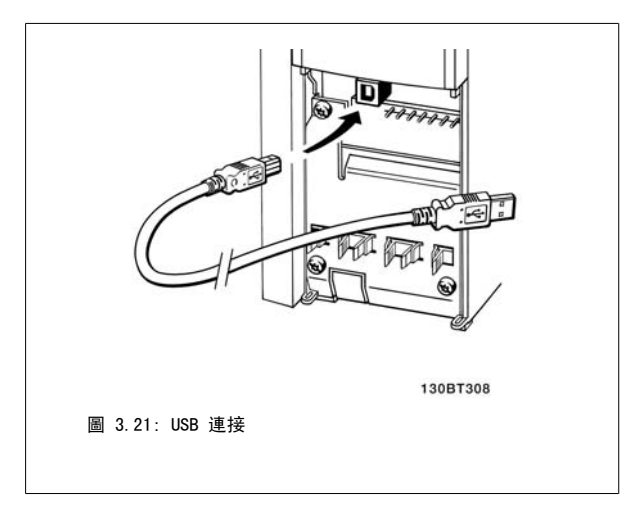

### 3.7.5 FC 300 PC 軟體

### 經由 MCT 10 設定軟體存放數據於個人電腦:

- 1. 使用 USB com 埠將個人電腦與裝置相連
- 2. 開啟 MCT 10 設定軟體
- 3. 在「網路」部分選擇 USB 埠
- 4. 選擇「拷貝」
- 5. 選擇「專案」部分
- 6. 選擇「貼上」
- 7. 選擇「另存新檔」

所有的參數已經存好了。

#### 使用 MCT 10 設定軟體將資料從個人電腦傳輸至變頻器:

- 1. 使用 USB com 埠將個人電腦與裝置相連
- 2. 開啟 MCT 10 設定軟體
- 3. 選擇 「開啟」 已經儲存的檔案將會顯示出來
- 4. 開啟正確的檔案
- 5. 選擇「寫入變頻器」

所有的參數現已傳送至變頻器。

MCT 10 設定軟體乃是單獨提供的。

3

VLT<sup>®</sup>AutomationDrive FC 300 操作說明書 4 如何進行程式設定

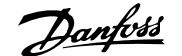

# 4 如何進行程式設定

# 4.1 圖形化與與數值化 LCP

變頻器最簡易的程式設定方式是經由圖形化 LCP ( 102) 來執行的。 使用數值化 LCP 操作控制器 (LCP 101) 時,必須參閱變頻器設計指南。

### 4.1.1 如何在圖形化 LCP 上進行程式設定

以下的說明適用於圖形化 LCP (LCP 102):

#### 該 操作控制器 分為四個功能群組:

- 1. 附狀態行的圖形顯示。
- 2. 表單按鍵和指示燈 更改參數與切換顯示功能。
- 3. 導航鍵及指示燈(LED)。
- 4. 操作按鍵和指示燈 (LED)。

所有的資料都顯示在 圖形化 LCP 顯示器上,於顯示 [Status] 時可展示 多達五個操作數據項目。

#### 顯示行:

- a. *狀態行:*顯示圖示和圖形的狀態訊息。
- b. 行 1-2:操作員數據行可顯示使用者定義或選擇的數據。 按 [Status] 鍵時可加入一行新行。
- c. 狀態行:顯示文字的狀態訊息。

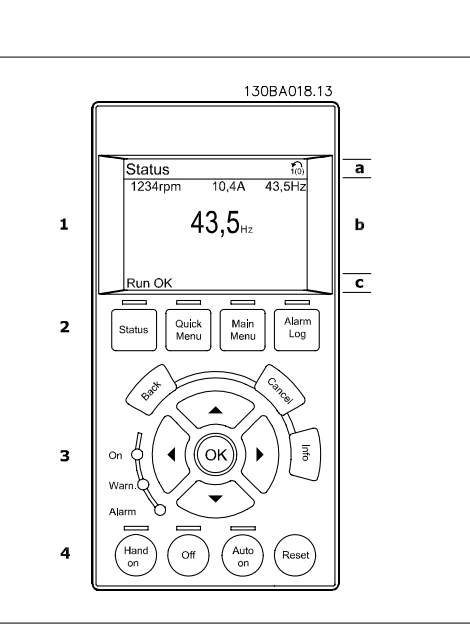

### 4.1.2 如何在數值化 LCP 操作控制器上進行程式設定

以下說明適用於數值化 LCP (LCP 101):

#### 該操作控制器分為四個功能群組:

- 1. 數值化顯示幕。
- 2. 表單按鍵和指示燈 更改參數與切換顯示功能。
- 3. 導航鍵及指示燈(LED)。
- 4. 操作按鍵和指示燈 (LED)。

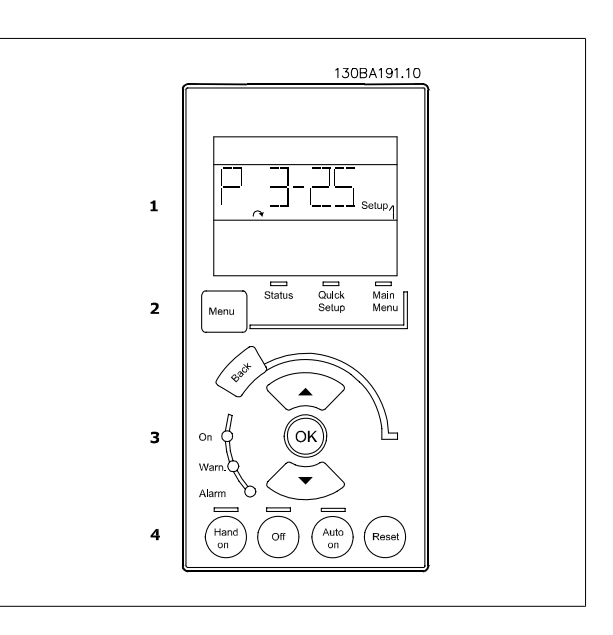

## 4.1.3 初次試運行

要執行初次試運行的最簡易方式是使用 Quick Menu 按鈕,並使用 LCP 102,遵循快速設定程式執行 (從左至右閲讀表格)。 本範例適用於開迴路應用:

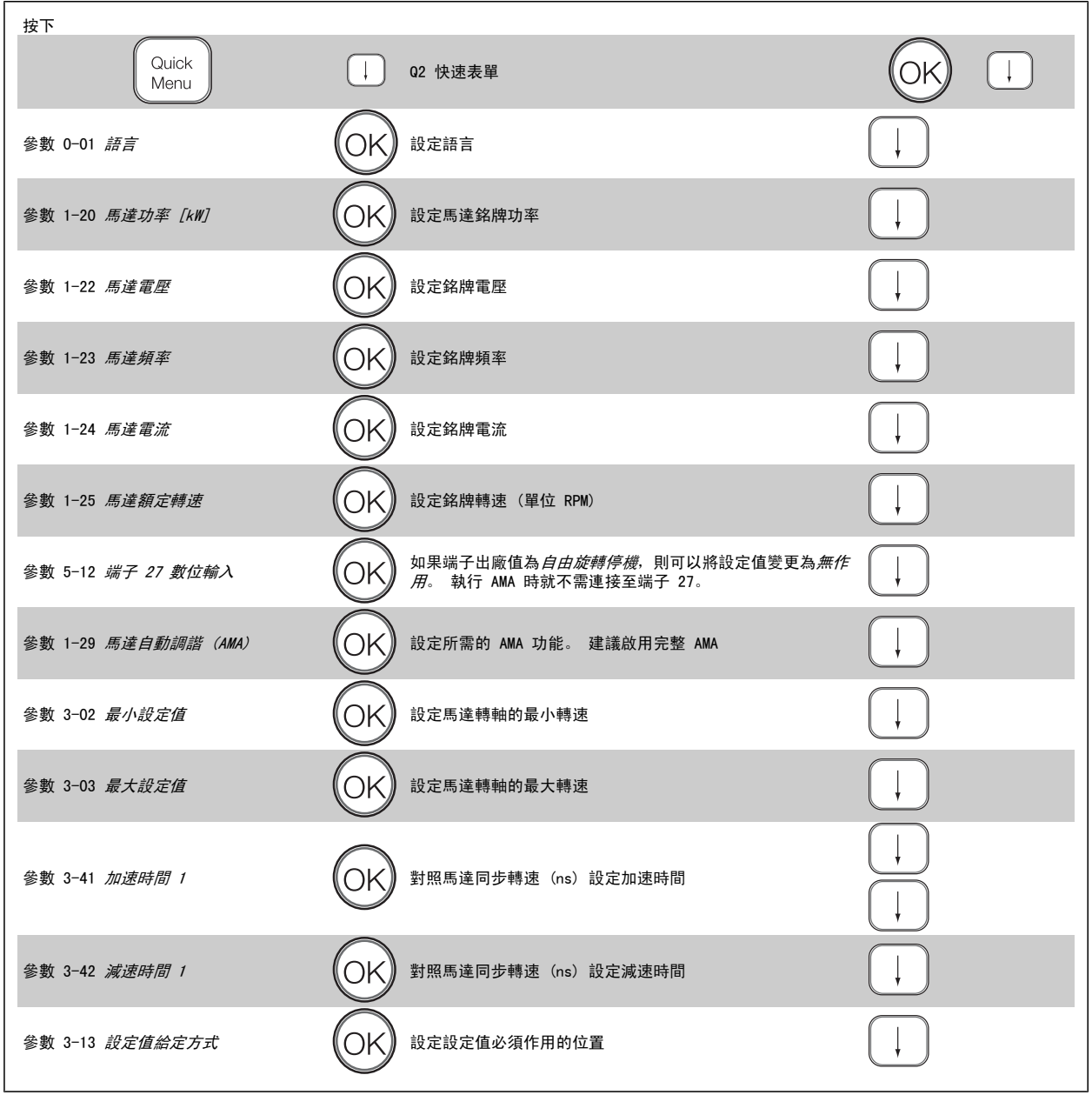

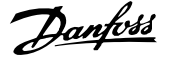

÷

# <span id="page-42-0"></span>4.2 快速設定表單

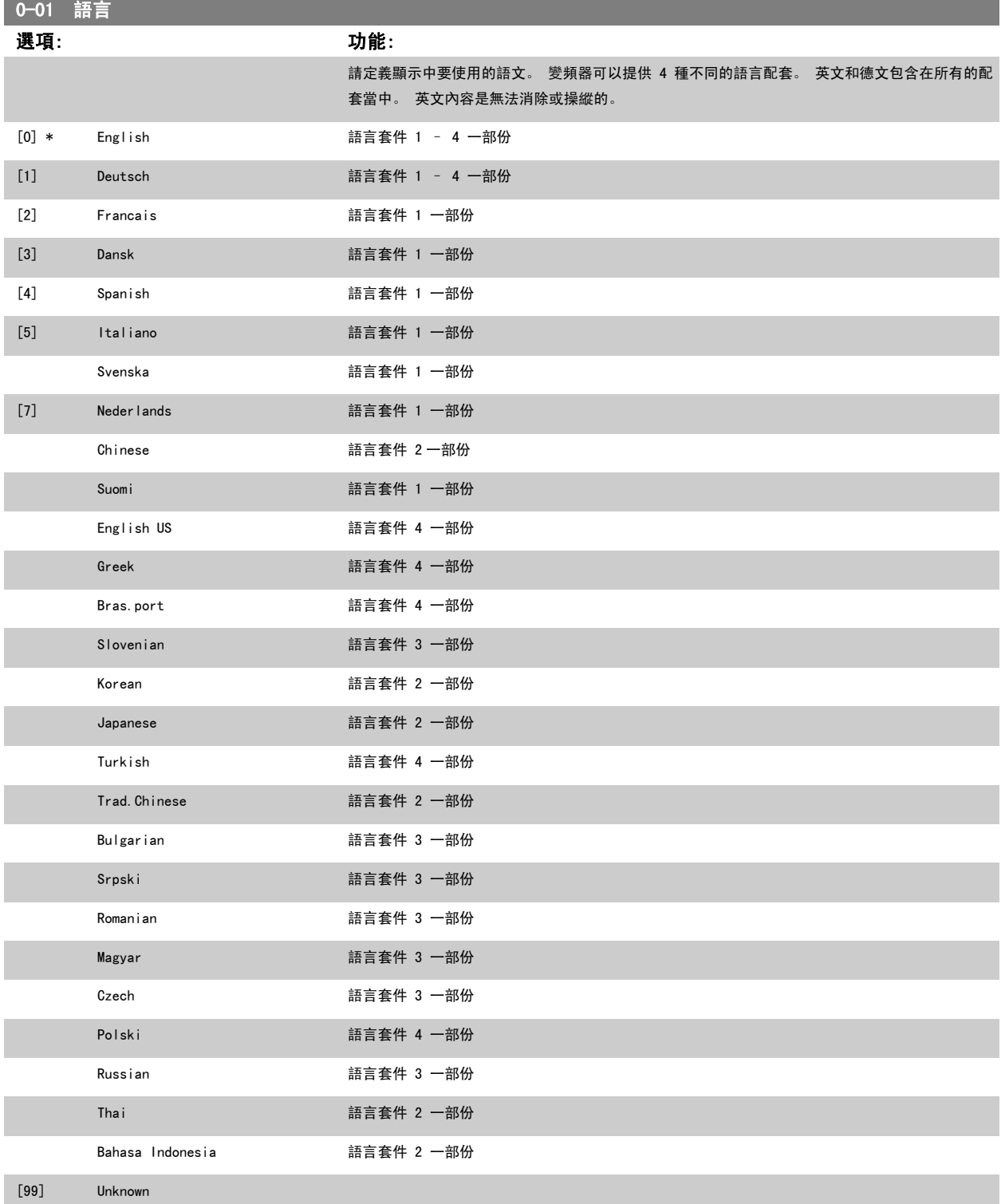

4

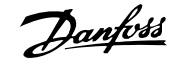

<span id="page-43-0"></span>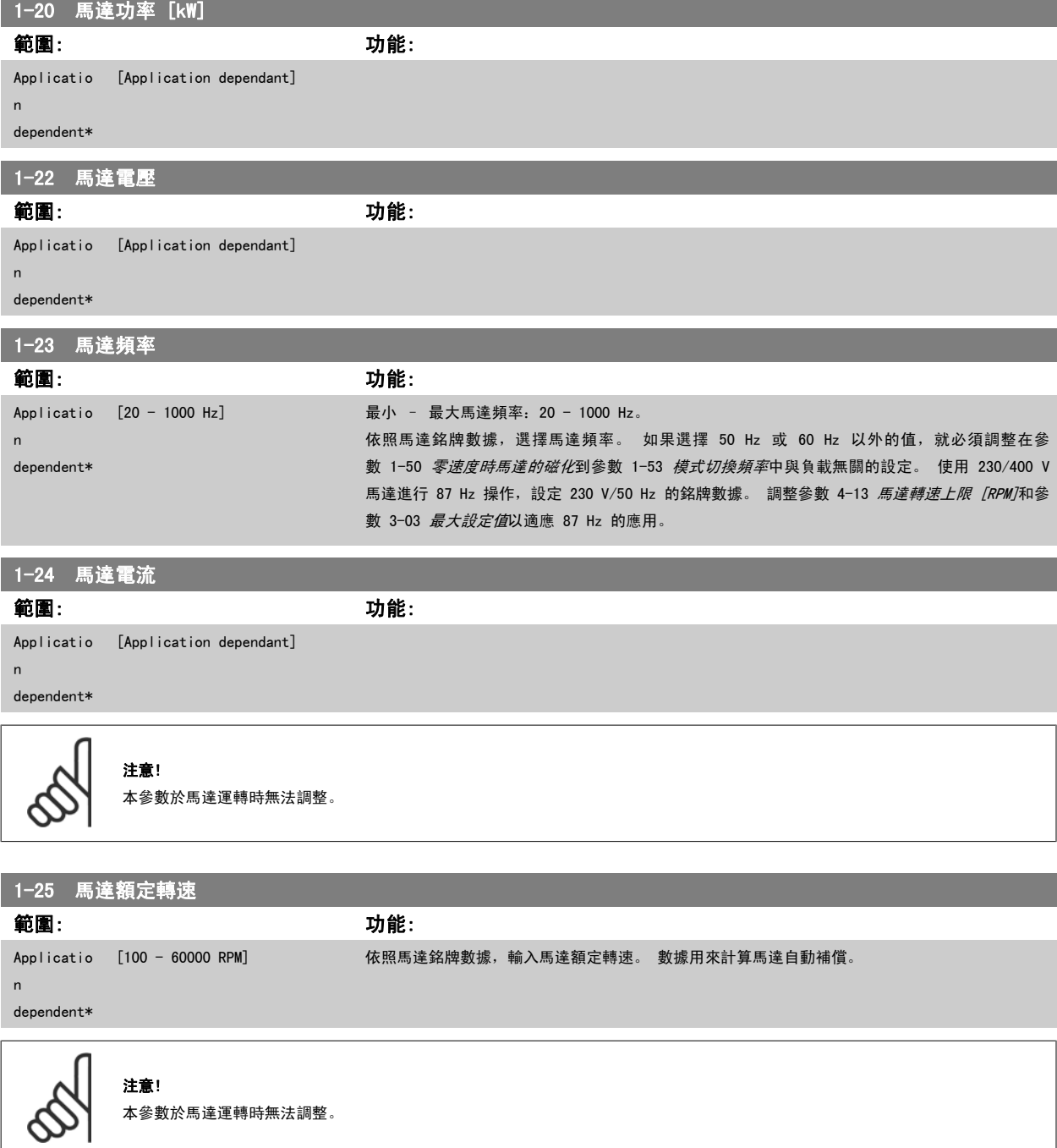

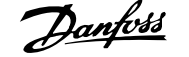

5-12 端子 27 數位輸入

### 選項: 功能:

從可用的數位輸入範圍內選擇功能。

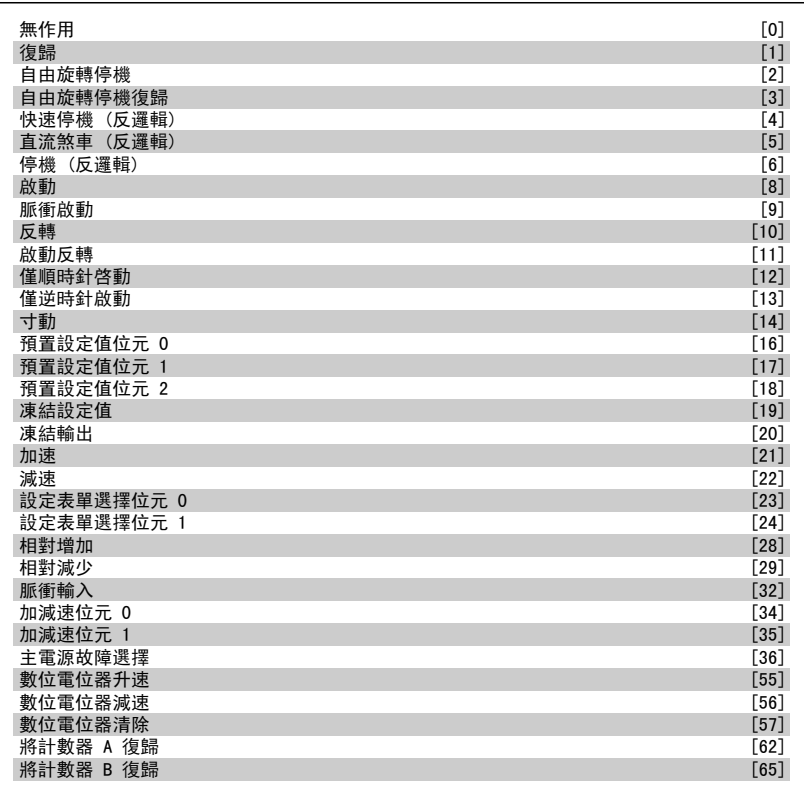

<span id="page-45-0"></span>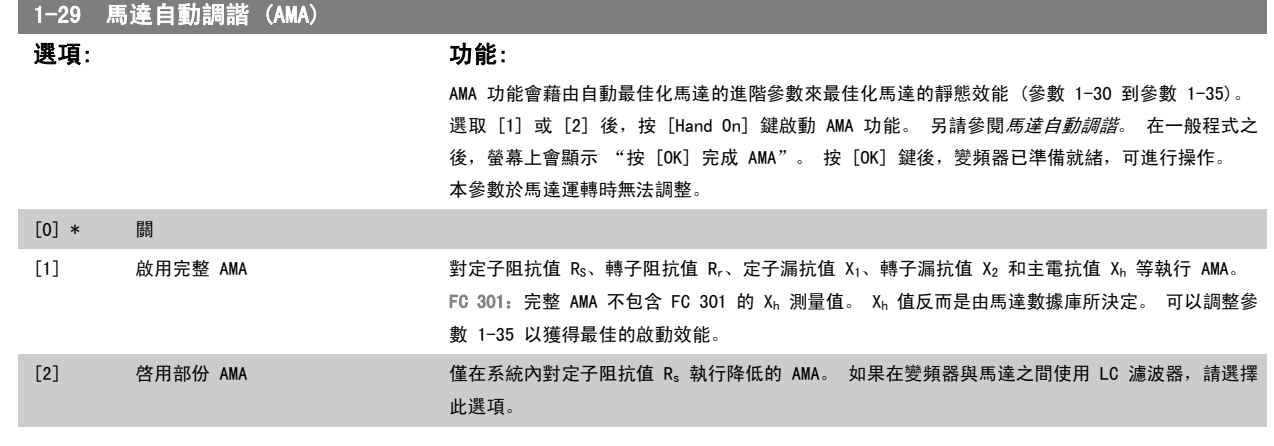

#### 注意:

- 為實現變頻器的最佳調諧功能,請在馬達冷機時執行 AMA。
- 馬達在運轉時無法執行 AMA。
- AMA 無法於永磁馬達上執行。

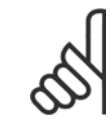

注意! 一定要正確設定馬達參數 1-2\*,因為這些是 AMA 演算法的一部分。 您必須執行 AMA 以確保最佳的動態馬達效能。 視馬達的功率等 級而定, 最多可能要花 10 分鐘。

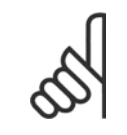

#### 注意!

執行 AMA 時,避免產生外部轉矩。

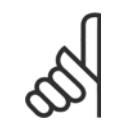

### 注意!

如果變更參數 1-2\* 中的任一設定,參數 1-30 到 1-39 (進階馬達參數) 將恢復為出廠設定值。

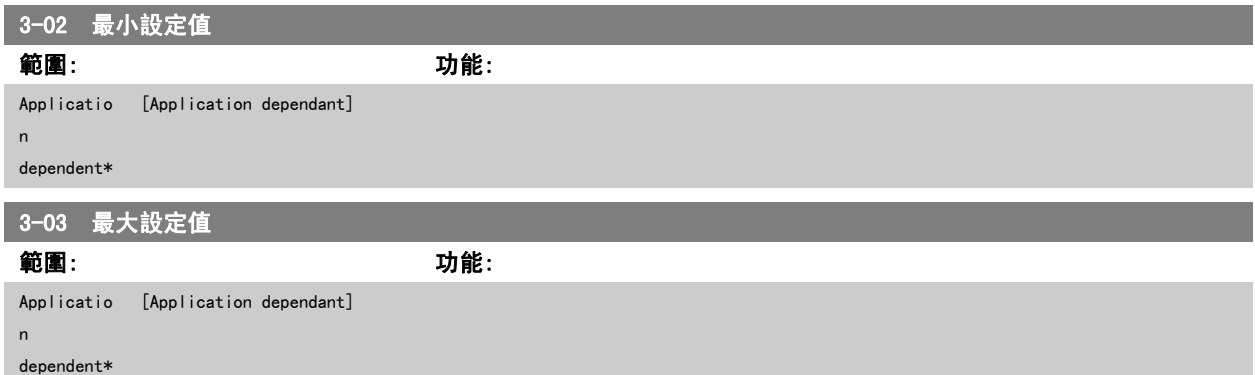

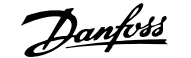

<span id="page-46-0"></span>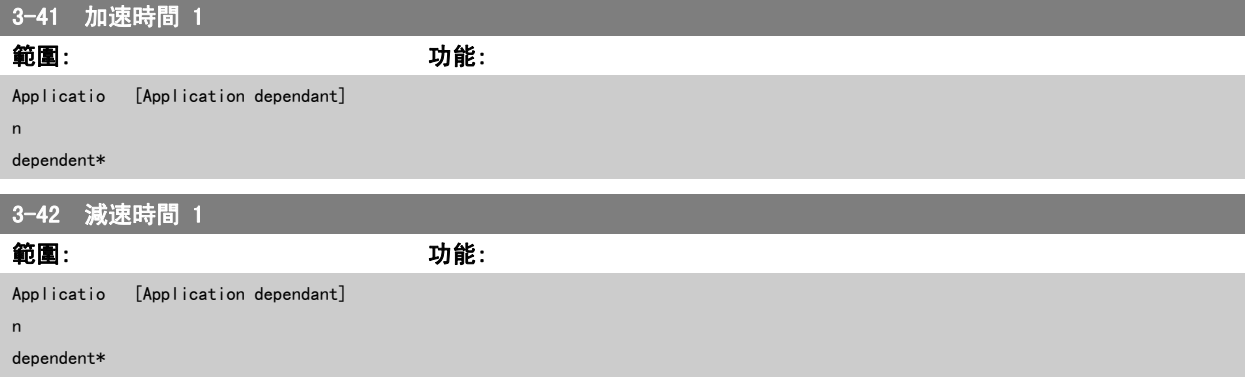

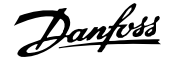

# 4.3 基本設定參數

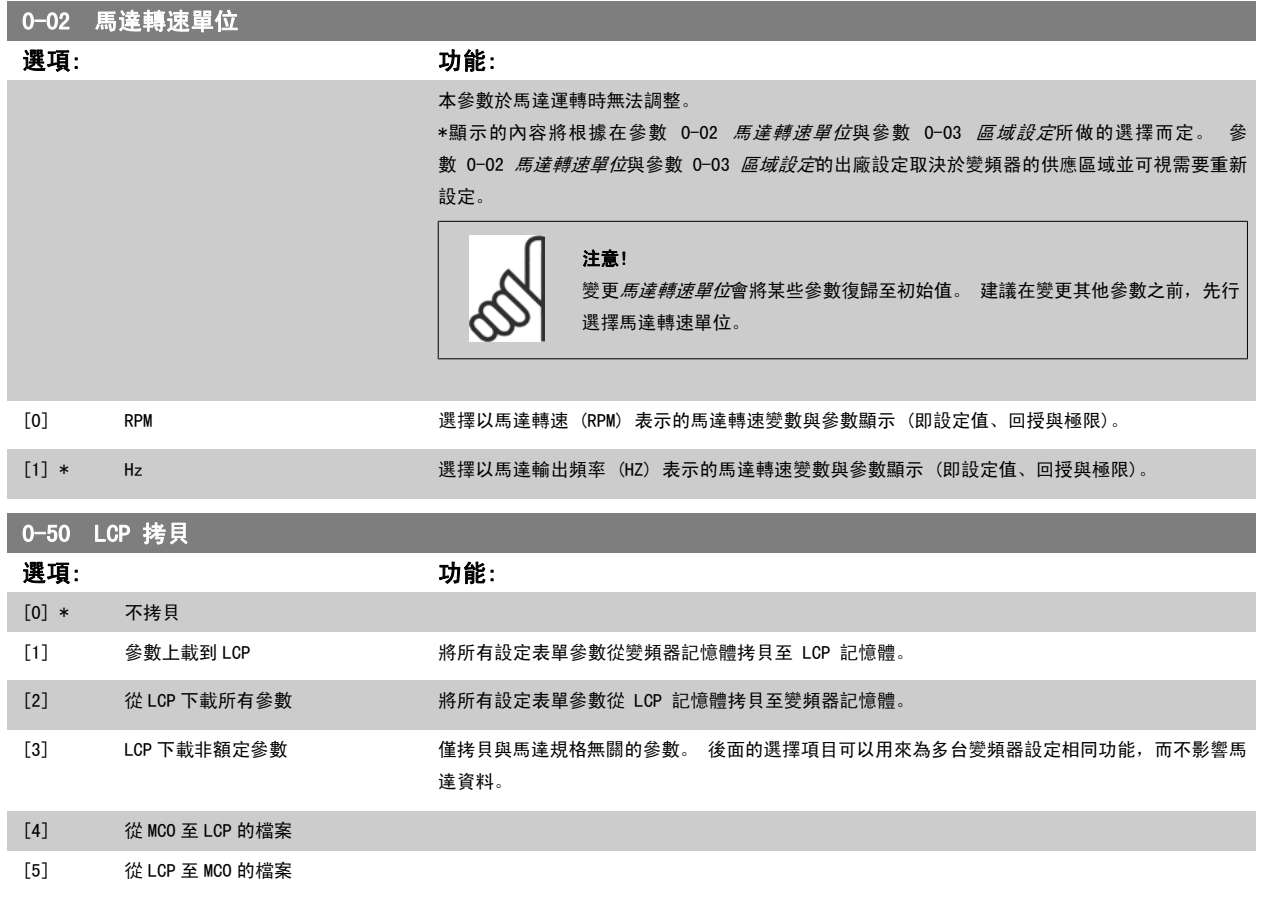

### 本參數於馬達運轉時無法調整。

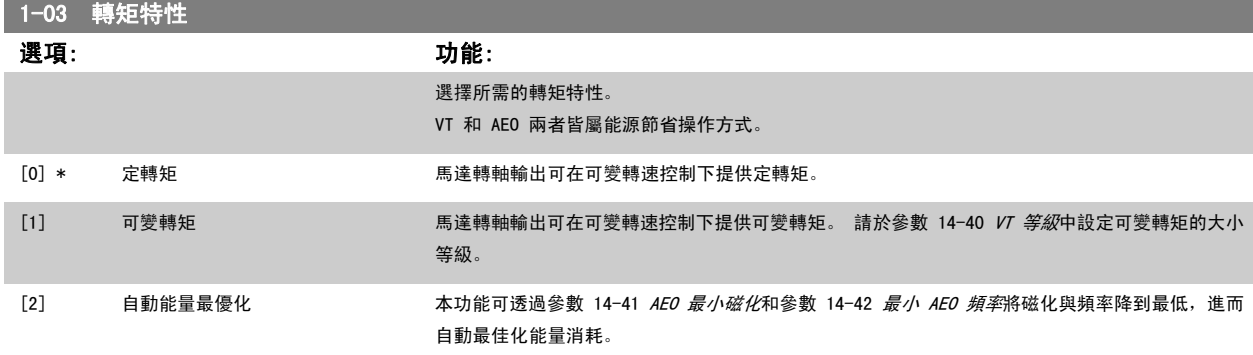

#### 本參數於馬達運轉時無法調整。

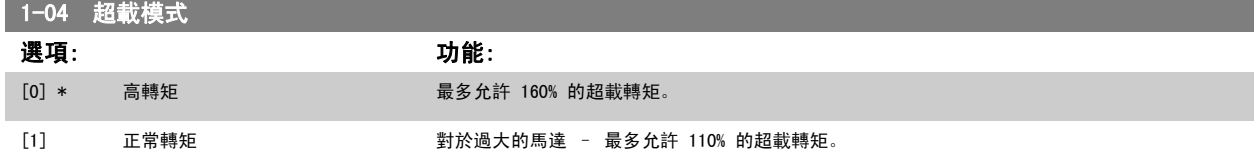

本參數於馬達運轉時無法調整。

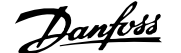

<span id="page-48-0"></span>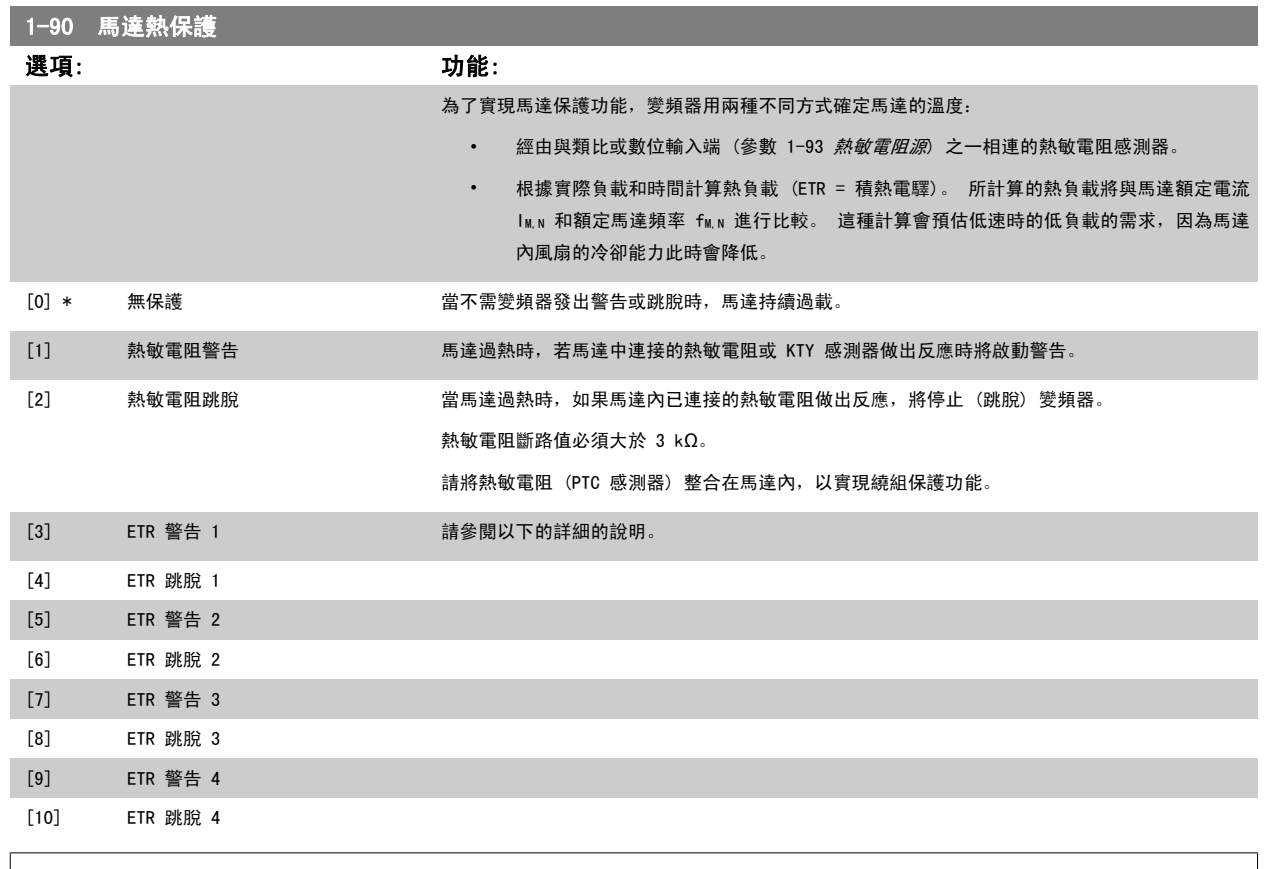

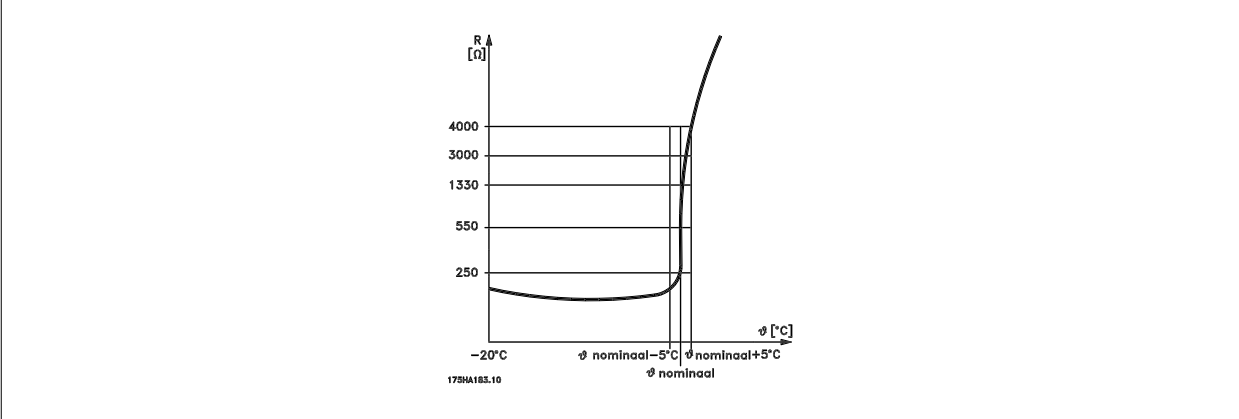

您可使用數種技術來執行馬達保護功能:馬達繞組中的 PTC 或 KTY 感測器 (請亦參閱 KTY *感測器連接*一節);機械式溫控開關 (Klixon 類型);或積熱 電驛 (ETR)。

使用一個數位輸入和 24 V 作為電源: 範例: 當馬達溫度過高時, 變頻器會跳脫 參數設定: 設定參數 1-90 *馬達熱保護*為*熱敏電阻跳脫* [2] 設定 [參數 1-93](#page-50-0) 熱敏電阻源 為數位輸入 [6]

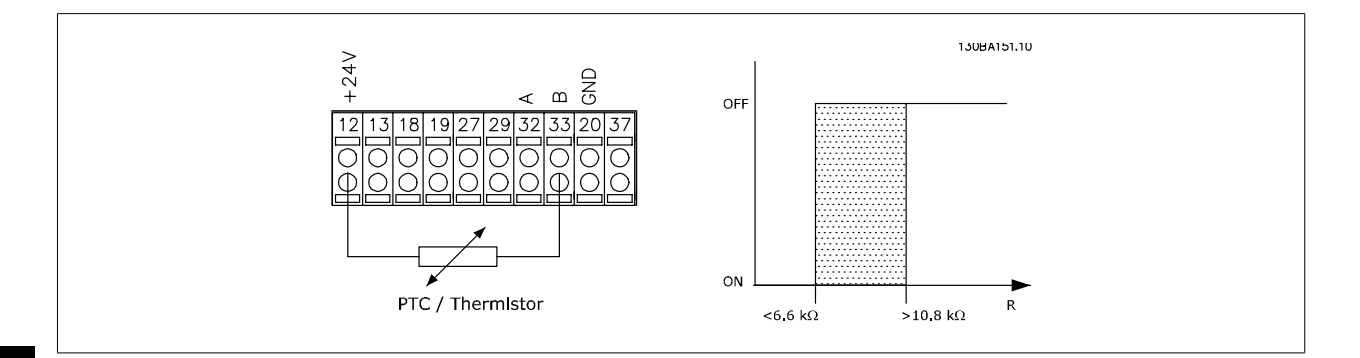

4

使用一個數位輸入和 10 V 作為電源: 範例:當馬達溫度過高時,變頻器會跳脫。 參數設定: 設定[參數 1-90](#page-48-0) 馬達熱保護為熱敏電阻跳脫 [2] 設定 [參數 1-93](#page-50-0) 熱敏電阻源 為數位輸入 [6]

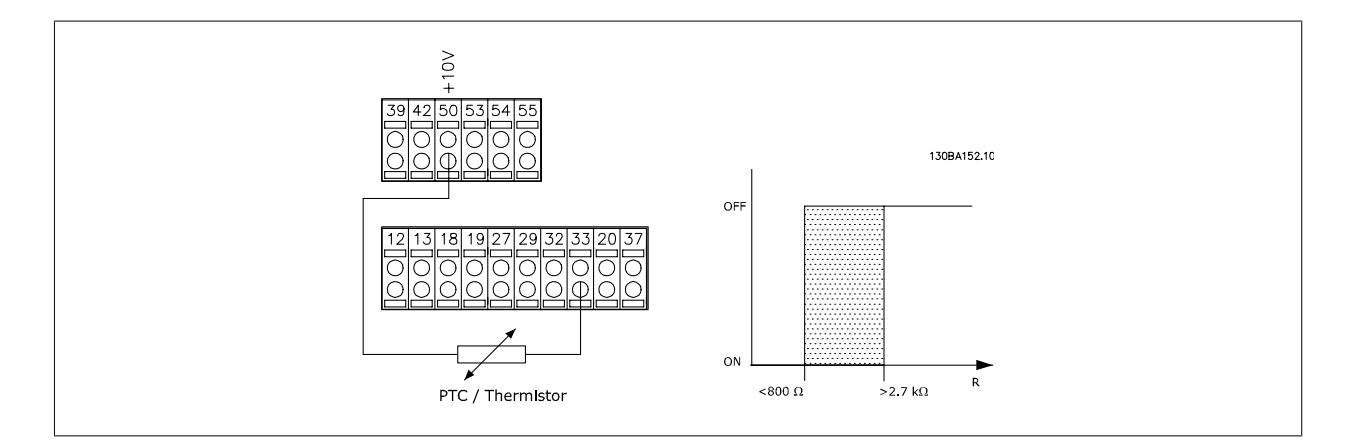

使用一個類比輸入和 10 V 電源作為電源: 範例: 當馬達溫度過高時, 變頻器會跳脫。 參數設定: 設定[參數 1-90](#page-48-0) 馬達熱保護為熱敏電阻跳脫 [2] 設定 [參數 1-93](#page-50-0) 熱敏電阻源 為類比輸入 54 [2]

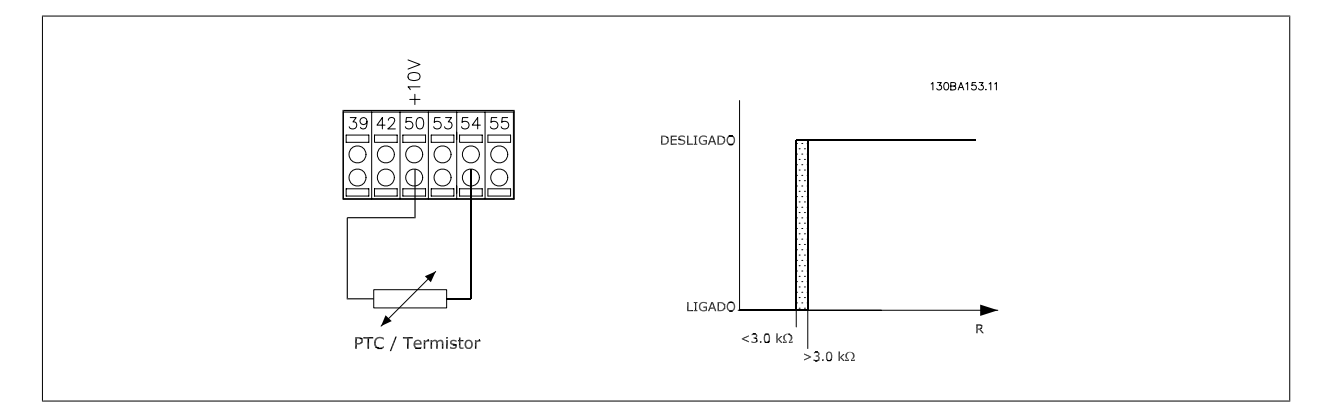

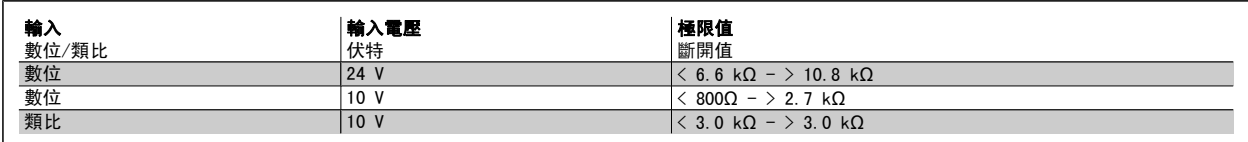

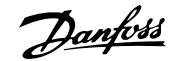

<span id="page-50-0"></span>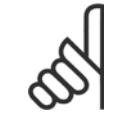

注意!

檢查選定之輸入電壓是否遵照使用的熱敏電阻器零件規格要求。

如要在馬達過載時, 在顯示器上發出警告, 請選擇 ETR *警告 1-4*。 如要變頻器在馬達過載時跳脫,請選擇 ETR 跳脫 1-4。 透過數位輸出之一來設定警告信號。 該訊號會在發生警告且當變頻器跳脫 (過熱警告) 時出現。 ETR (電子端子繼電器) 功能 1-4 將在選取功能處的設定表單啟用時計算負載。 例如,當選擇設定表單 3 時,ETR 開始計算。 北美洲市場:ETR 功能 可以提供符合 NEC 規定的第 20 類馬達過載保護。

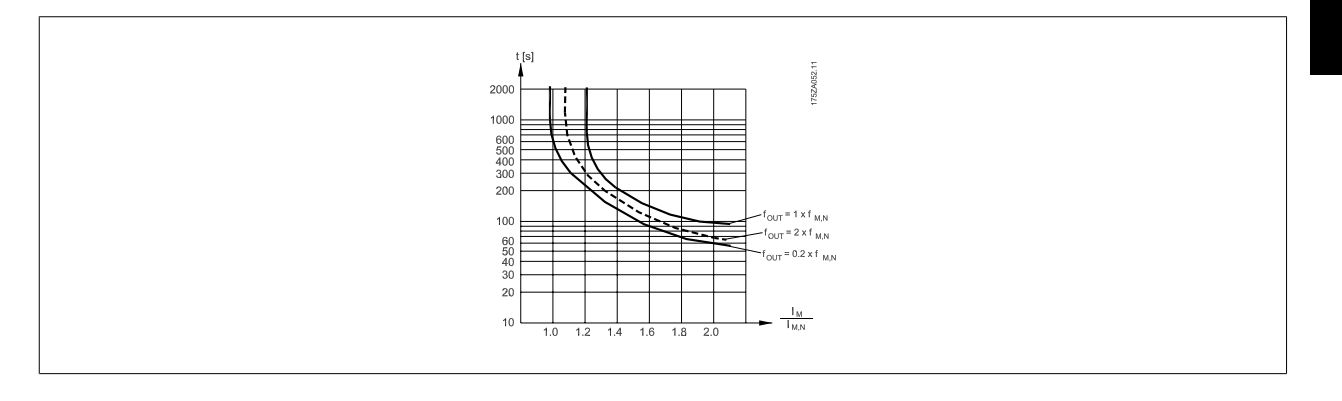

### 1-93 熱敏電阻源

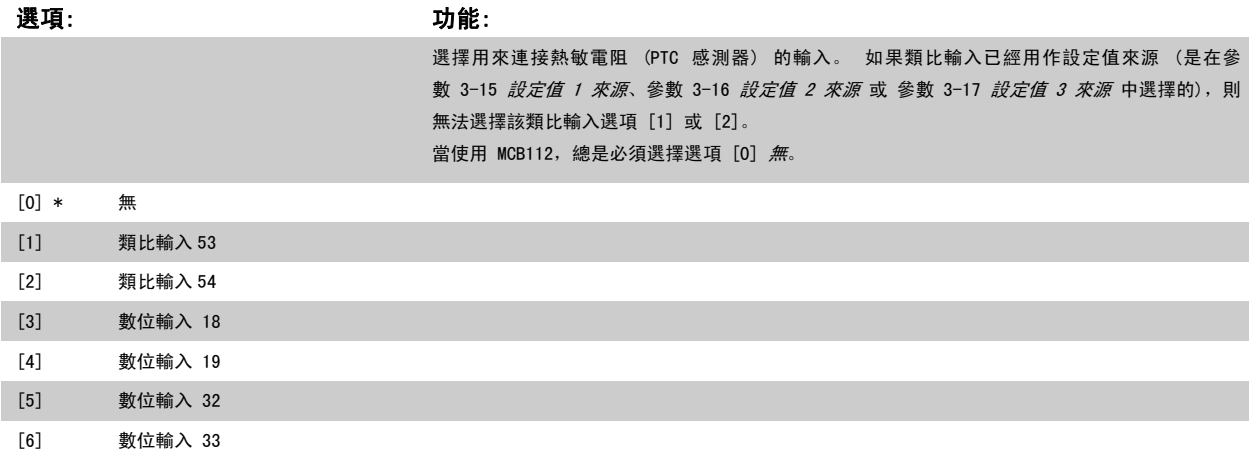

注意! 本參數於馬達運轉時無法調整。

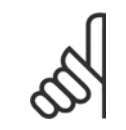

注意!

數位輸入應在參數 5-00 設定為 [0] PNP - 在 24V 時有效。

選項: カランド アンチュート あんしゃ カルミング (の) あいかん (の) おんしゃ (の) かんしゃ (の) かんしゃ (の) かんしゃ (の) かんしゃ (の) かんしゃ

[0] \* 關閉 未安裝煞車電阻。

2-10 煞車功能

作) 期間允許存在較高的直流電壓。 煞車電阻器功能僅在帶有完整動態煞車的變頻器中才有效。

度磁化現象。本功能可以改善 OVC 功能。 馬達電氣損失的增加可讓 OVC 功能增加煞車轉矩, 而

不會增加過電壓限制。 請注意 AC 煞車的有效性不如帶電阻的動態煞車。

交流煞車乃是用於 VVC+與磁通模式 (在開迴路與閉迴路中)。

[1] 煞車電阻器 系統包含煞車電阻器,將多餘的煞車能量以熱能形式耗散。 連接煞車電阻器後,在煞車 (發電操

[2] 交流煞車 在不需使用煞車電阻下要改善煞車時請選擇此項。 本參數會控制在有發電負載之下運轉的馬達的過

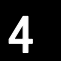

### 2-11 煞車電阻值(**Ω)** 範圍: カンコン おおとこ あいしょう カルギン (動物) Applicatio [Application dependant]

n

dependent\*

### 2-12 煞車容量極限(kW)

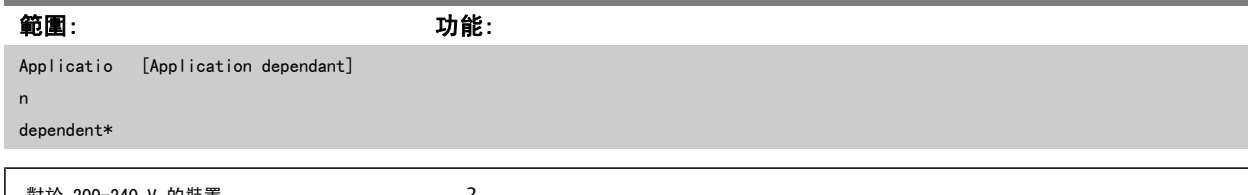

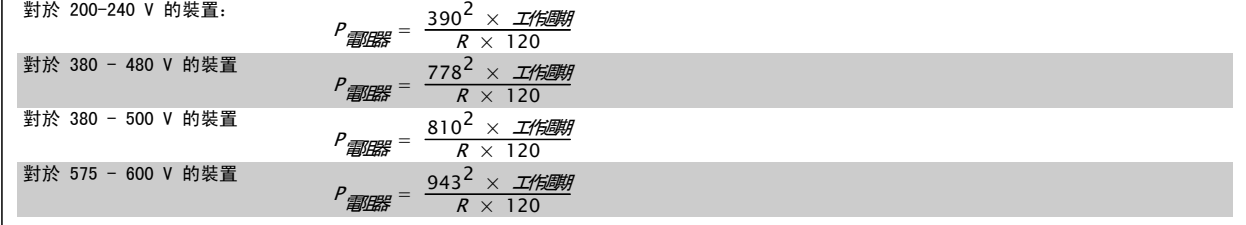

#### 該參數僅在具有 完整動態煞車的變頻器才有效。

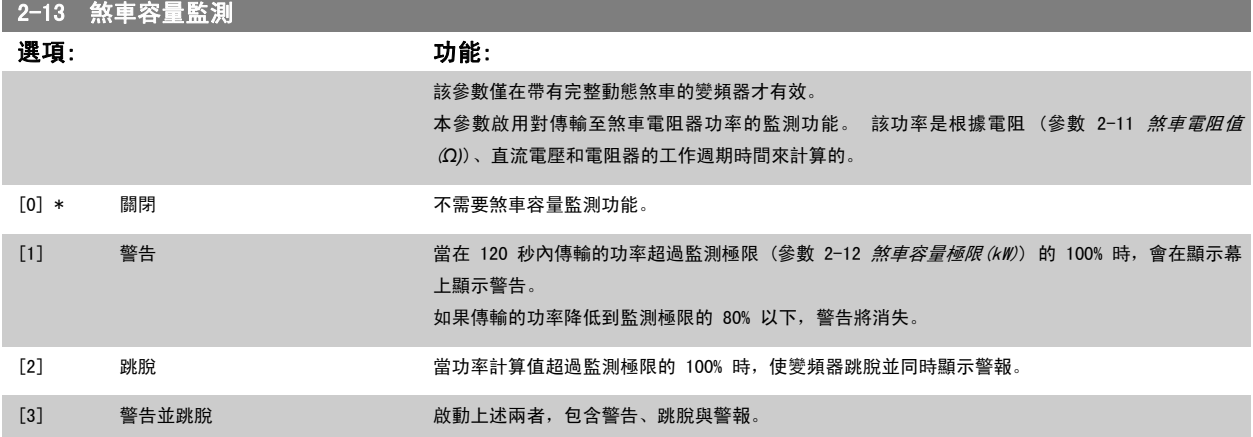

如果容量監測設為*關* [0] 或*警告* [1],則即使已超出監測極限, 煞車功能也仍將有效。 這可能導致電阻器過熱。 也可以透過繼電器/數位輸出產生警 告。 容量監測的測量精確度取決於電阻器電阻值的精確度 (優於 ± 20%)。

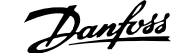

4

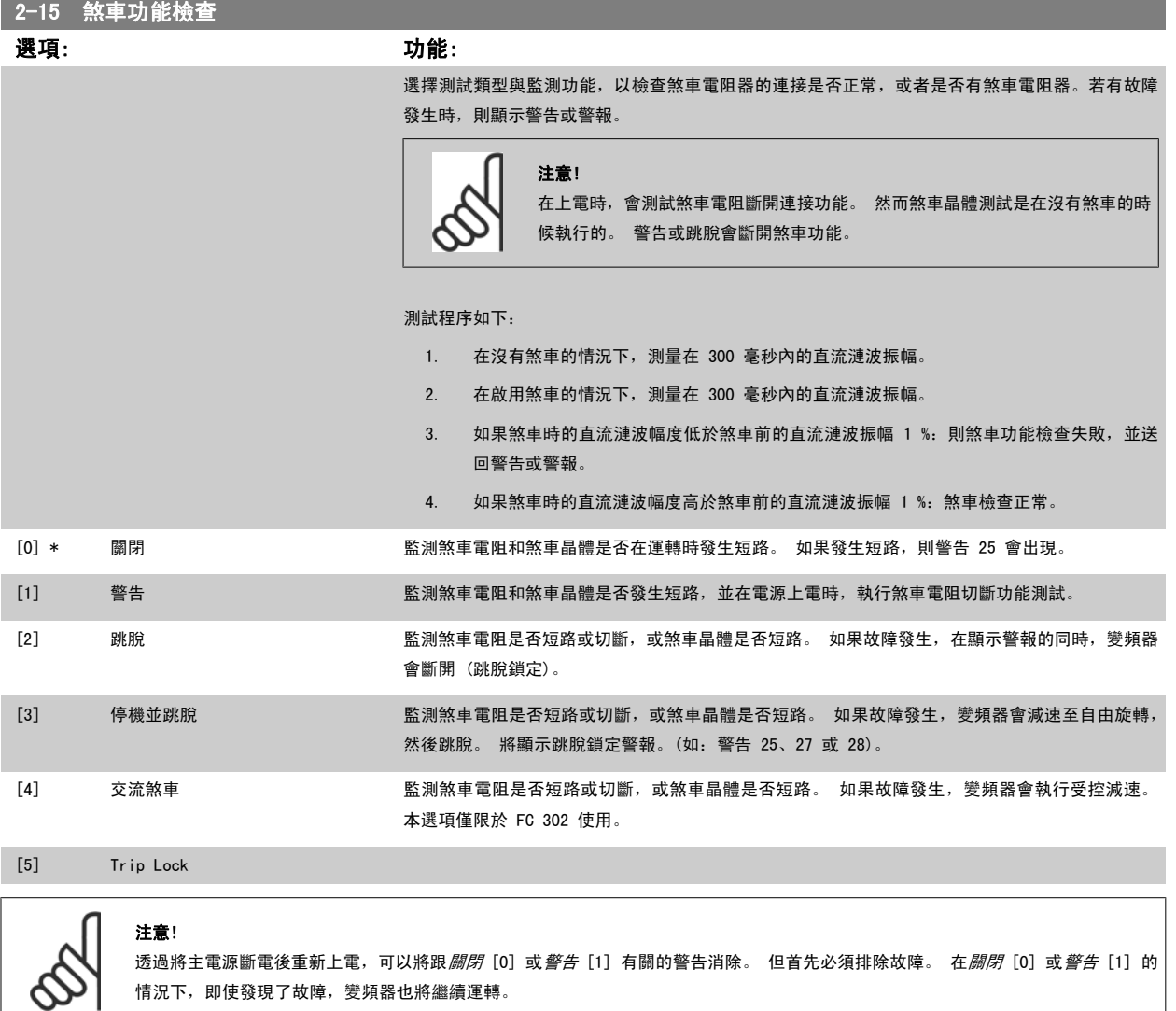

情況下,即使發現了故障,變頻器也將繼續運轉。

該參數僅在帶有完整動態煞車的變頻器才有效。

### <span id="page-53-0"></span>4.3.1 2-2\* 機械制動

控制電磁 (機械) 煞車操作的參數,通常用於起重應用中。

若要控制機械煞車,需要使用繼電器輸出 (繼電器 01 或繼電器 02) 或經過程式設定的數位輸出 (端子 27 或 29)。 一般而言,該輸出端在變頻器無法 「挾持」馬達時(例如,因為負載過大),必須關閉。 在[參數 5-40](#page-64-0) *繼電器功能*、參數 5-30 *端子 27 數位輸出*或參數 5-31 *端子 29 數位輸出*中,為使 用電磁煞車的應用例選擇*機械煞車控制* [32]。 如果選擇了*機械煞車控制* [32],機械煞車從啟動開始時都是關閉的,直到輸出電流超過了在參 數 2-20 *釋放煞車時電流*中所選擇的電流等級為止。在停機期間,當速度低於在參數 2-21 *啟動煞車時轉速 [RPM]*中所指定的等級時,機械煞車都會啟 動。 如果變頻器進入警報狀態,或有過電流或過電壓產生時,機械煞車會立即切入。 在安全停機期間也是如此。

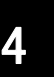

注意!

保護模式與跳脫延遲功能 (參數 14-25 *轉矩極限時跳脫延遲*與參數 14-26 *逆變器故障時跳脫延遲*) 可能在警報條件下延遲啟動機械煞 車。 這些功能必須在起重應用當中設定成無效。

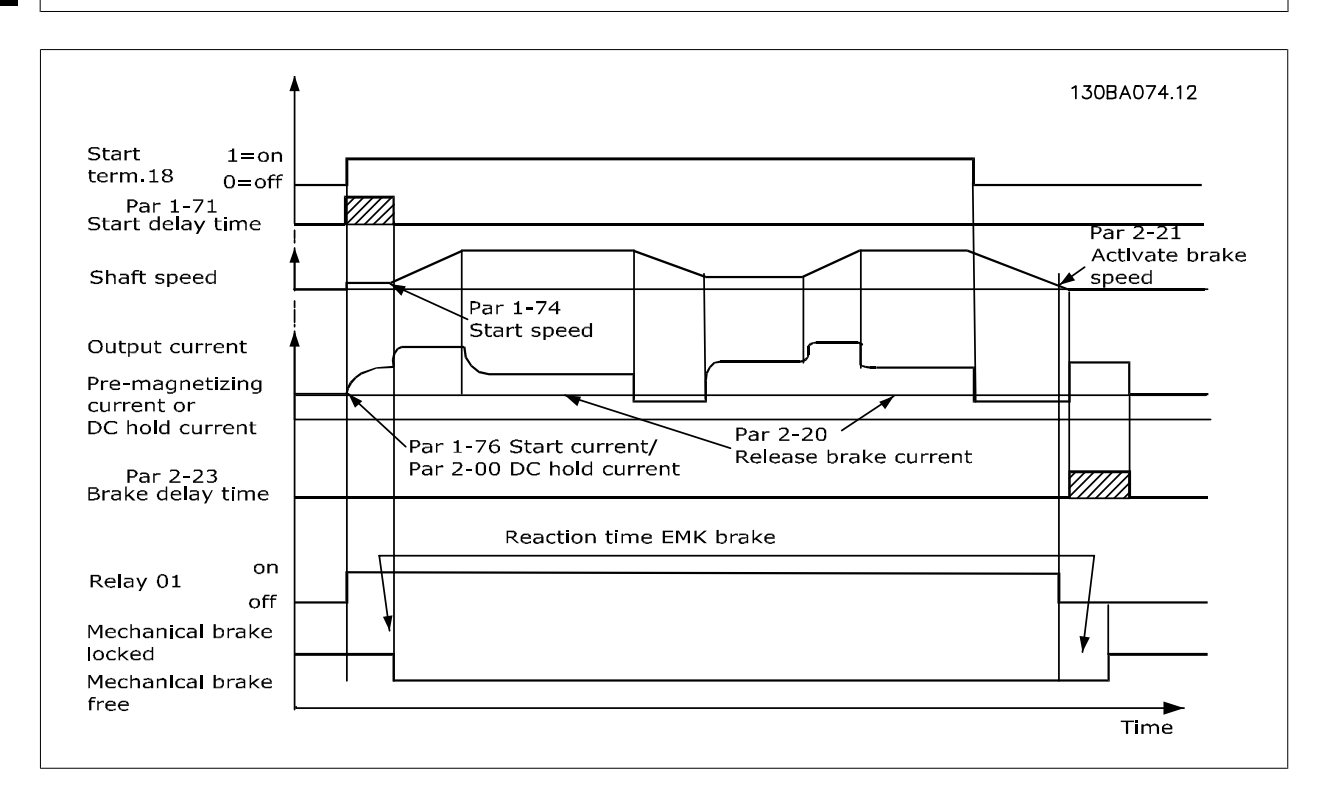

### 2-20 釋放煞車時電流 範圍: カンファン おおところ あいしょう カルミン (動物) あいしゃ (動物) かんしょう かんしょう かんしょう Applicatio n dependent\* [Application dependant] 2-21 啟動煞車時轉速 [RPM] 範圍: カンコン あんじょう かんこうかん カロン めんかい 功能: Applicatio [0 - 30000 RPM] n dependent\* 設定啟動機械煞車時的馬達轉速(當停機條件產生時)。 轉速上限值係於參數 4-53 *高速警告*中指 定。 2-22 啟動煞車速度 [Hz] 範圍: カンコン おおとこ あいしょう カルミング (動物) かんきょう かんきょう かんきょう かんきょう かんきょう かんきょう かんきょう かんきょう かんきょう かんきょう かんきょう かんきょう かんきょう かんきょう かんきょう かんきょう かんきょう かんきょう かんきょう かんきょう Applicatio [Application dependant] n dependent\*

VLT<sup>®</sup>AutomationDrive FC 300 操作說明書 4 如何進行程式設定

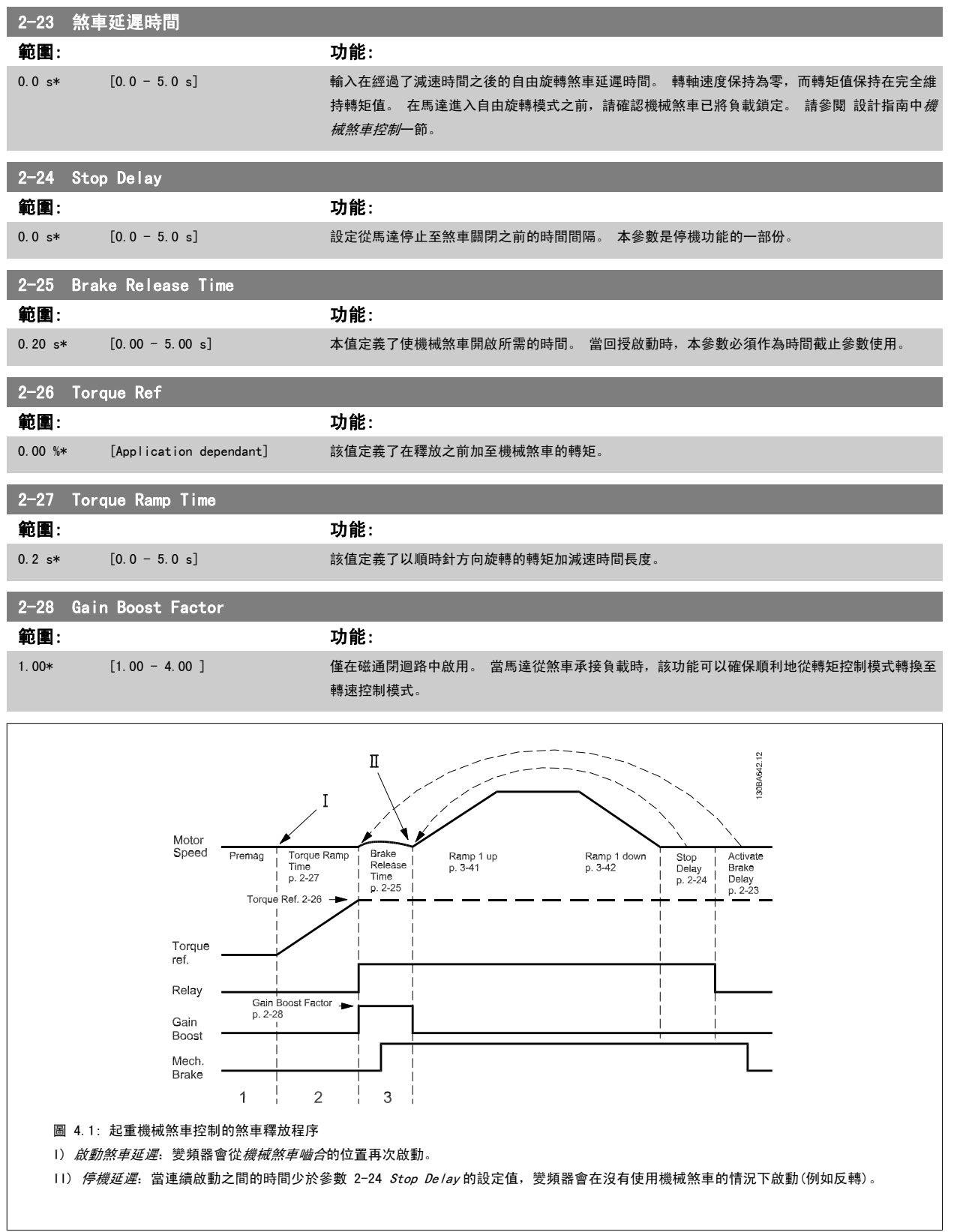

### <span id="page-55-0"></span>3-10 預置設定值

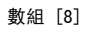

範圍:0-7

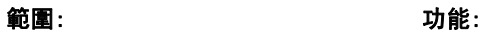

0.00 %\* [-100.00 - 100.00 %] 在本參數中,使用數組程式設定方式輸入最多八個不同的預置設定值 (0-7)。 預置設定值係表示成 相對於 Ref<sub>MAX</sub> [\(參數 3-03](#page-45-0) *最大設定值*) 的百分比。如果設定的 Ref<sub>MIN</sub> 不等於 0 ([參數 3-02](#page-45-0) *最小*  $\mathcal{B}\bar{\mathcal{C}}$ 值), 將按照整個[設定值](#page-45-0)範圍的百分比來計算預置設定值, 例如根據 Ref<sub>MAX</sub> 與 Ref<sub>MIN</sub> 之間的差 異來計算。 然後,將該值加到 Ref<sub>MIN</sub> 中。 使用預置設定值時,請為參數群組 5-1\*中相對應的數 位輸入選擇預置設定值位元 0 / 1 / 2 [16]、[17] 或 [18]。

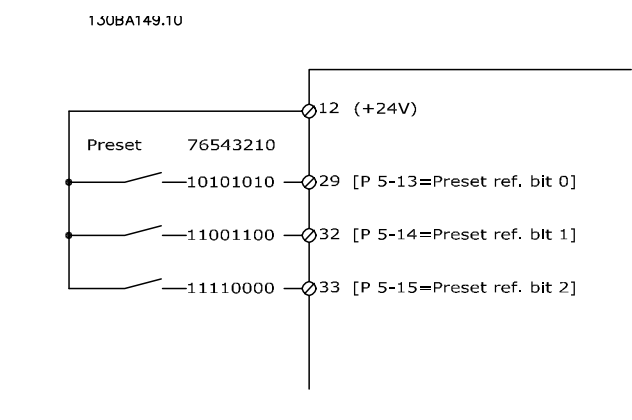

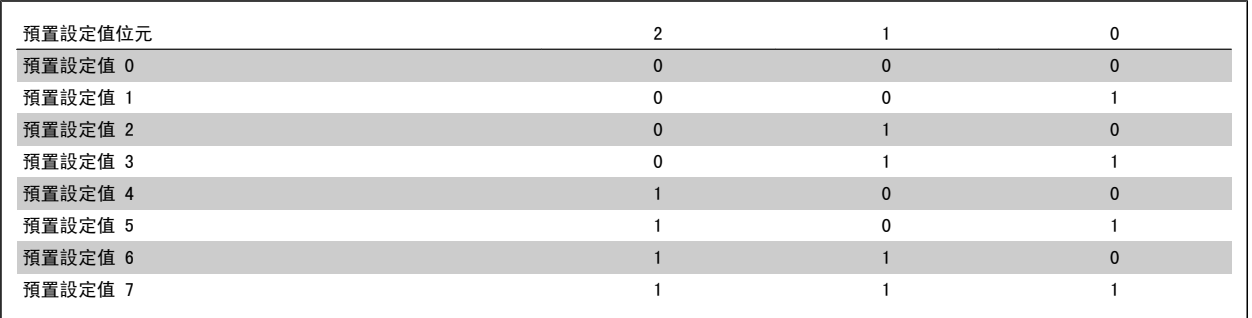

3-11 寸動轉速 [Hz]

範圍: カンドウ おおおところ あいしょう カルミン 動能:

Applicatio n [Application dependant]

dependent\*

**Contract Contract Contract** 

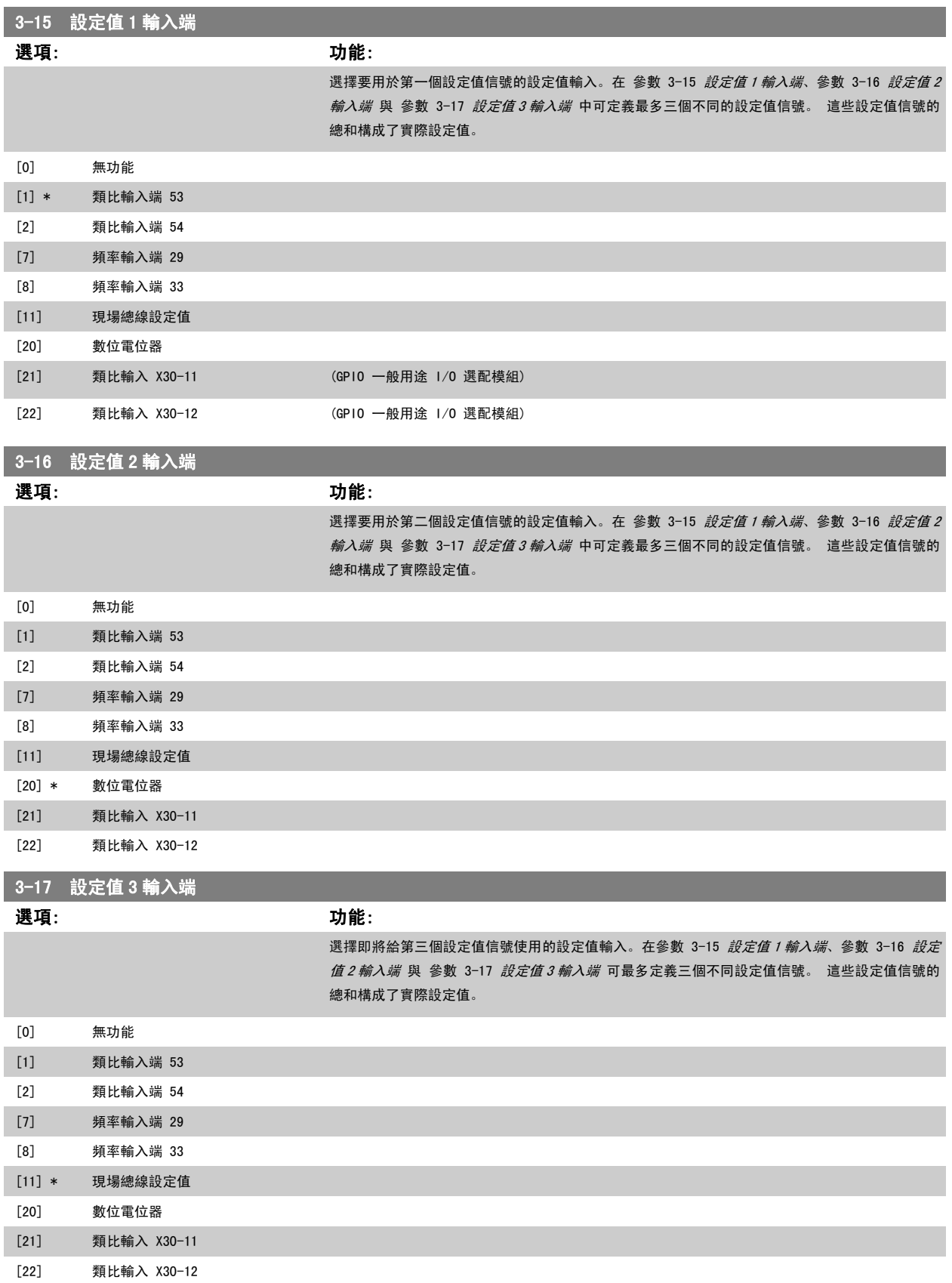

<span id="page-57-0"></span>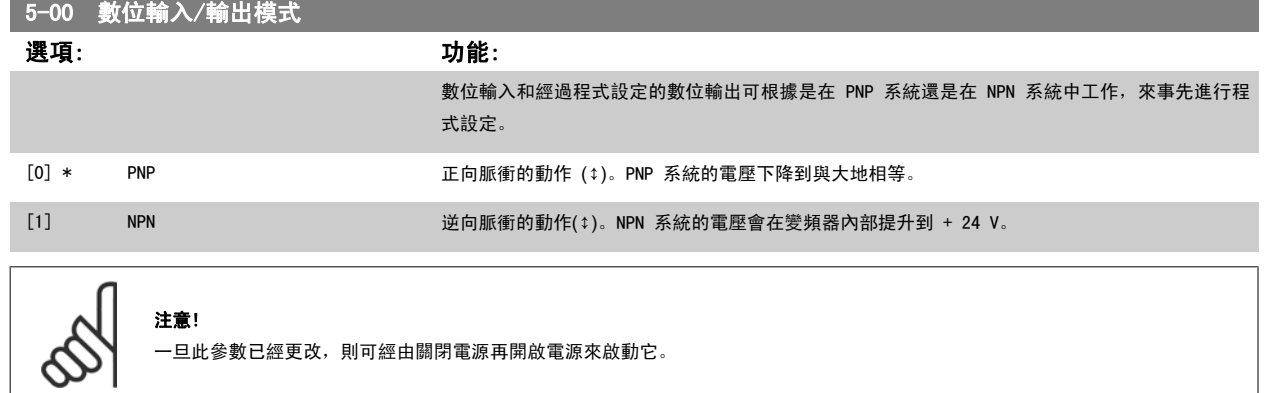

### 本參數於馬達運轉時無法調整。

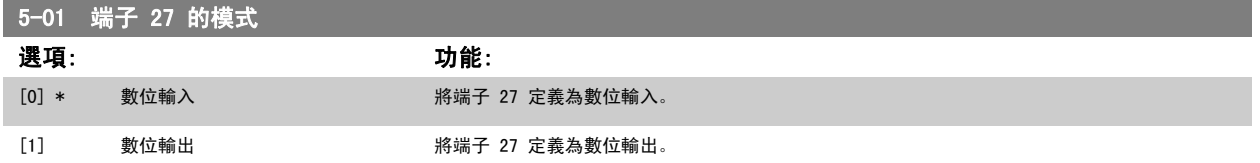

#### 請注意,本參數於馬達運轉時無法調整。

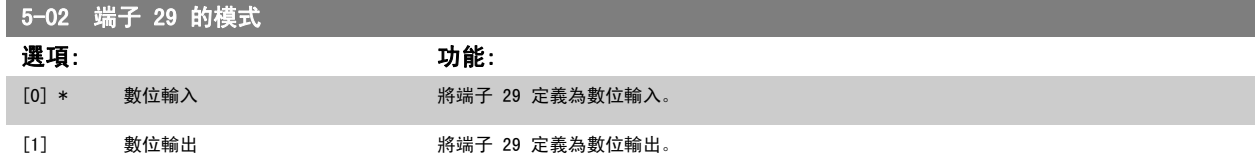

本參數僅限於 FC 302 使用。

本參數於馬達運轉時無法調整。

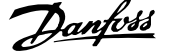

### 4.3.2 5-1\* 數位輸入

為輸入端子設定輸入功能的參數。

數位輸入可用來選擇變頻器的各項功能。 所有的數位輸入均可設定為以下的功能:

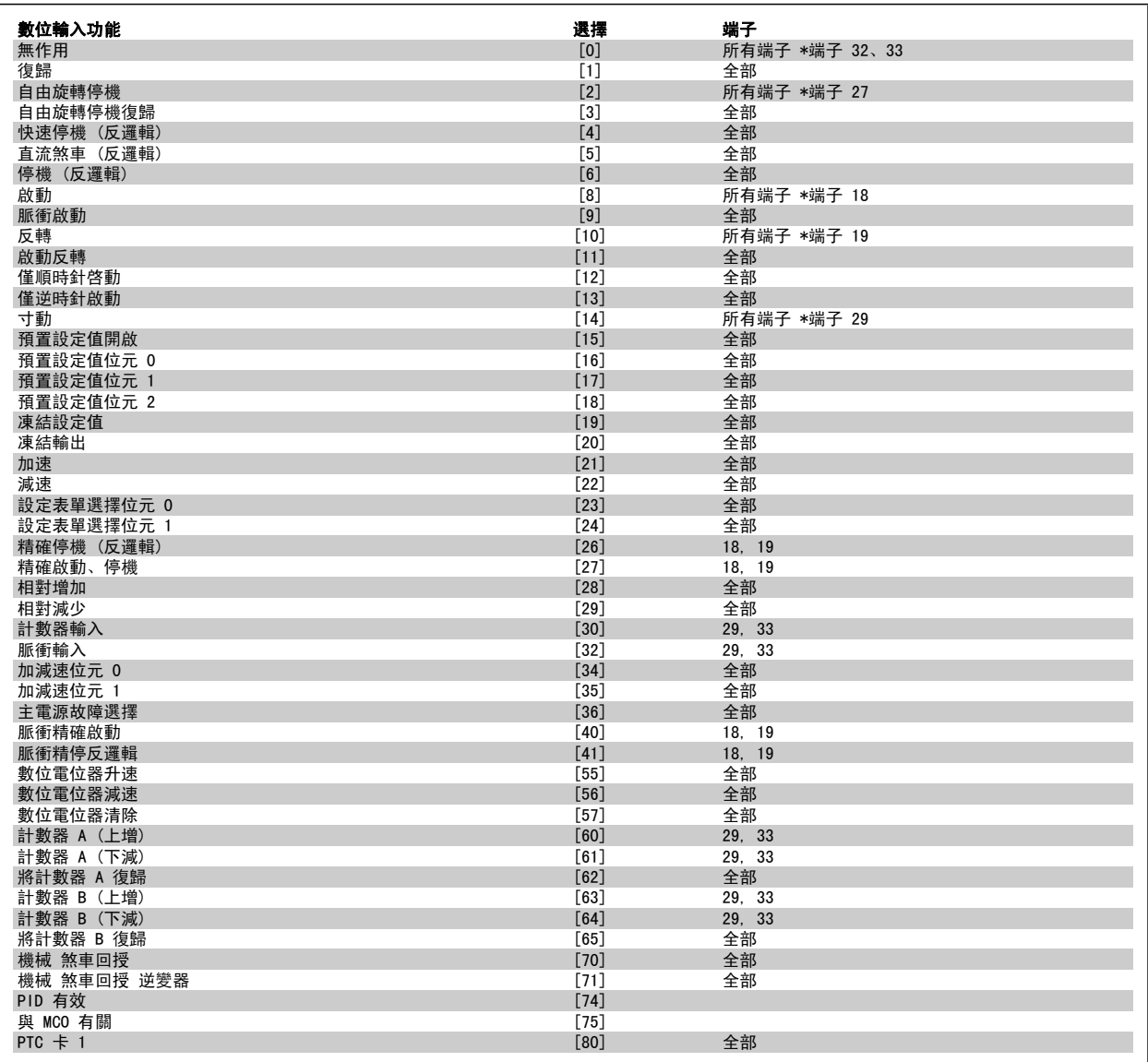

FC 300 的標準端子是端子 18、19、27、29、32、與 33。MCB 101 端子為 X30/2、X30/3 與 X30/4。

端子 29 在 FC 302 僅作為輸出使用。

專為單一數位輸入使用的功能會在其相關的參數中指明。

所有的數位輸入均可設定為以下的功能:

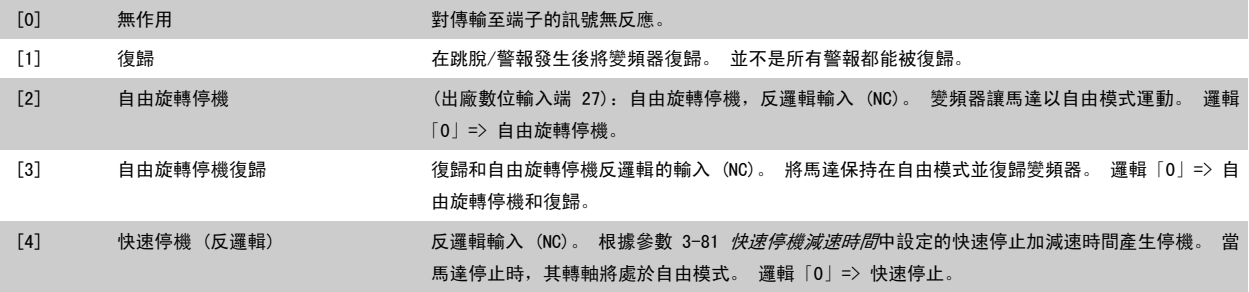

4

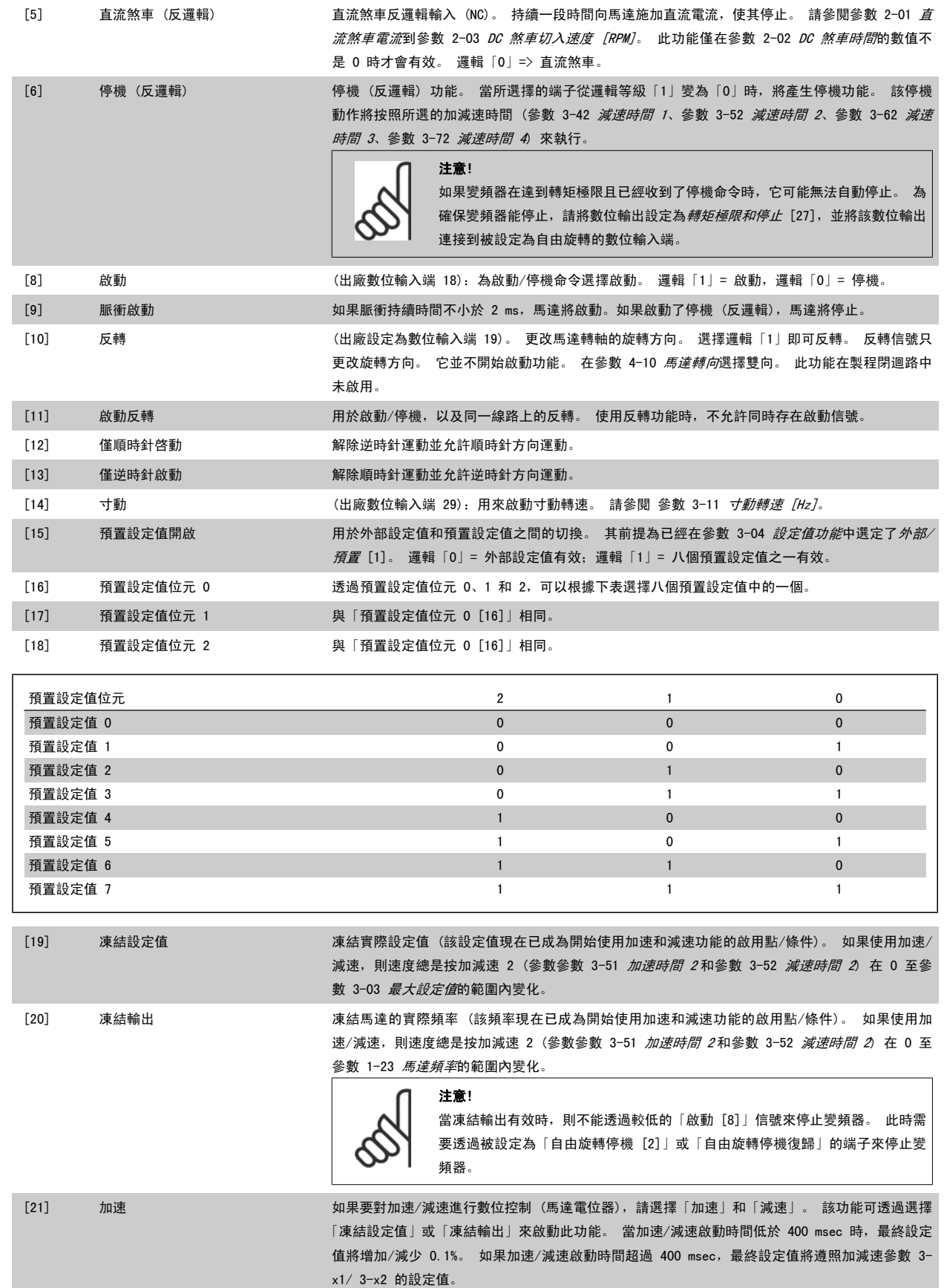

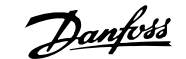

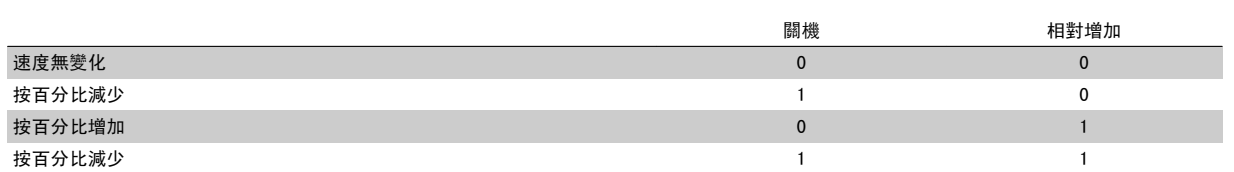

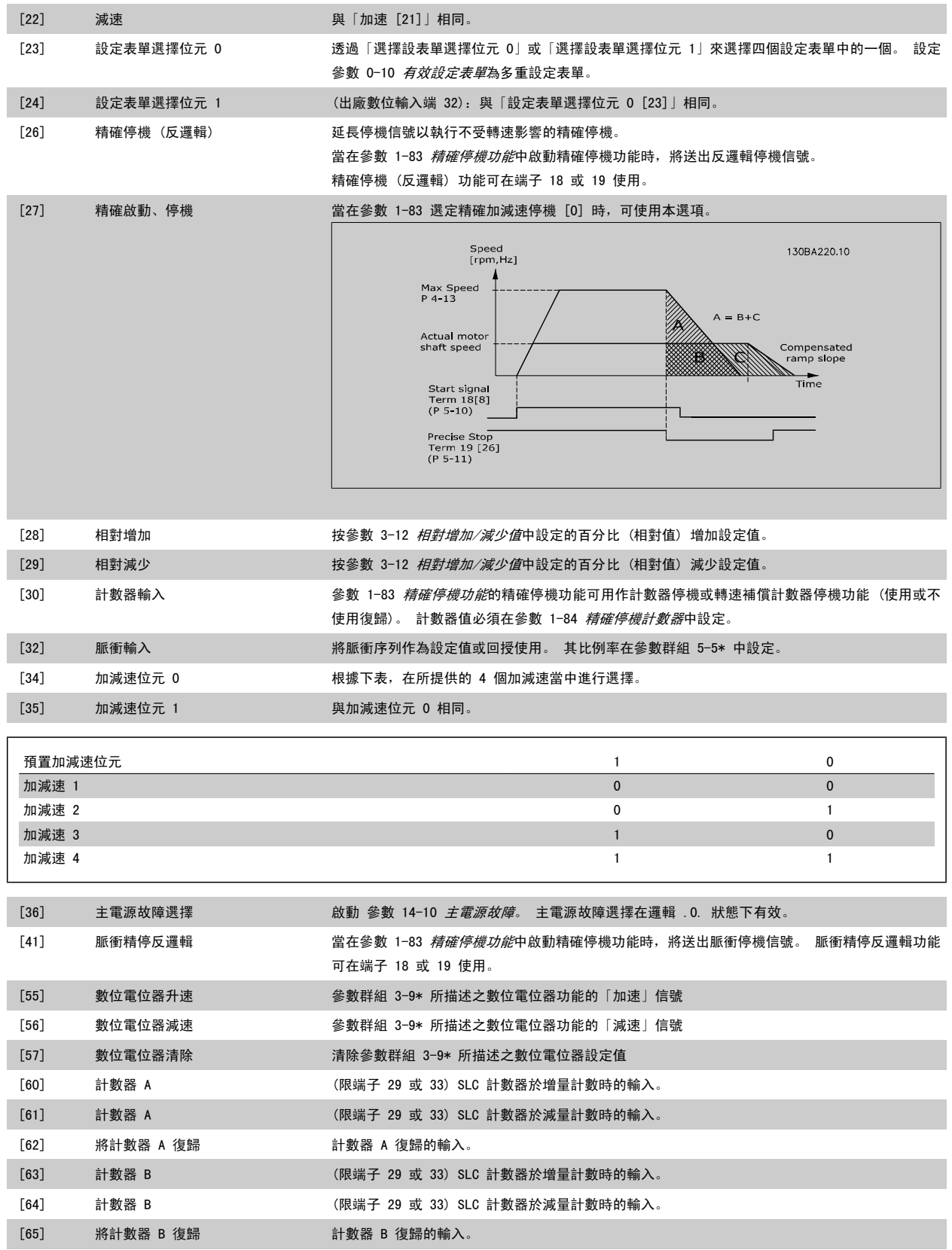

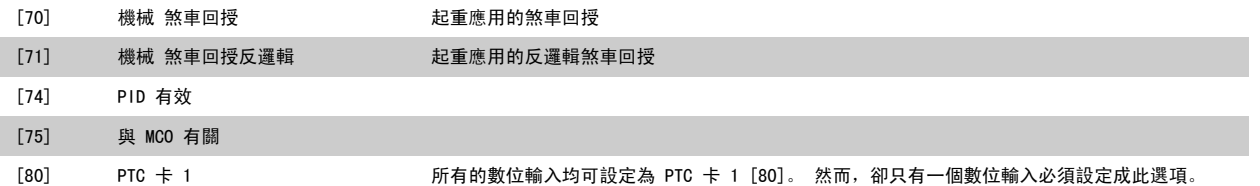

### 4.3.3 5-3\* 數位輸出

輸出端子的輸出功能設定參數。 2 個固態數位輸出為端子 27 與 29 的共用端子。 [為參](#page-57-0)數 5-01 *[端子 27 的模式](#page-57-0)*的端子 27 設定 1/0 功能,並為參 數 5-02 *[端子 29 的模式](#page-57-0)*的端子 29 設定 I/O 功能。 這些參數於馬達運轉時無法調整。

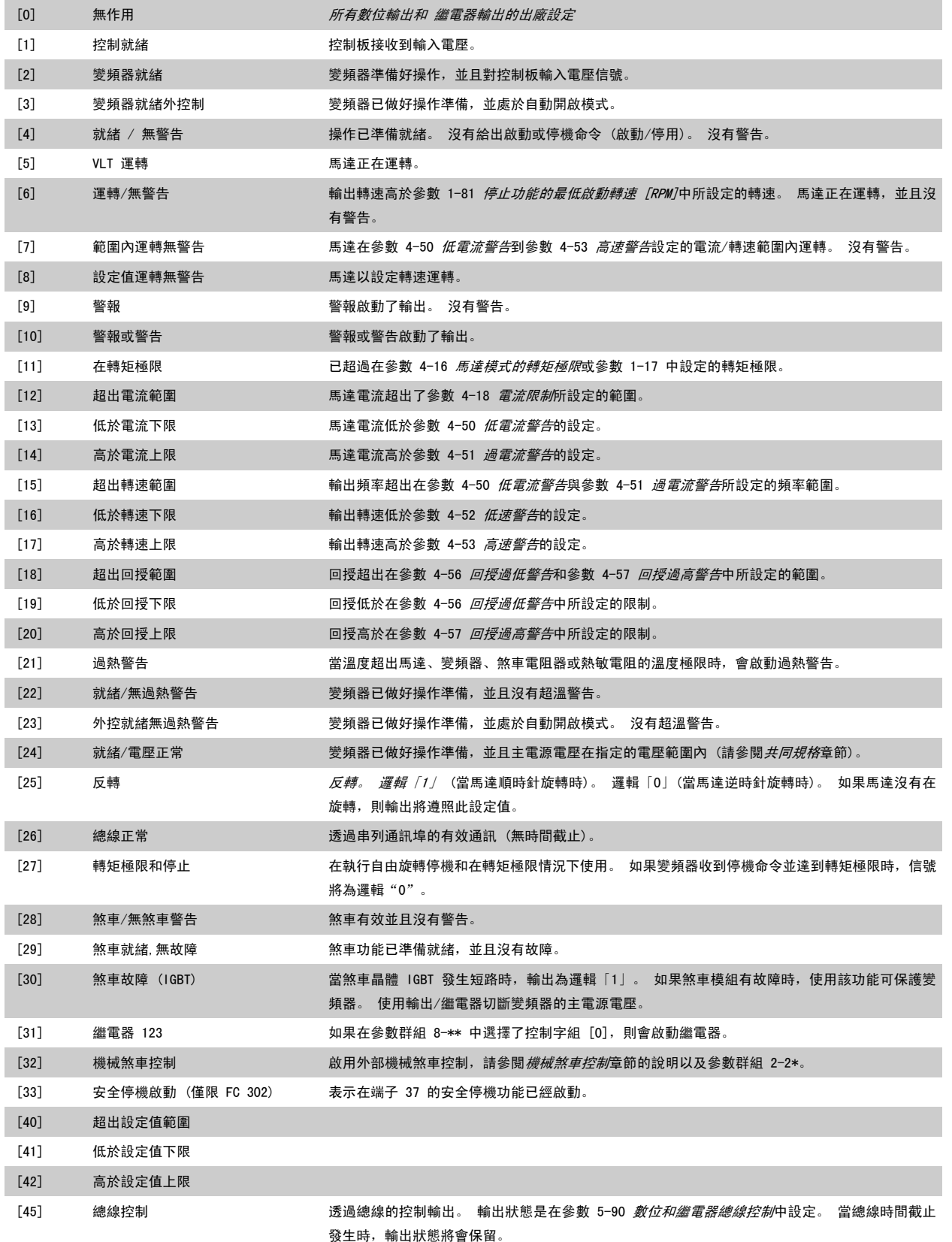

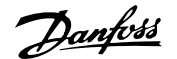

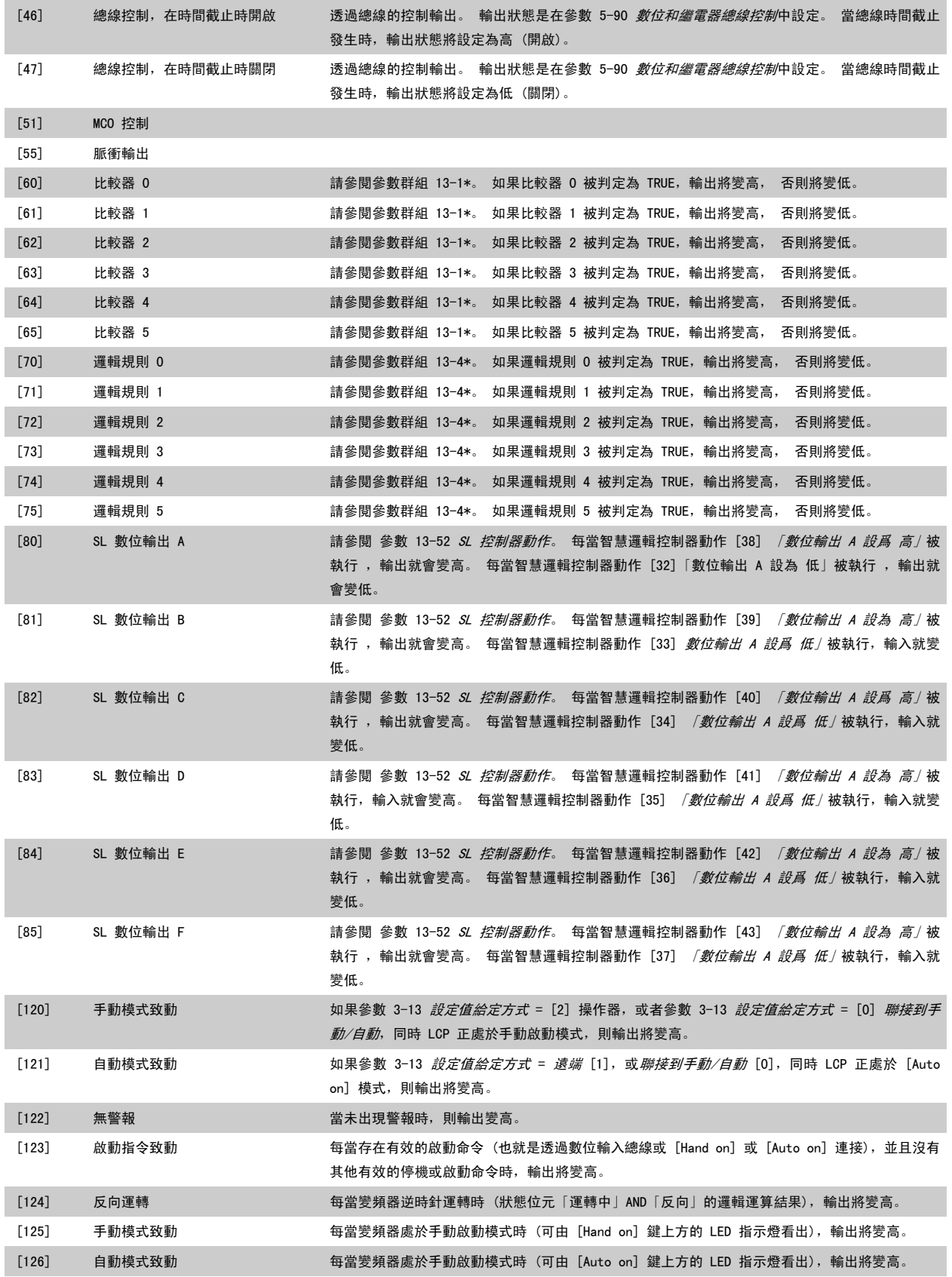

4

<span id="page-64-0"></span>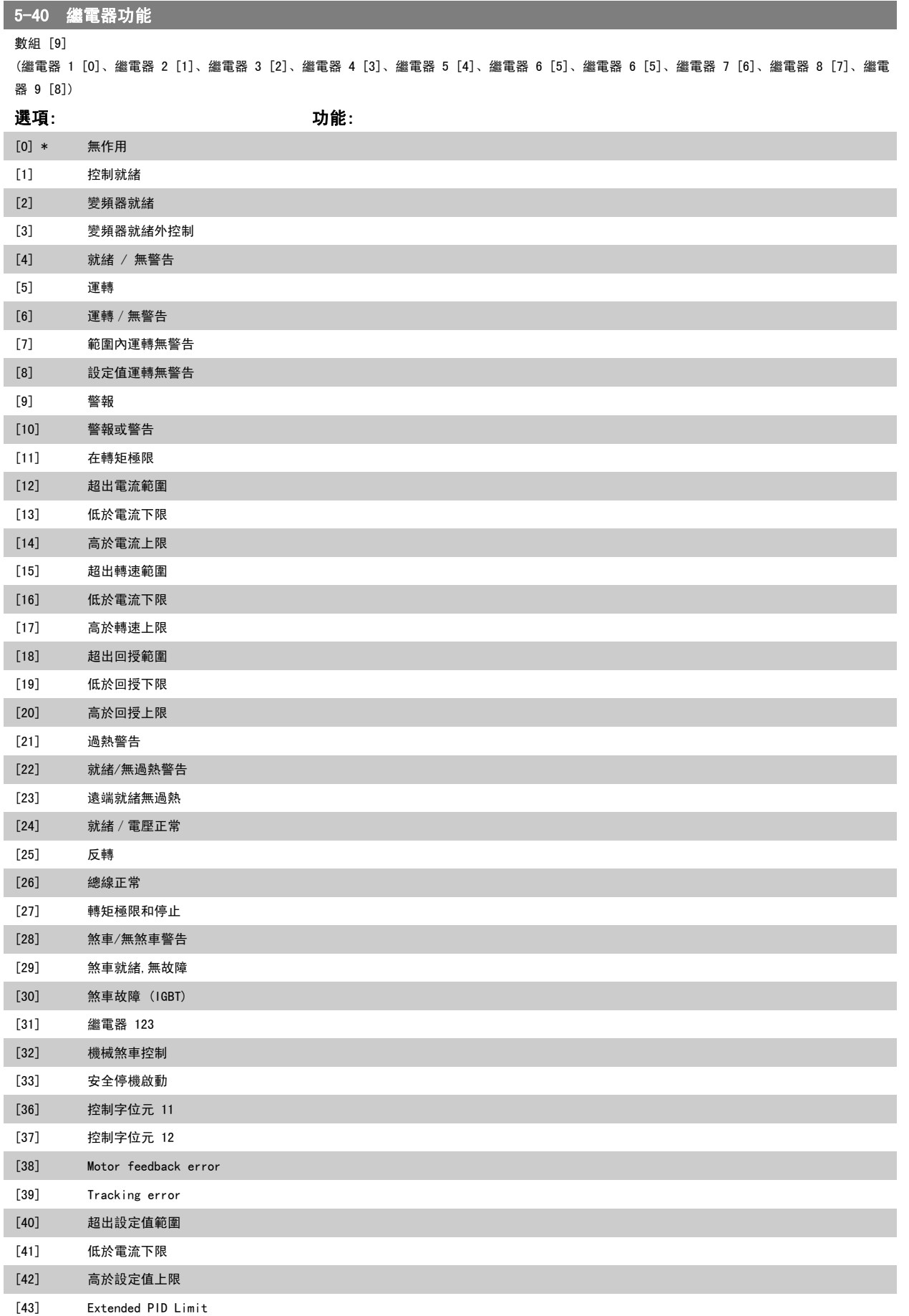

<span id="page-65-0"></span>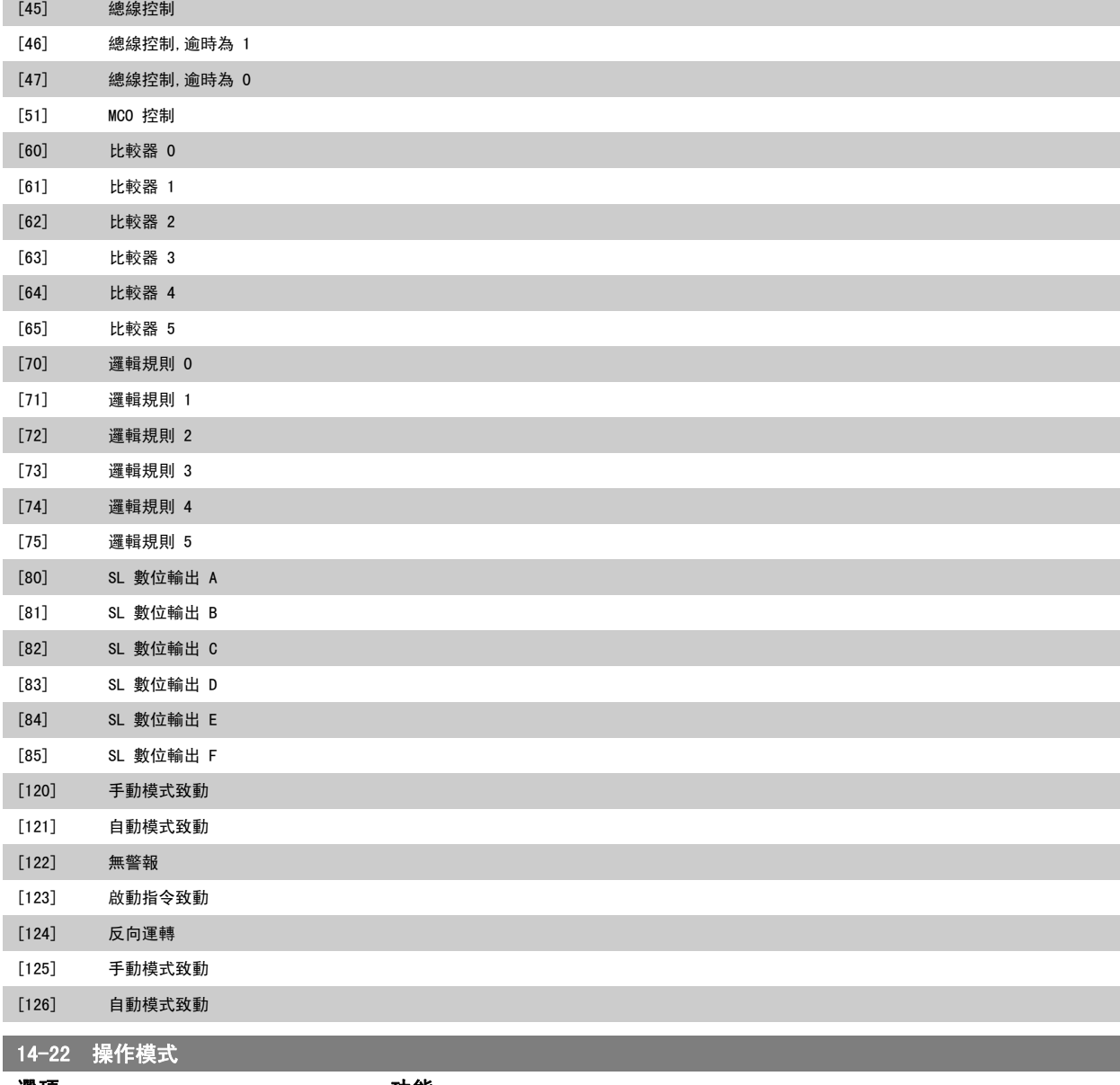

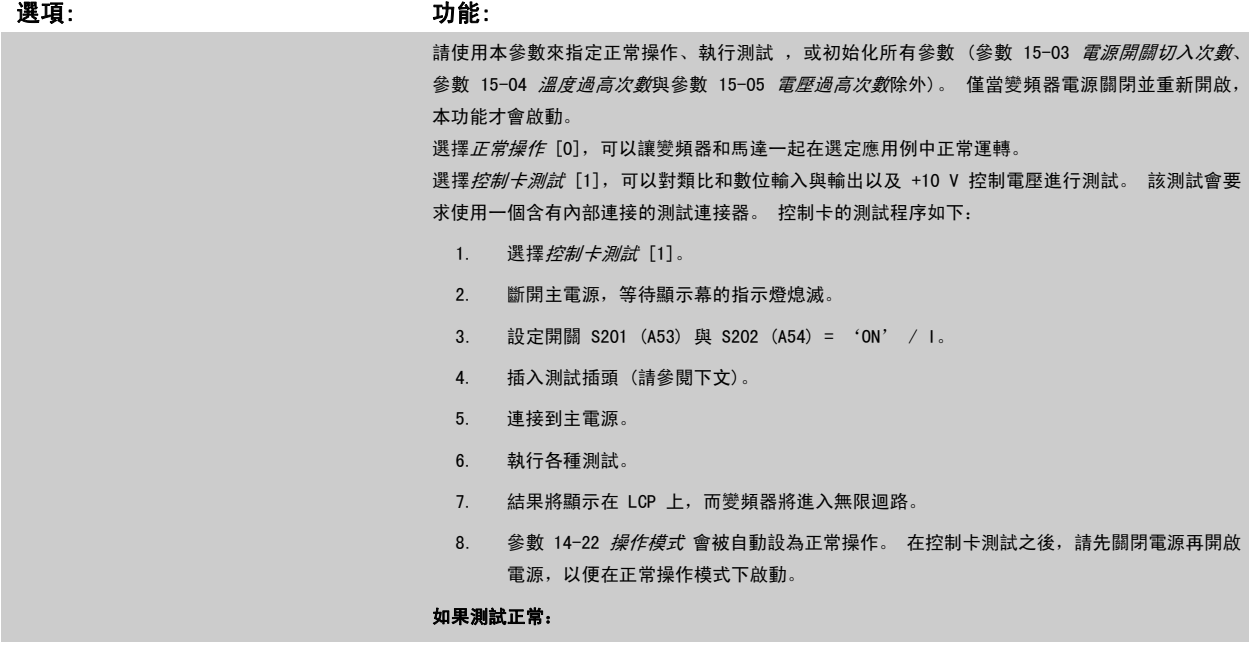

VLT<sup>®</sup>AutomationDrive FC 300 操作說明書 4 如何進行程式設定

4

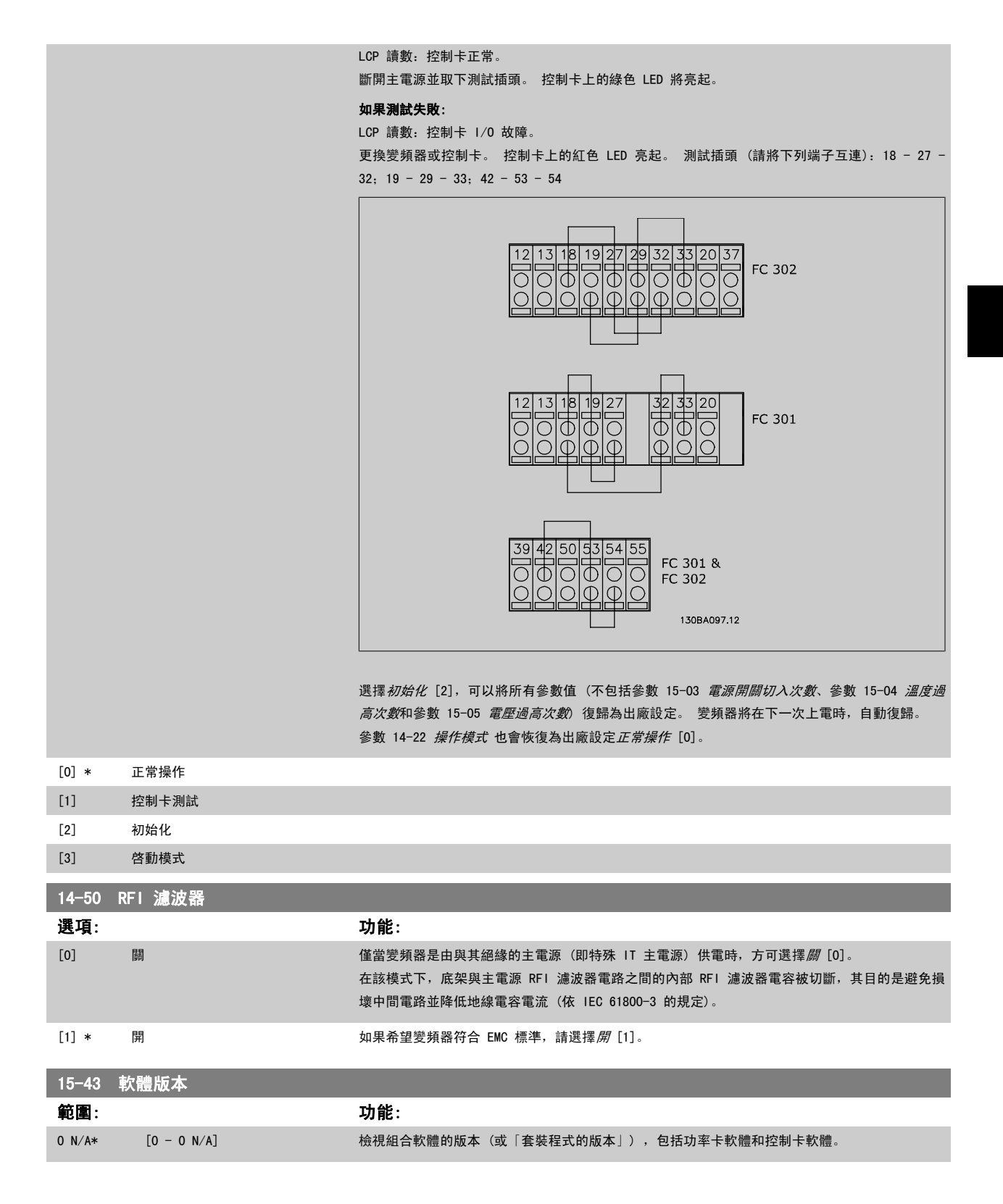

# 4.4 參數清單

#### 操作時的變更

轉換索引

「TRUE」表示參數可以在變頻器操作時變更,「FALSE」表示在進行變更前必須先停止變頻器。

#### 4-set-up (4 - 設定表單)

「所有設定表單」:參數可以在四個設定表單中個別設定,即單一的參數可以有四個不同的數據值。 「1 個設定表單」:數據值在所有的設定表單中都相同。

# 4

這個編號代表透過變頻器寫入或讀取時使用的轉換數字。

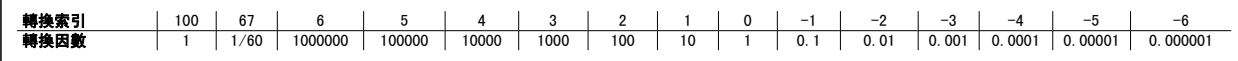

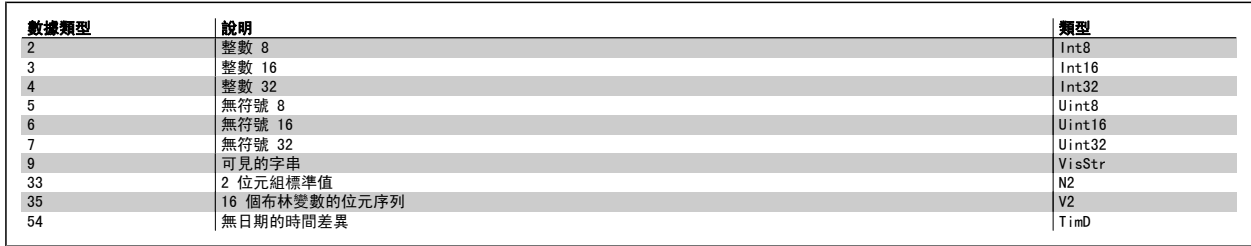

如需資料類型 33、35 和 54 的更多資訊,請參閱*變頻器設計指南*。

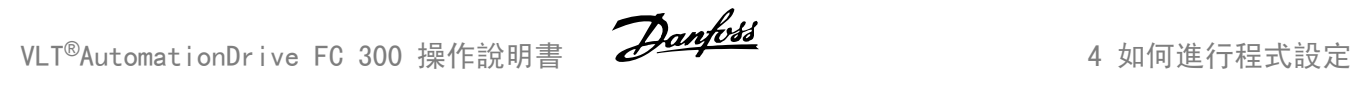

變頻器的參數被分成不同的參數群組,方便您選用正確參數,使變頻器的操作達到最佳效能。

0-\*\* 操作與顯示參數,用於變頻器的基本設定

1-\*\* 負載與馬達參數,包括所有與負載和馬達相關的參數

2-\*\* 煞車參數

3-\*\* 設定值與加減速參數,包括數位電位器功能

4-\*\* 限制警告,極限與警告參數的設定

5-\*\* 數位輸入與輸出,包括繼電器控制

6-\*\* 類比輸入與輸出

7-\*\* 控制器,轉速與製程控制的設定參數

8-\*\* 通訊與選項參數,用於 FC RS485 和 FC USB 埠參數的設定。

9-\*\* Profibus 參數

10-\*\* DeviceNet 和 CAN Fieldbus 參數

13-\*\* 智慧邏輯控制器參數

14-\*\* 特殊功能參數

15-\*\* 變頻器資訊參數

16-\*\* 讀數參數

17-\*\* 編碼器選項參數

32-\*\* MCO 305 基本參數

33-\*\* MCO 305 進階參數

34-\*\* MCO 數據讀出參數

4

# 4.4.1 0-\*\* 操作與顯示

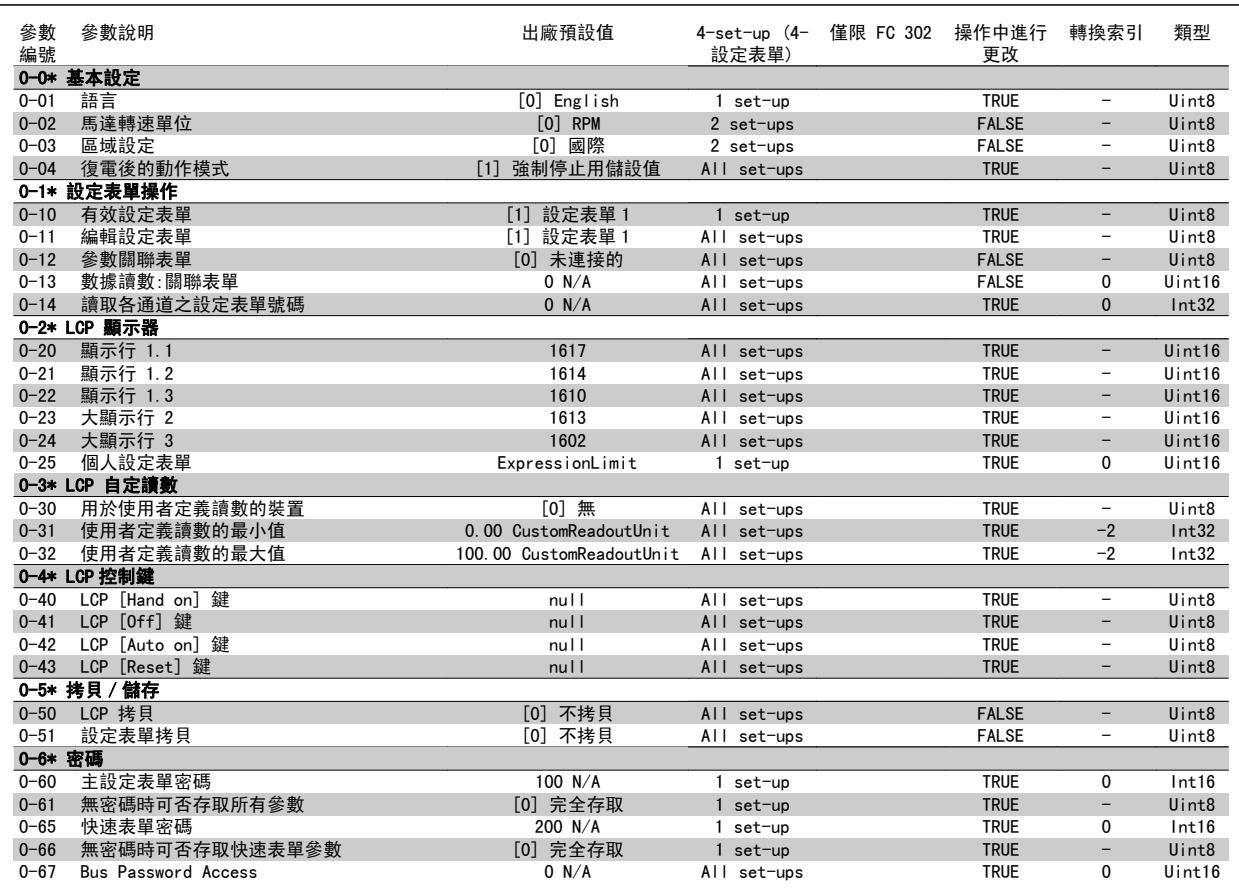

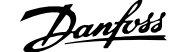

### 4.4.2 1-\*\* 負載與馬達

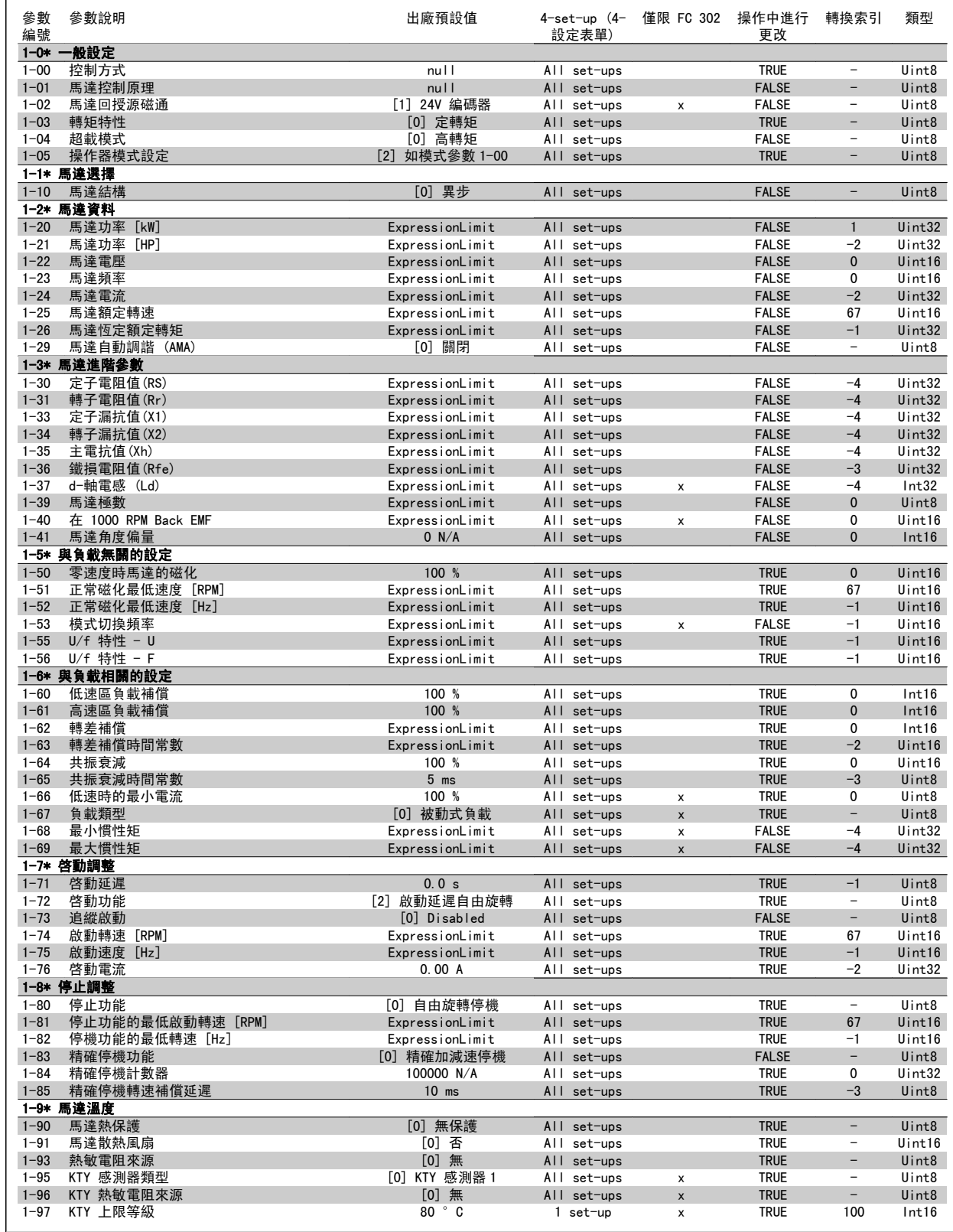

# 4.4.3 2-\*\* 煞車功能

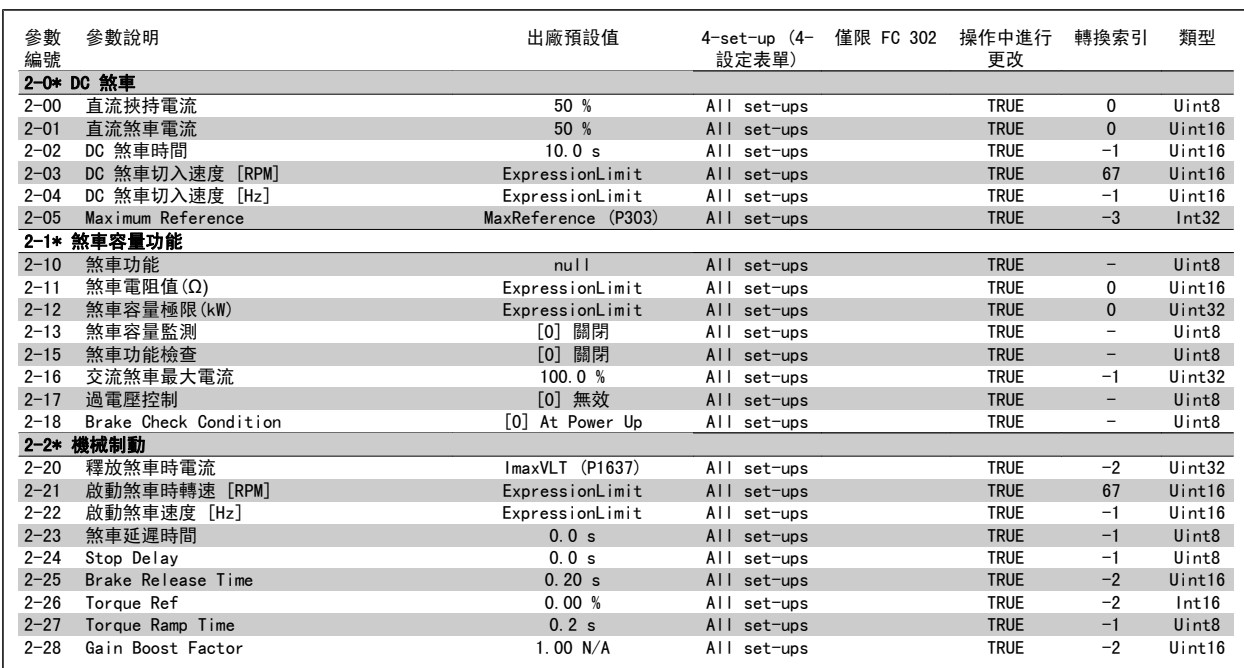
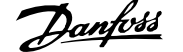

## 4.4.4 3-\*\* 設定值/加減速

 $\perp$ 

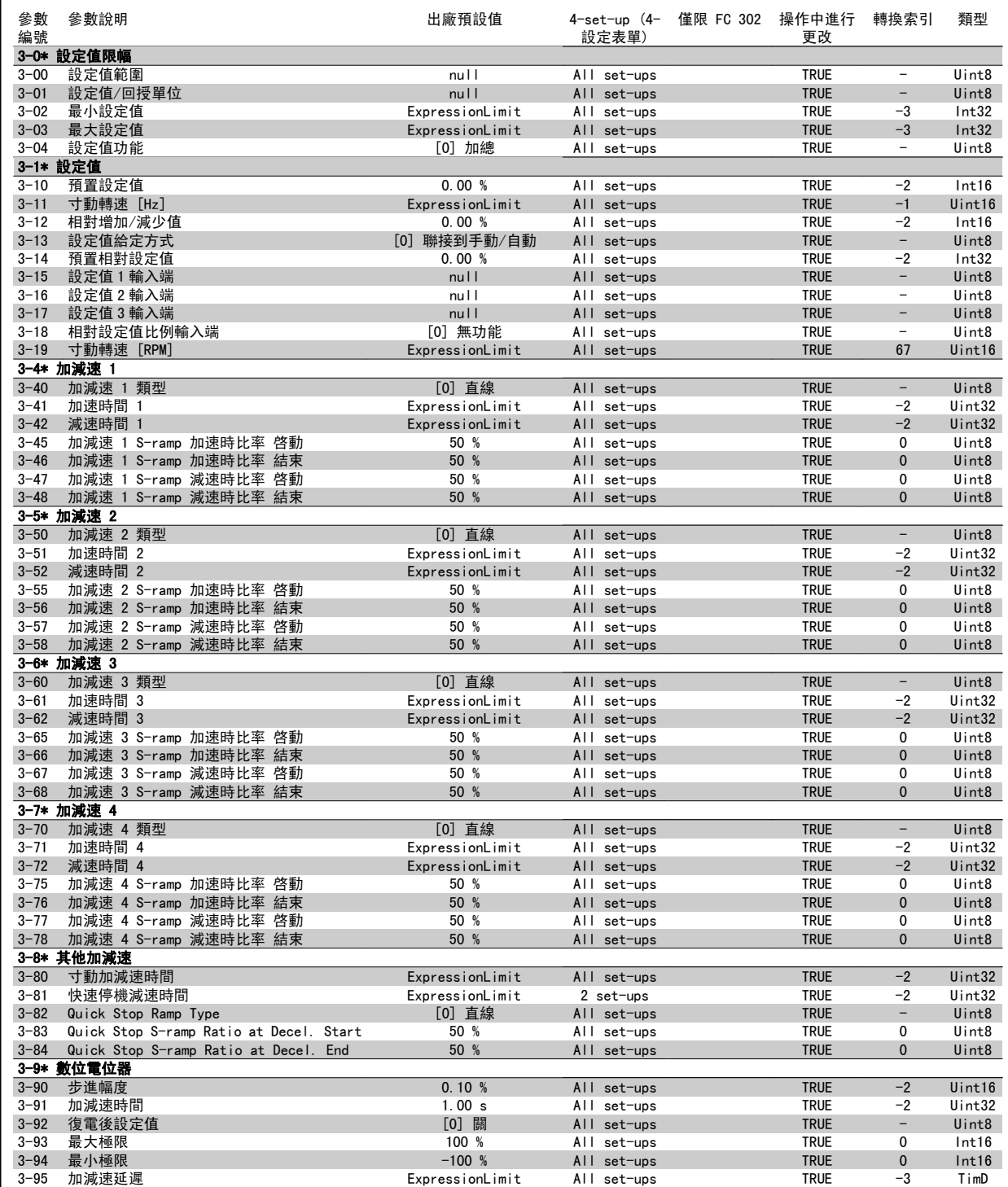

# 4.4.5 4-\*\* 限幅/警告

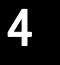

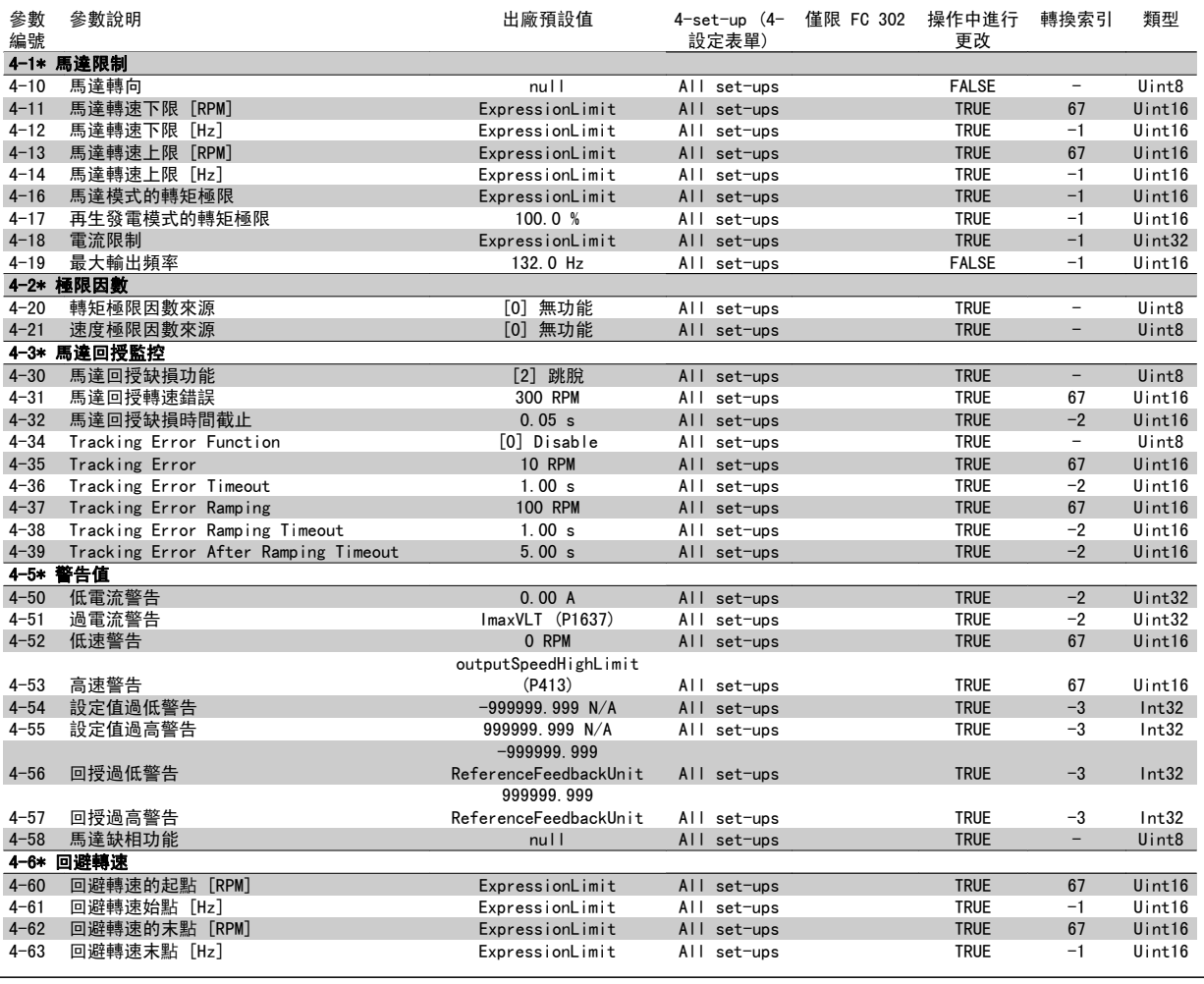

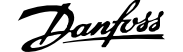

# 4.4.6 5-\*\* 數位輸入/輸出

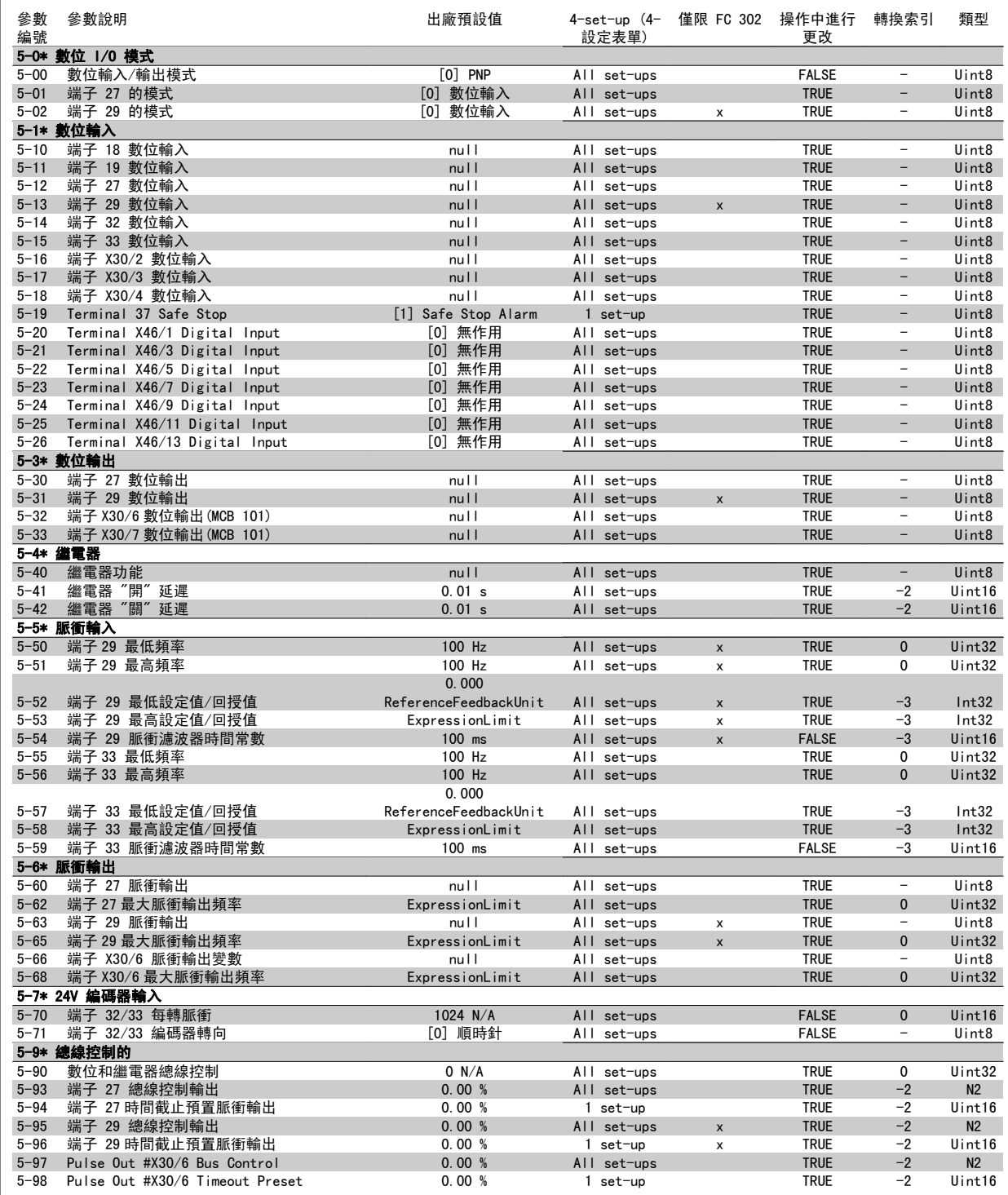

參數說明 出廠預設值 4-set-up (4-

轉換索引 類型

僅限 FC 302 操作中進行

# 4.4.7 6-\*\* 類比輸入/輸出

參數

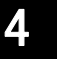

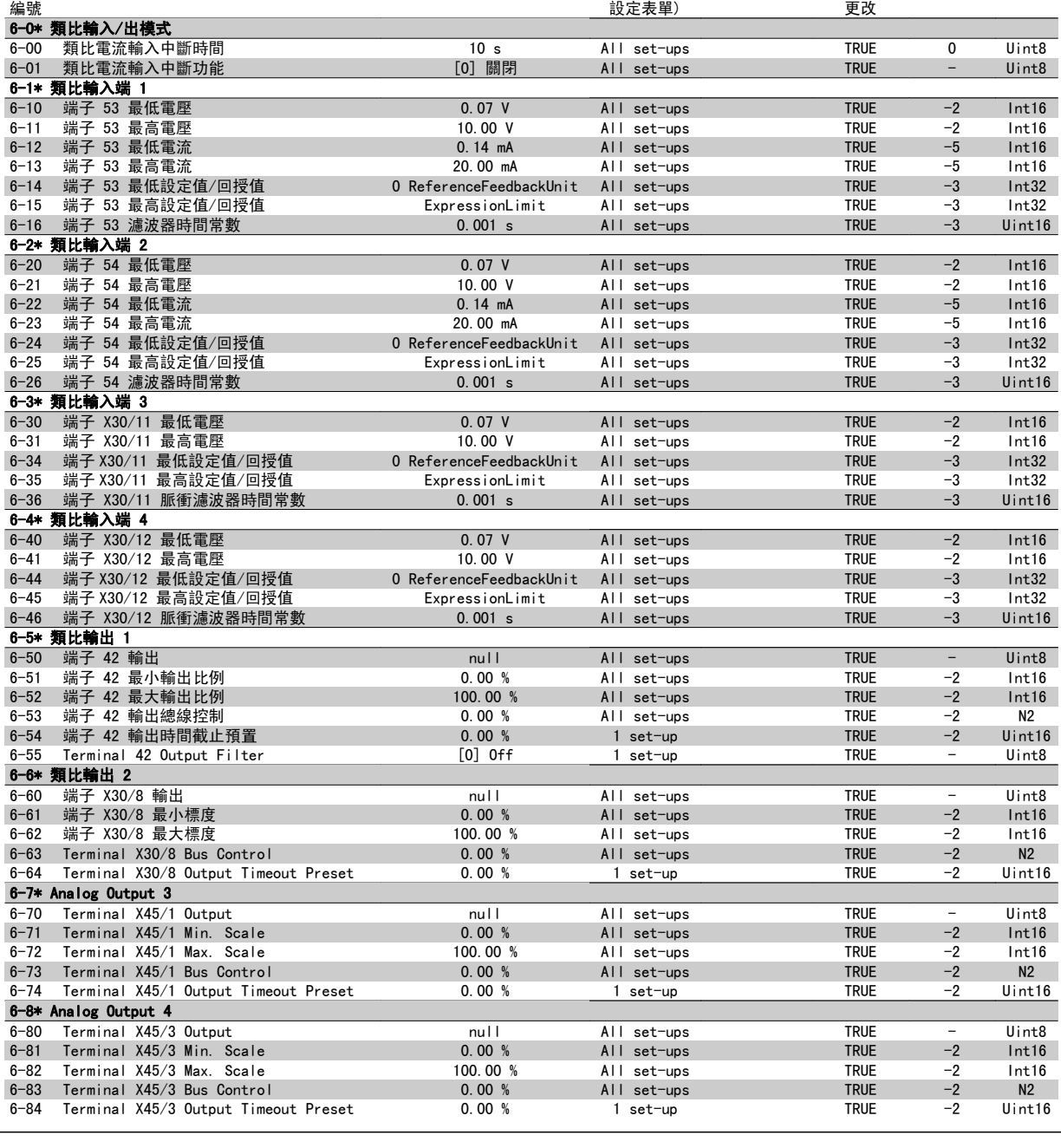

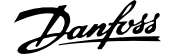

## 4.4.8 7-\*\* 控制器

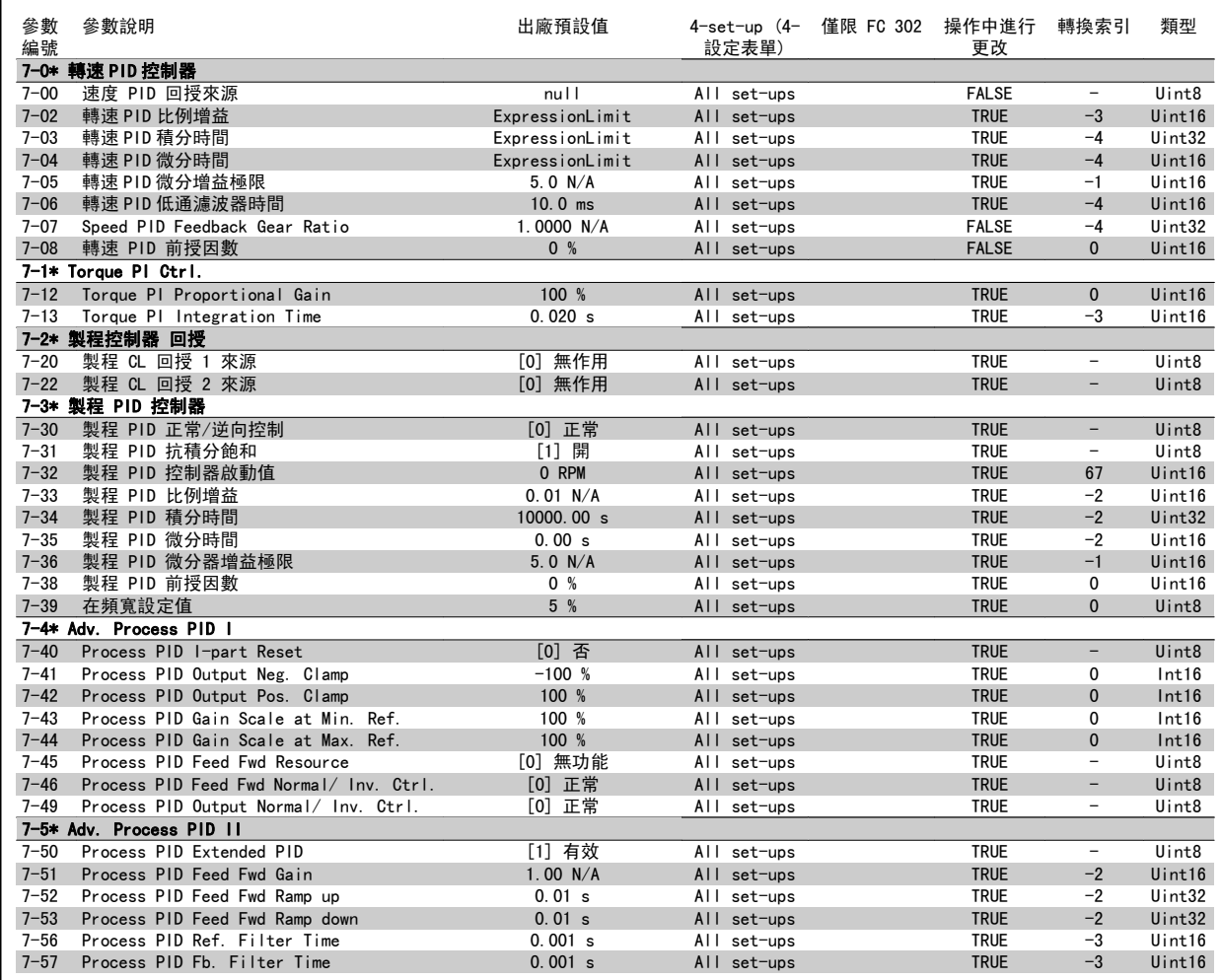

轉換索引 類型

僅限 FC 302 操作中進行

# 4.4.9 8-\*\* 通訊和選項

參數

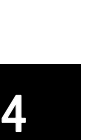

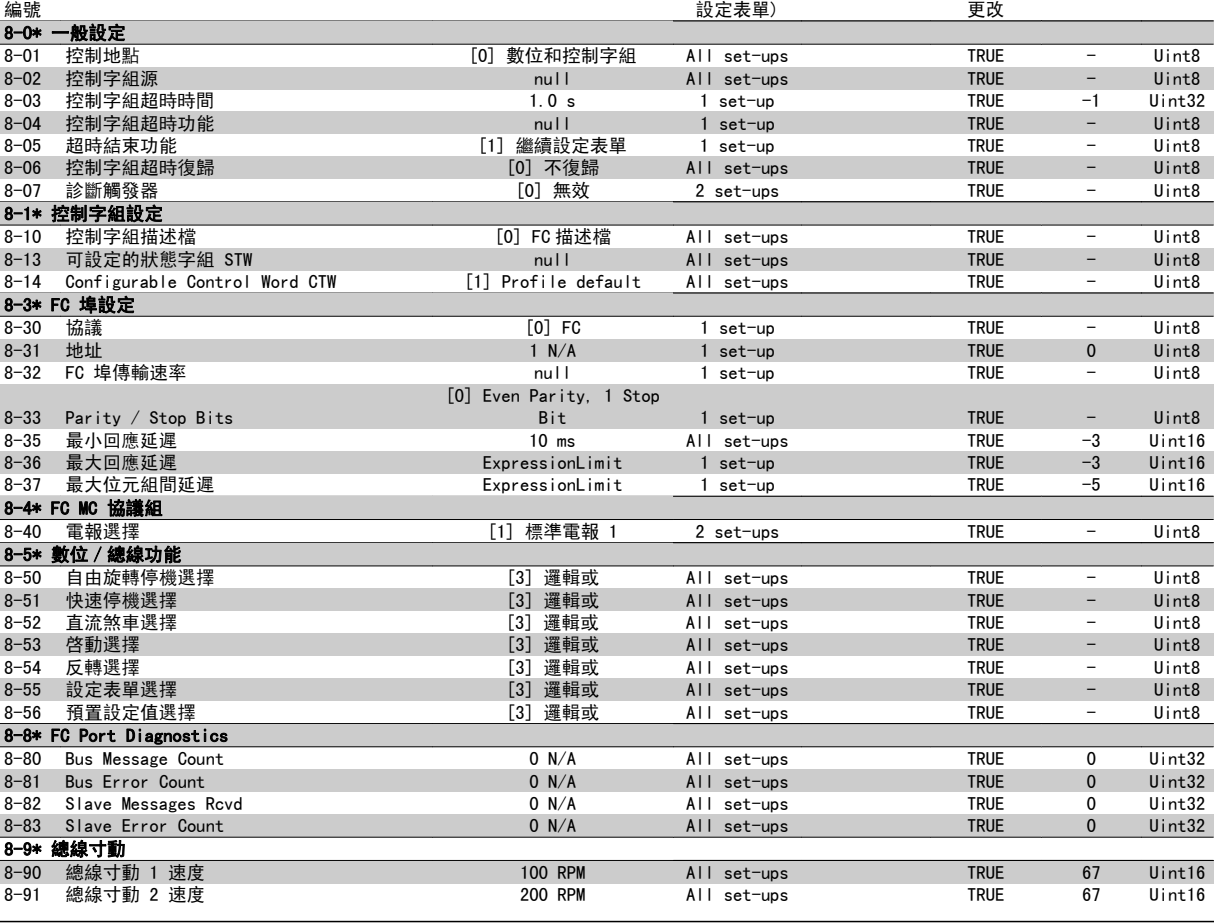

參數說明 出廠預設值 4-set-up (4-

## 4.4.10 9-\*\* Profibus

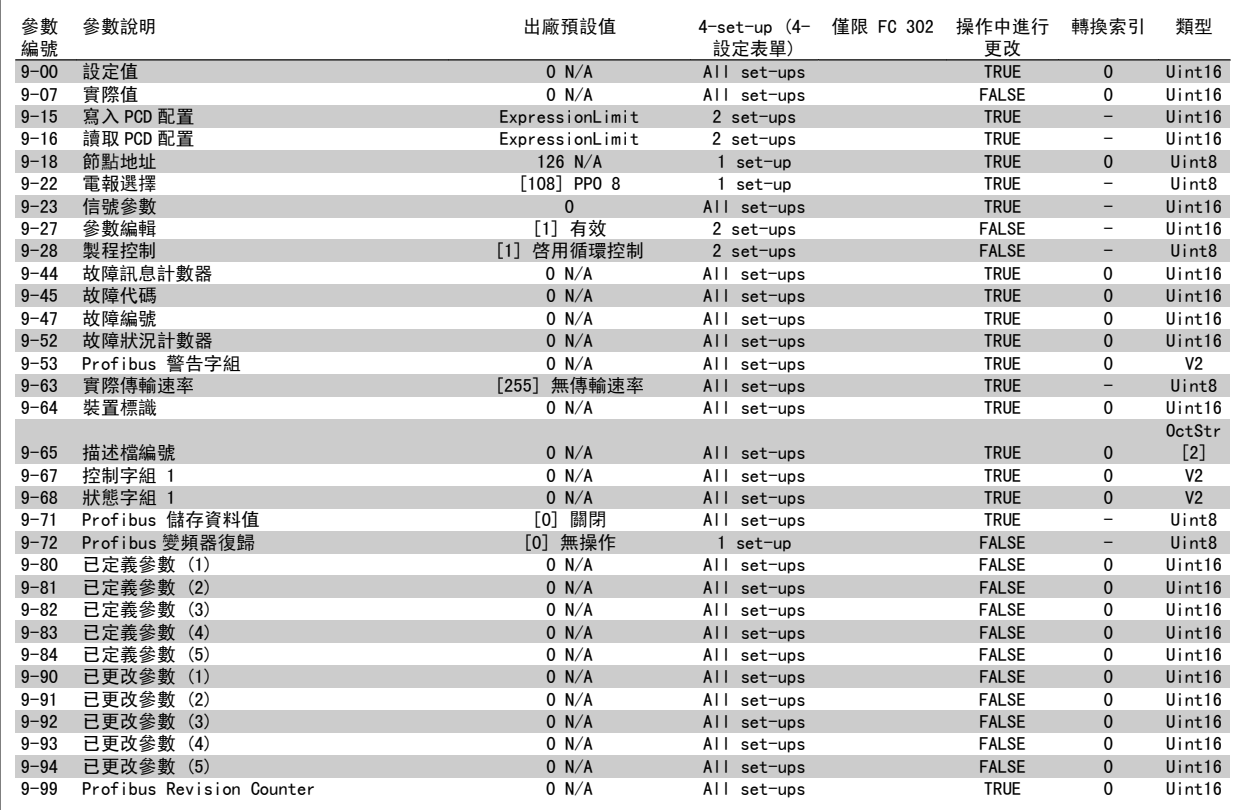

## 4.4.11 10-\*\* CAN Fieldbus

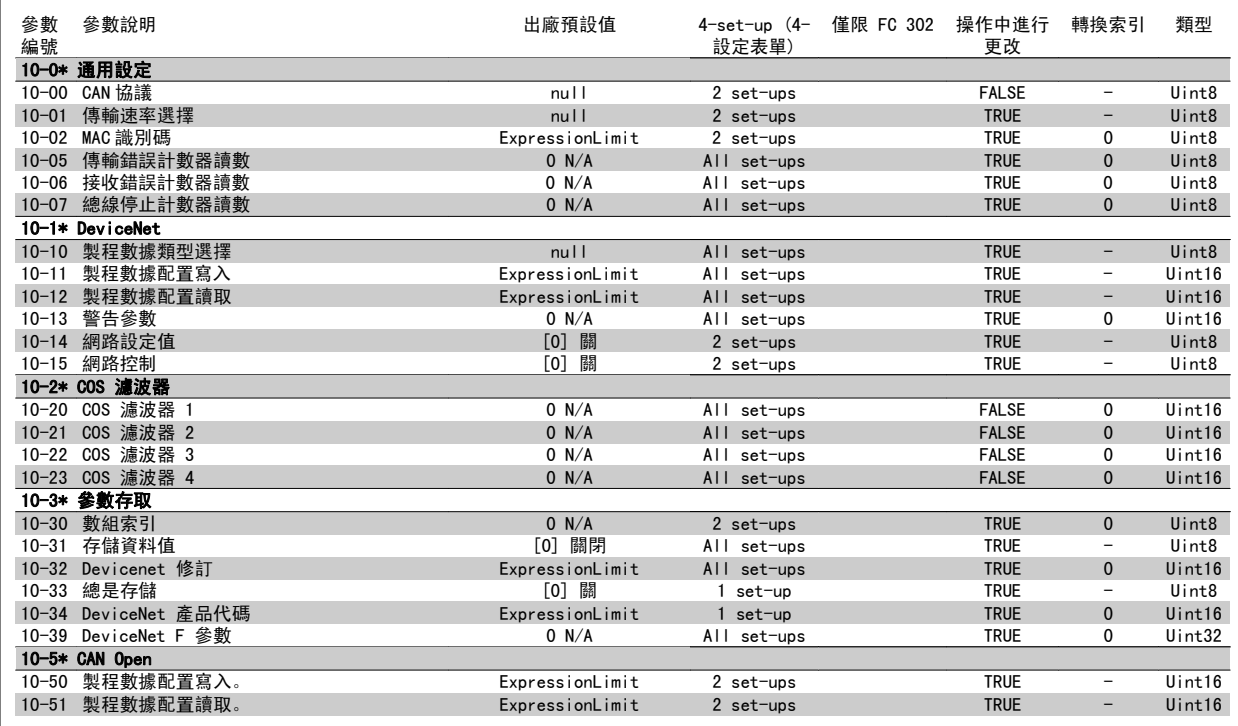

## 4.4.12 12-\*\* Ethernet

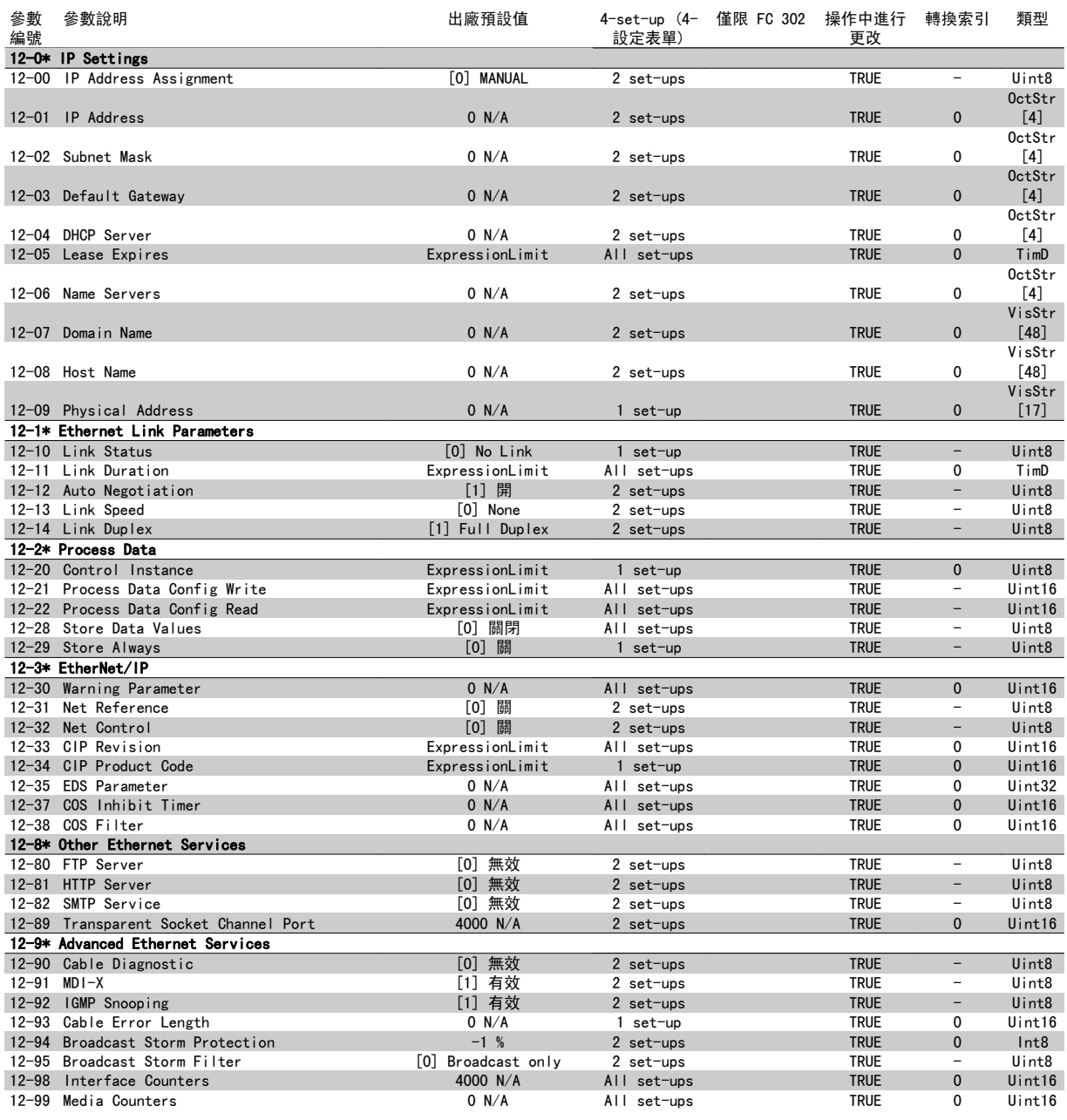

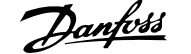

# 4.4.13 13-\*\* 智慧邏輯控制器

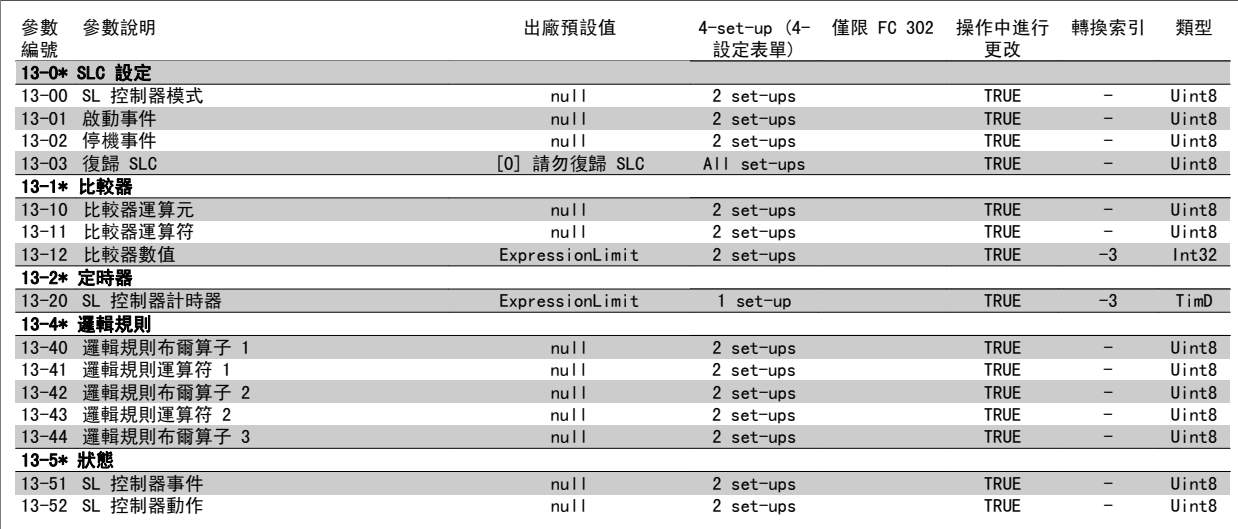

# 4.4.14 14-\*\* 特殊功能

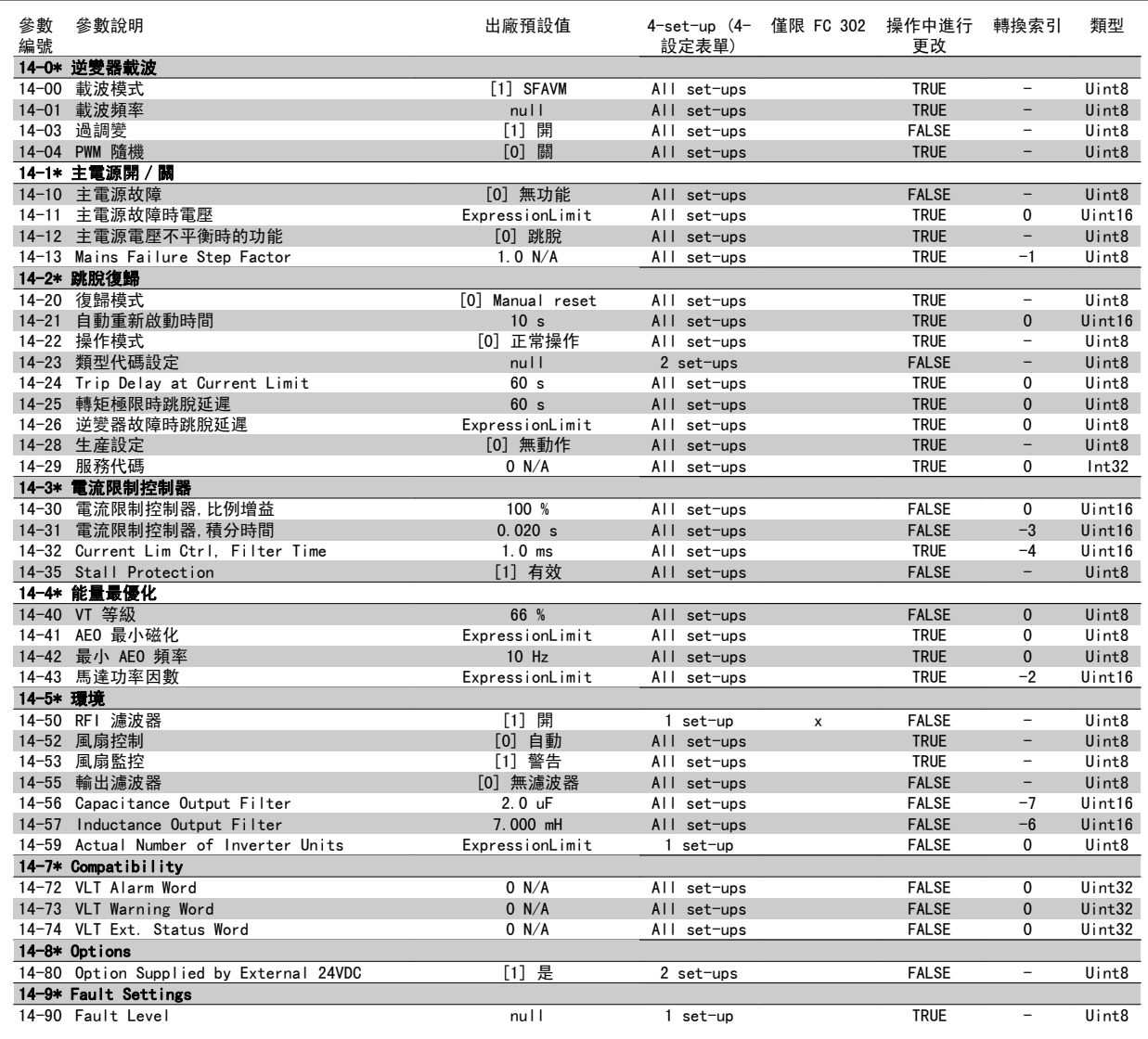

## 4.4.15 15-\*\* 變頻器資訊

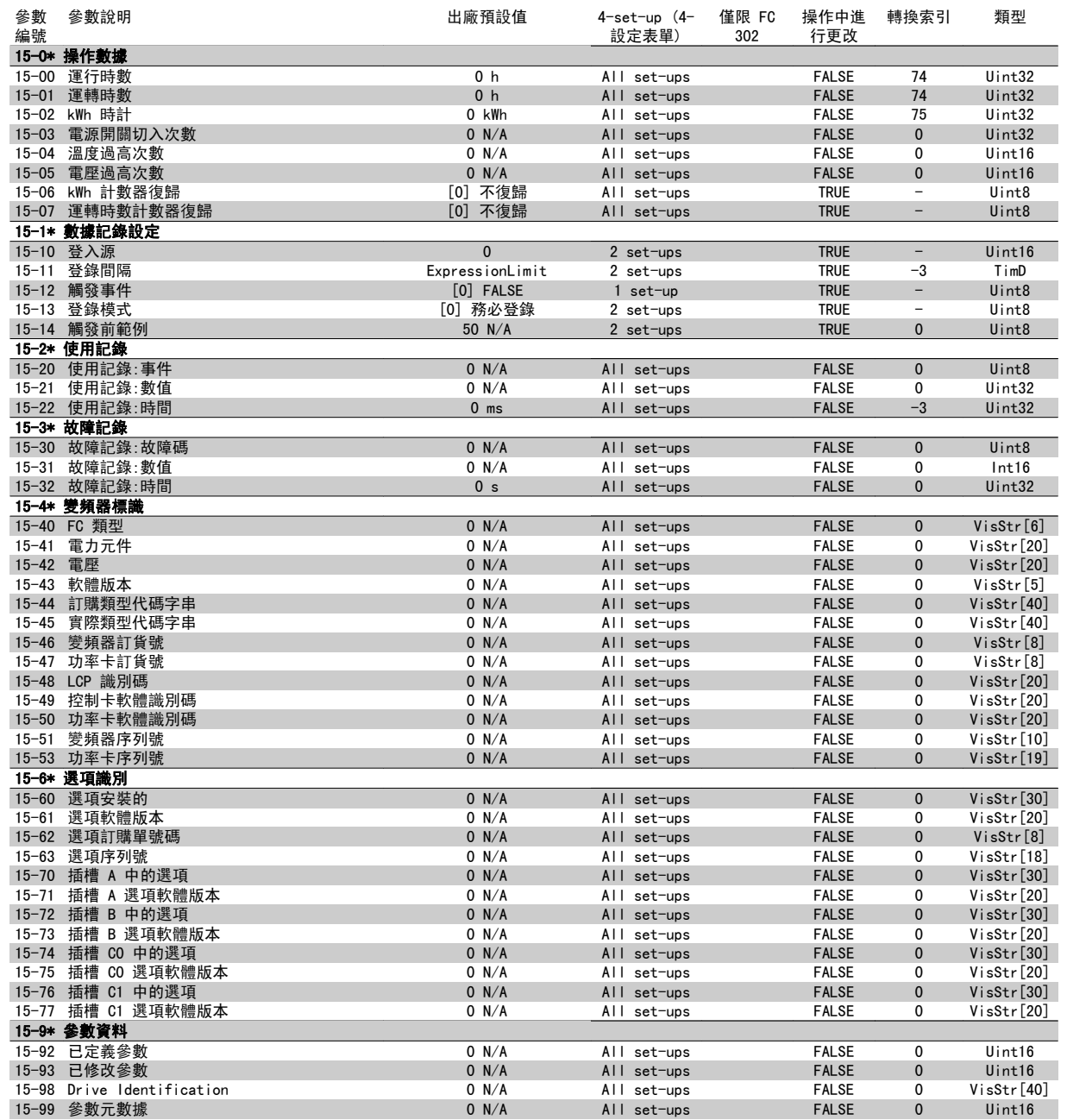

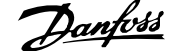

## 4.4.16 16-\*\* 數據讀出

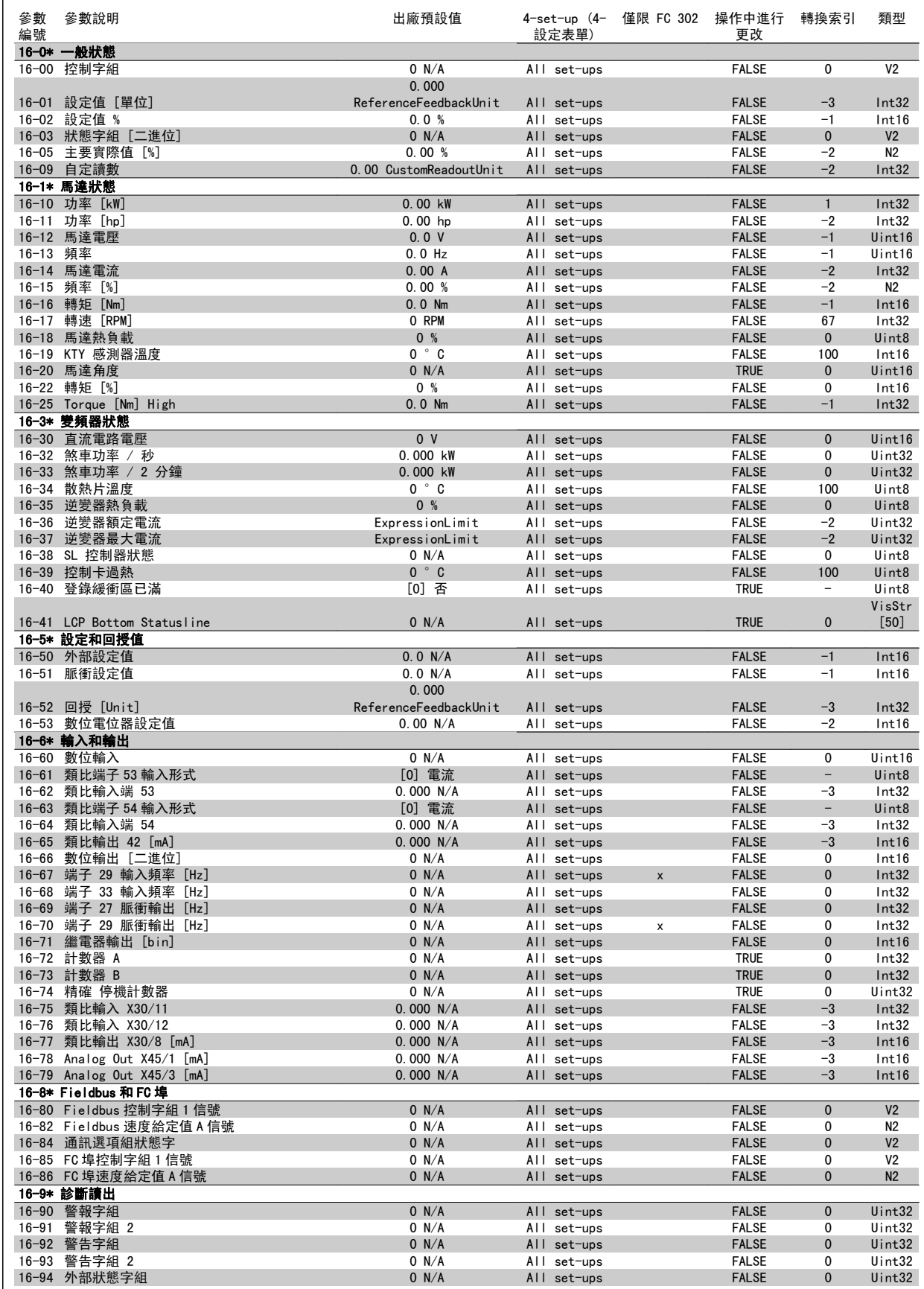

# 4.4.17 17-\*\* 馬達回授選項

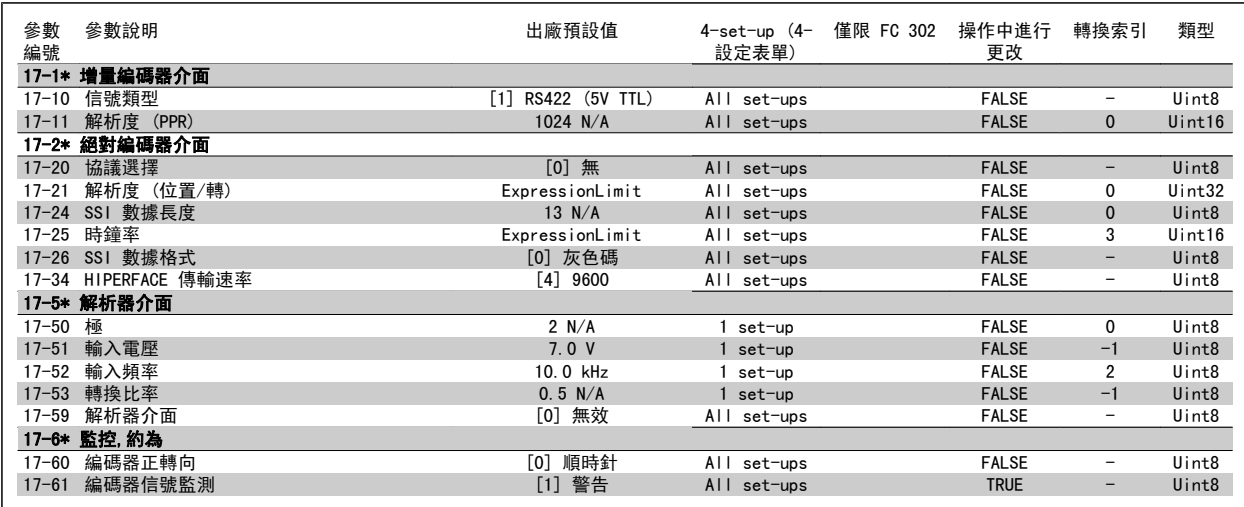

# 4.4.18 18-\*\* Data Readouts 2

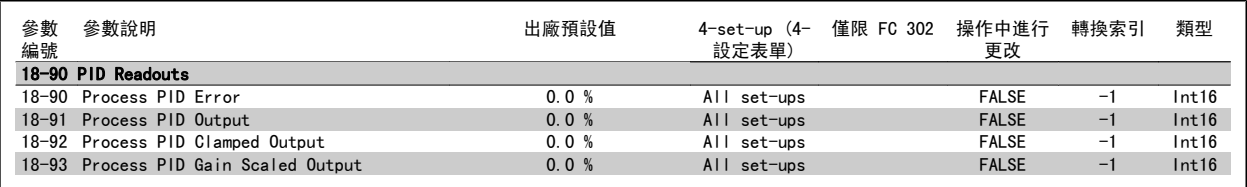

## 4.4.19 30-\*\* Special Features

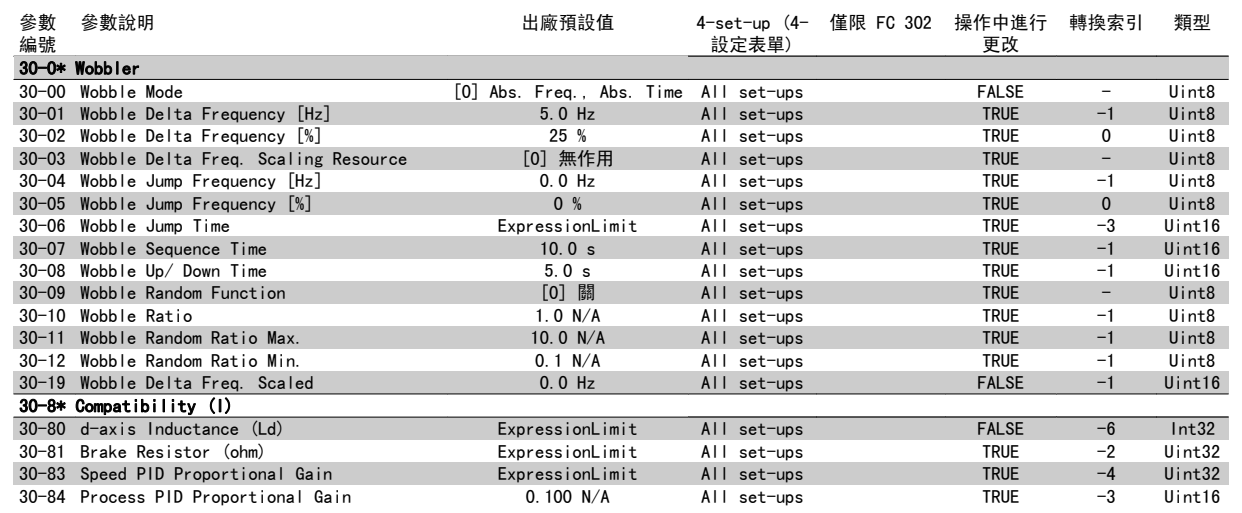

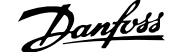

## 4.4.20 32-\*\* MCO 基本設定

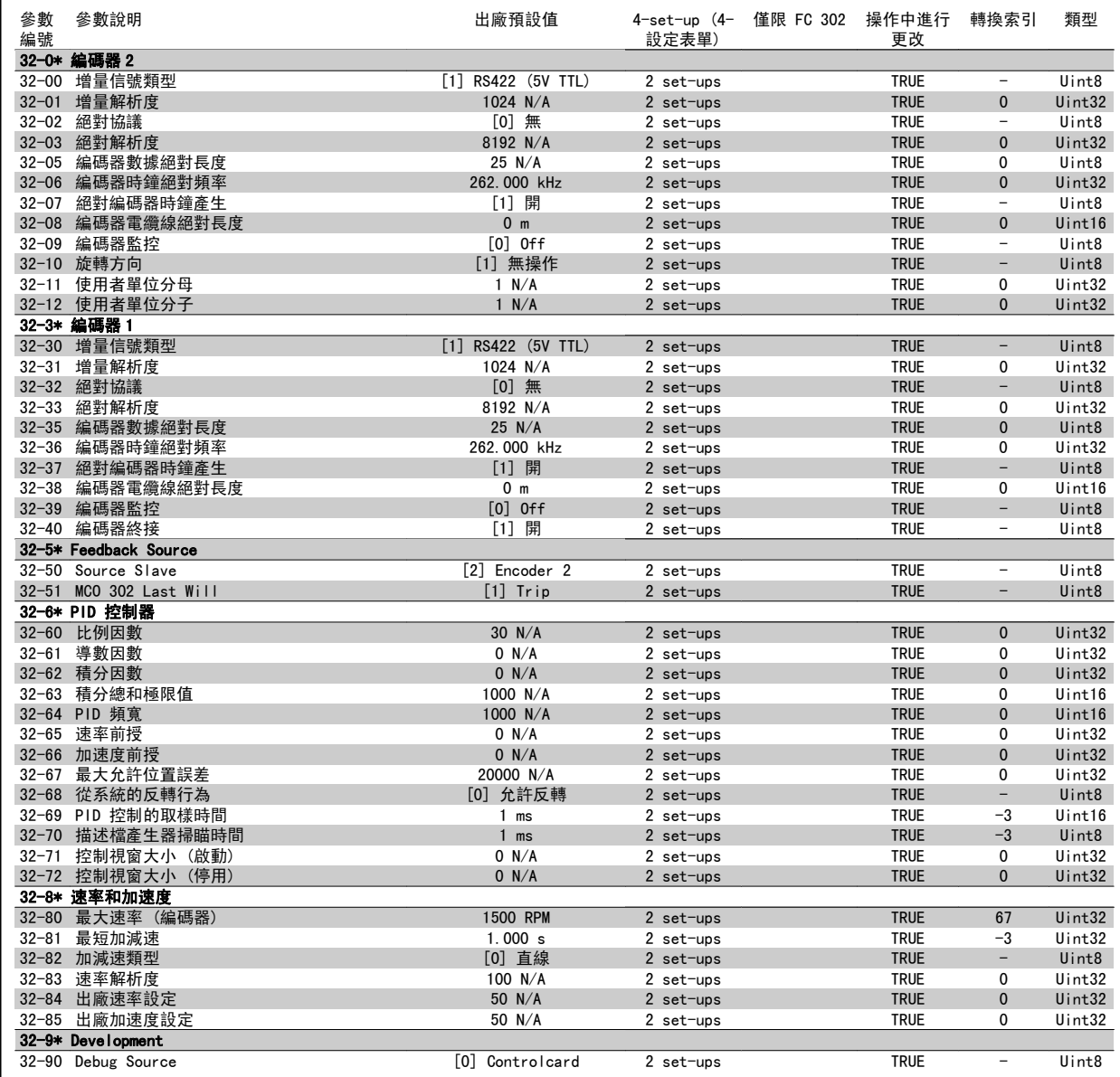

# 4.4.21 33-\*\* MCO 進階 設定

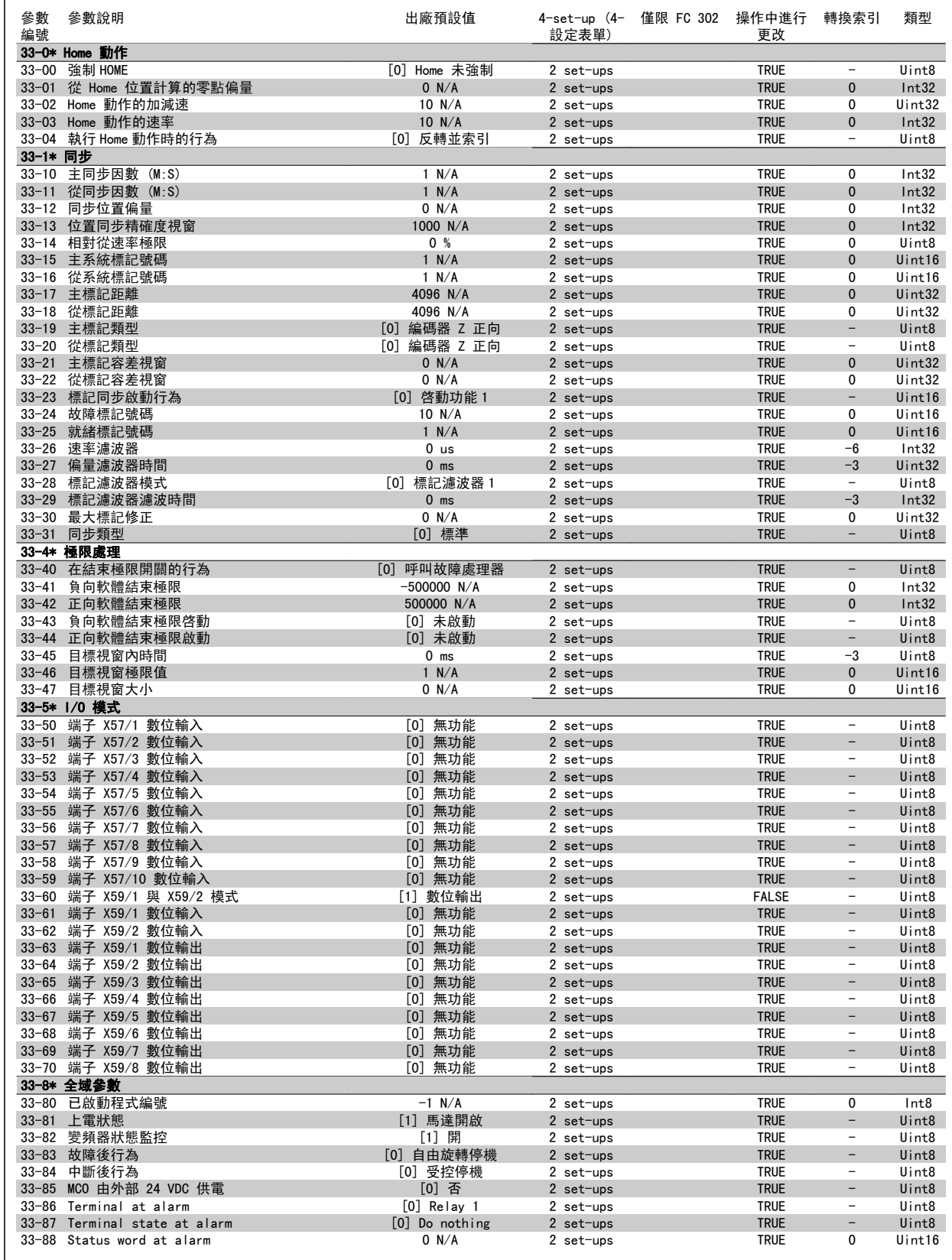

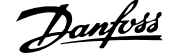

## 4.4.22 34-\*\* MCO 數據讀出

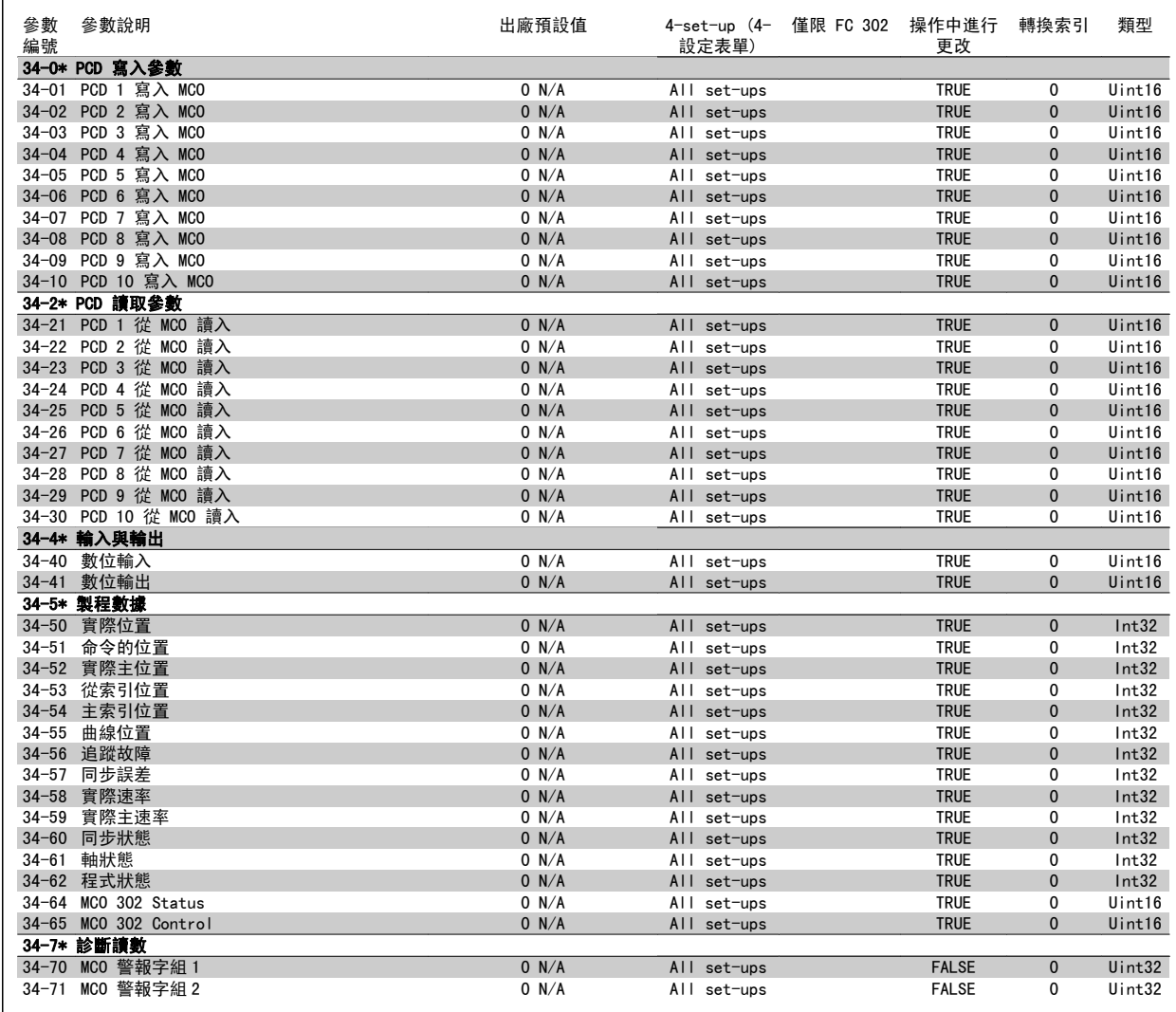

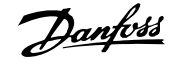

# 5 一般規格

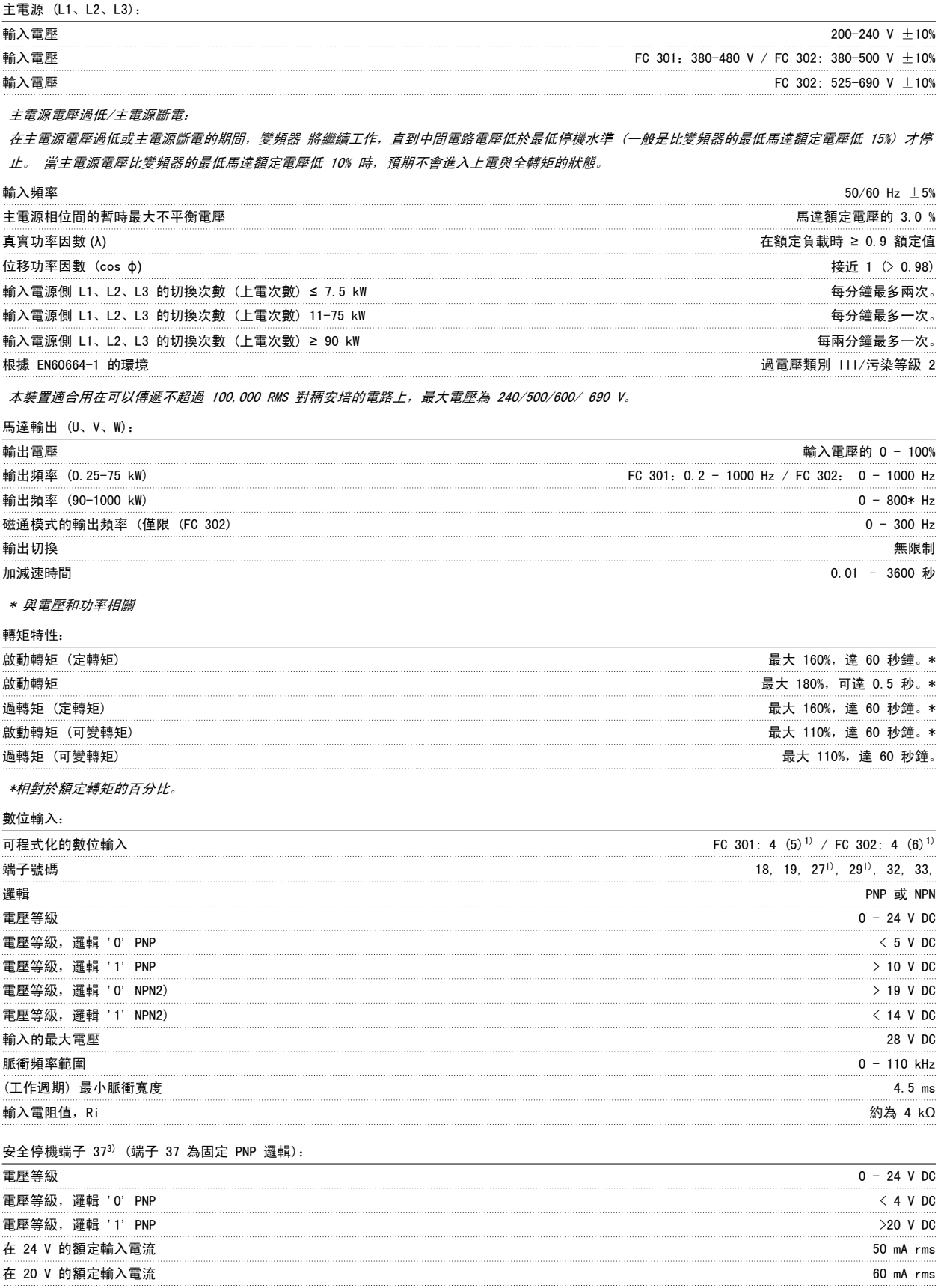

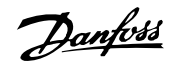

### $\hat$ 輸入電容 インタイム インタイム インタイム しょうしょうしょう かいしょうしょう しょうしゅうしょう しょうしゅうしゅ インタイム 400 nF

所有數位輸入已經和輸入電壓 (PELV) 及其他高電壓端子電氣絕緣。 1) 端子 27 和 29 也可以程式設定為輸出端。

## 2) 除了安全停機輸入端子 37。

3) 端子 37 僅在 FC 302 與 FC 301 含安全停機的 A1 中才有。 它僅能用作安全停機輸入。 端子 37 適合於類別 3 的安裝, 這是依照 EU 機械指令 98/37/EC 所要求遵循的 EN 954-1 (EN 60204-1 類別 0 的安全停機) 的規定。 端子 37 和安全停機功能係依照 EN 60204-1、EN 50178、EN 61800-2、EN 61800-3 和 EN 954-1 等規定而設計的。 請遵循 設計指南內的相關資訊及說明以便正確及安全使用安全停機功能。 4) 僅限 FC 302。

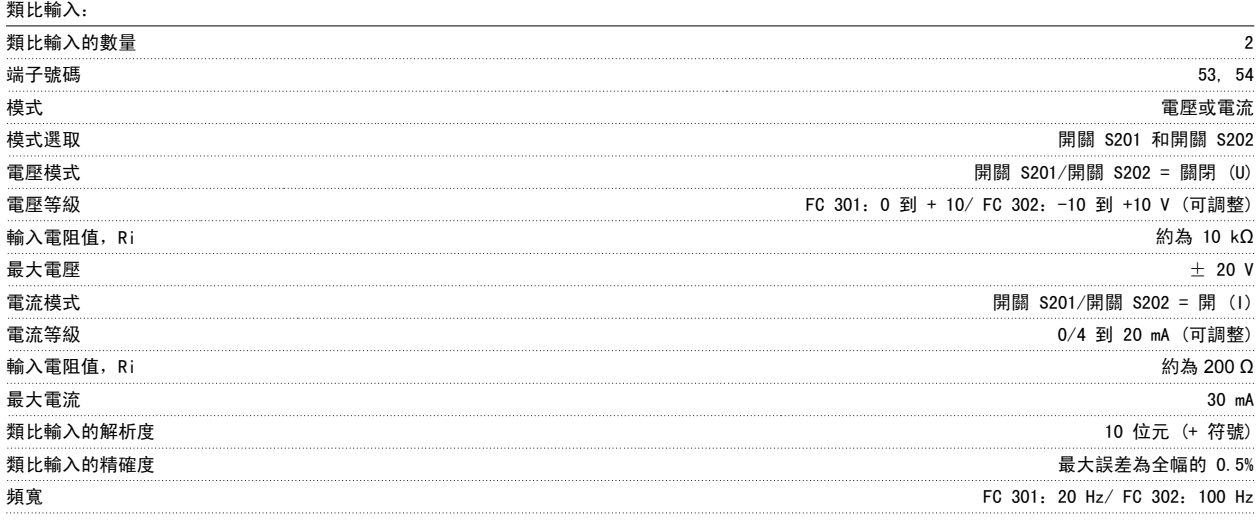

類比輸入已經和輸入電壓 (PELV) 及其他高電壓端子電氣絕緣。

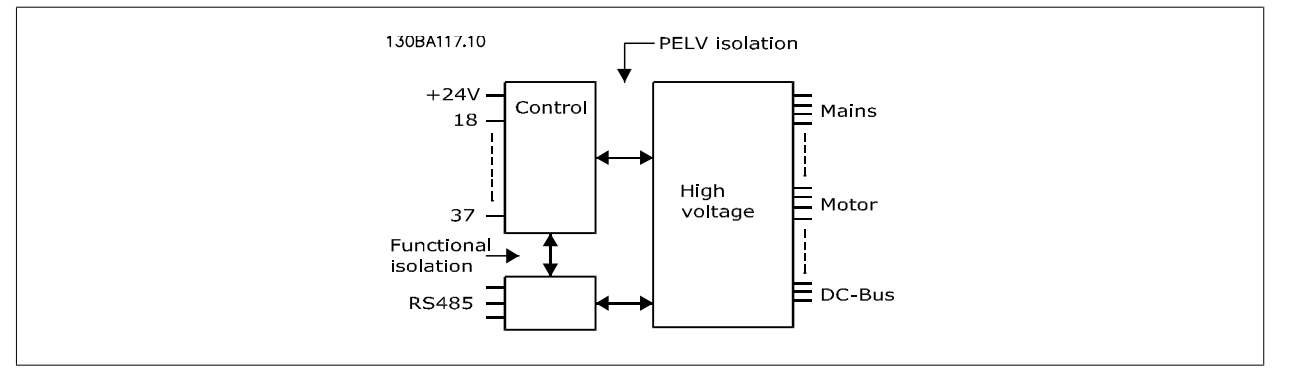

## 脈衝/編碼器輸入:

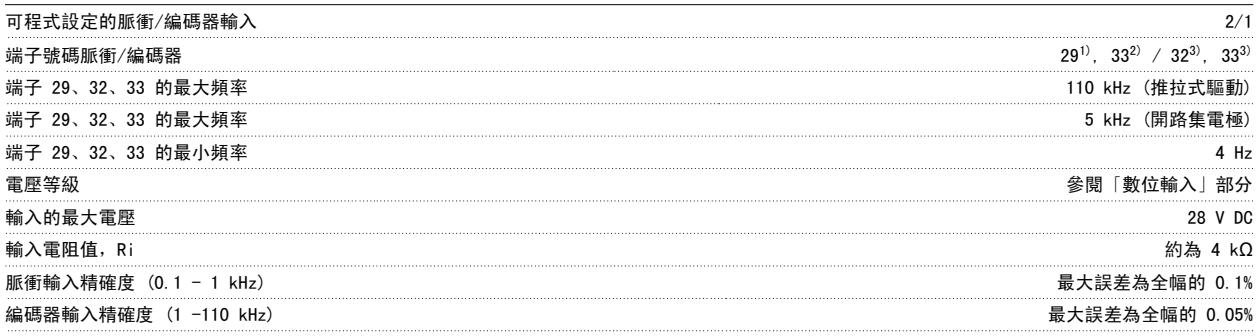

脈衝和編碼器輸入 (端子 29、32、33) 已經和輸入電壓 (PELV) 和其他高電壓端子電氣絕緣。

1) 僅限 FC 302

2) 脈衝輸入是端子 29 與 33

3) 編碼器輸入:  $32 = A \nI$  33 = B

5

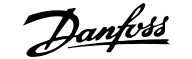

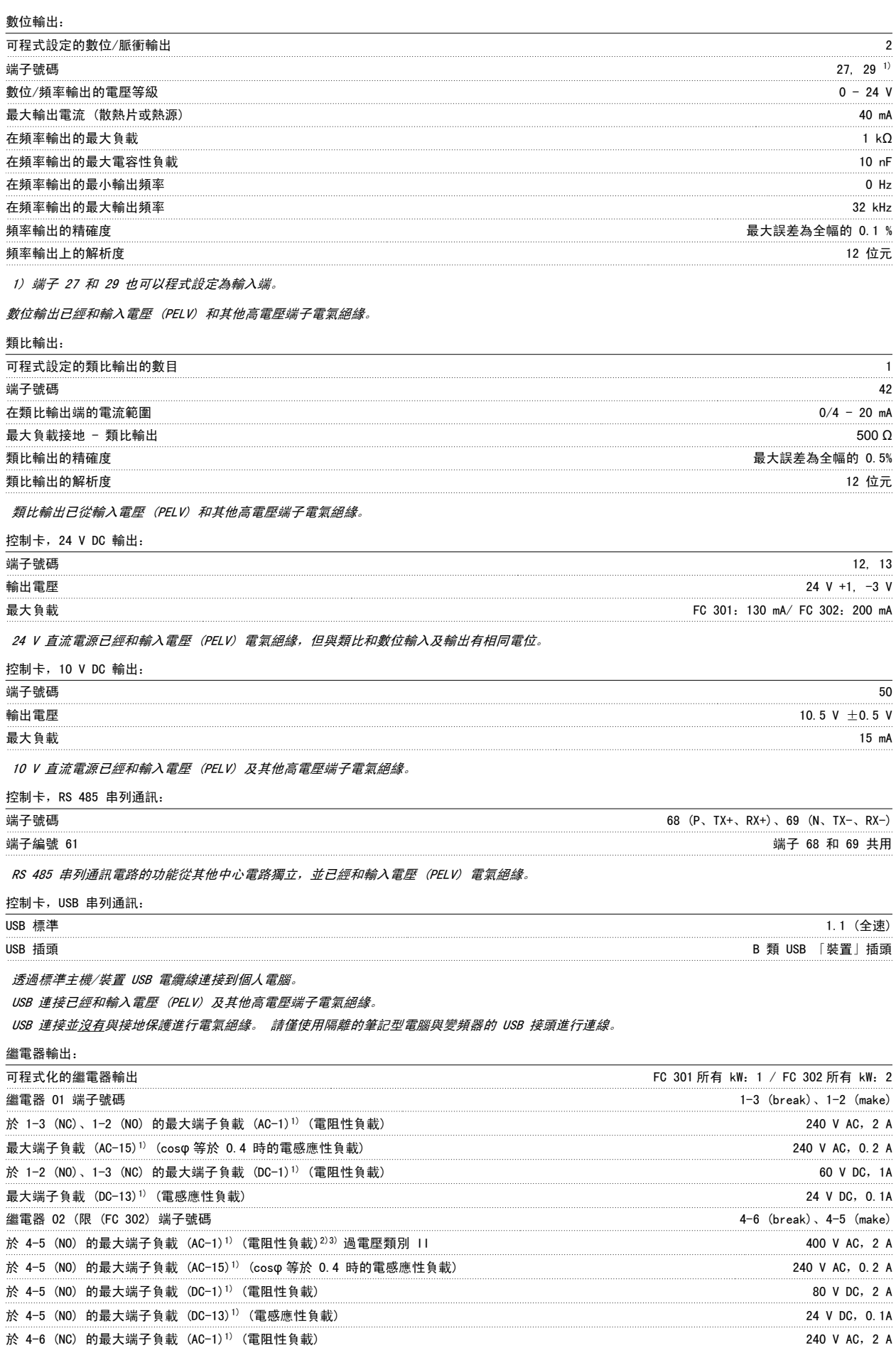

5

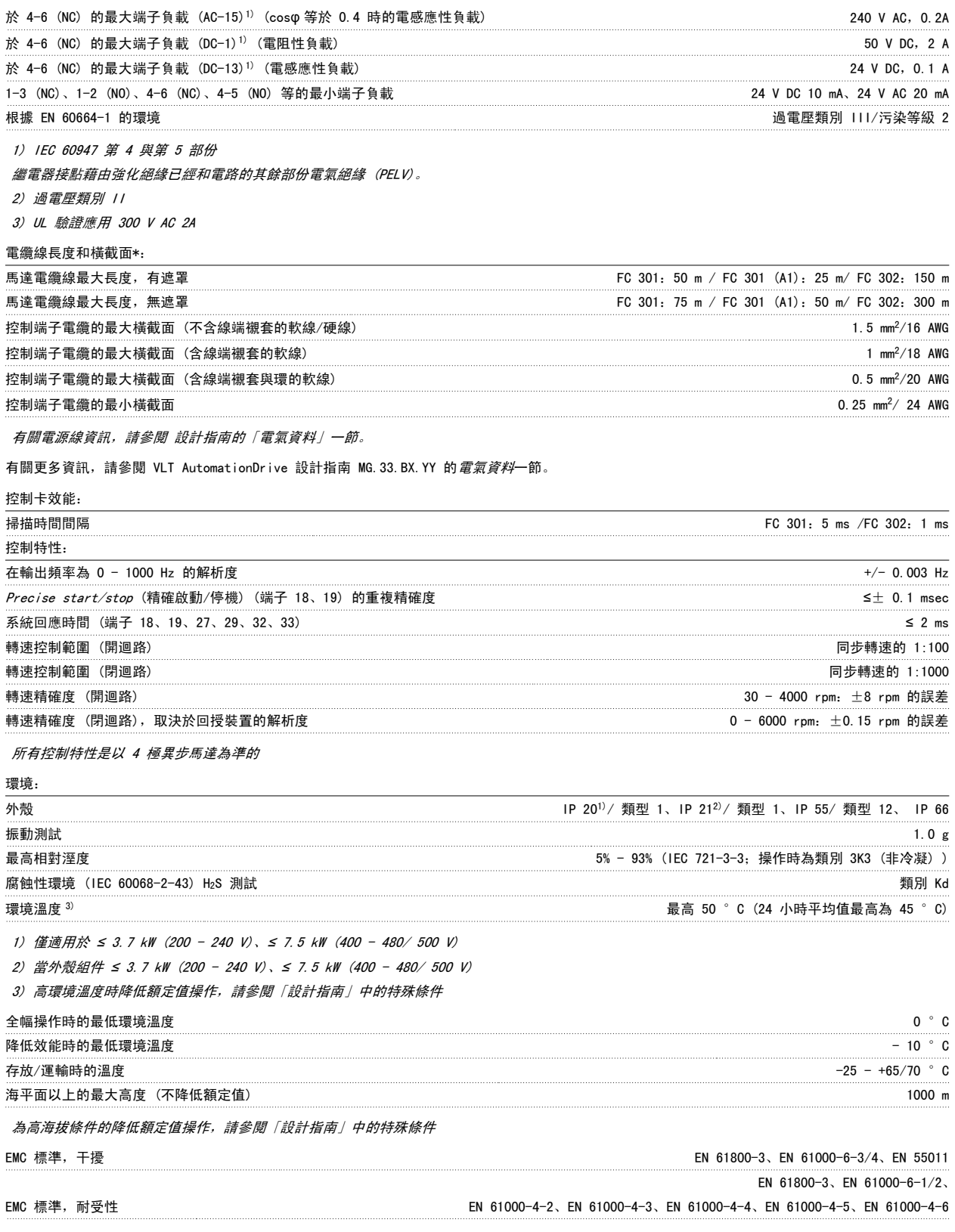

請參閱「設計指南」中關於特殊條件的章節。

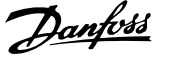

## 保護措施與功能:

- 防止過載的電子熱耦馬達保護功能。
- 散熱片的溫度監控功能可確保變頻器在溫度到達預定水平時跳脫。 在散熱片溫度低於下列頁面(準則:這些溫度可能因不同的功率大小、機架 大小、外殼等級等而有所差異) 表格所註明的溫度時,超載溫度才能夠復歸。
- 變頻器於馬達端子 U、V、W 處有受到短路保護。
- 如果主電源相位缺相,則變頻器會跳脫或發出警告 (視負載而定)。
- 對中間電路電壓的監控可確保當中間電路電壓太低或太高時變頻器會跳脫。
- 變頻器會持續檢查內部溫度、負載電流、中間電路的高電壓以及低馬達轉速是否到達危急等級。 變頻器可以調整載波頻率和/或更改載波模式以 作為對危急等級的回應,確保變頻器的效能。

VLT<sup>®</sup>AutomationDrive FC 300 操作說明書 6 疑難排解

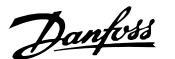

# 6 疑難排解

## 6.1.1 警告/警報訊息

警告或警報係透過變頻器前面相關的 LED 來發出訊號,且其代碼將出現在顯示屏上。

在造成警告原因消失之前,該警告將持續有效。 在某種情況之下,馬達的操作可能持續進行。 警告訊息可能表示非常危險的情況,但不盡然如此。

發生警報時,變頻器將會跳脫。 一旦造成警報的原因已經改正,您必須將警報復歸以重新啟動操作。

## 您可使用三種方式來完成:

- 1. 使用 LCP 操作控制器上的 [RESET] 控制按鈕。
- 2. 使用「復歸」功能的數位輸入。

注意!

3. 使用串列通訊/選項的 Fieldbus。

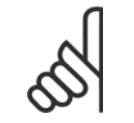

在使用 LCP 上的 [RESET] 按鈕來手動復歸之後,必須按下 [AUTO ON] 按鈕來重新啟動馬達。

6

如果無法復歸警報,其原因可能是警報肇因仍未更正,或該警報已被跳脫鎖定了 (請亦參考下頁的表格)。

被跳脫鎖定的警報可提供額外的保護,即在警報可以復歸之前,主電源必須先關閉。 再度開啟後,變頻器則不再被鎖定,且一旦造成警報的原因被更正 後,即可按上述方式進行復歸。

對於不是被跳脫鎖定的警報,可使用參數 14-20 *復歸模式*中的自動復歸功能來執行復歸(警告: 有可能產生自動喚醒的情形!)。

如果在下頁的表格中某警告與警報有代碼標示,這表示有警告訊息發生在警報訊息之前;或者,您可以指定當特定故障發生時,應該顯示的是警告或警 報。

此做法是可能的,以[參數 1-90](#page-48-0) *馬達熱保護*為例。 在發生警報或跳脫後,馬達會繼續自由旋轉,而警報與警告會閃爍。 一旦問題更正後,在變頻器復歸 之前,只有警報會繼續閃爍。

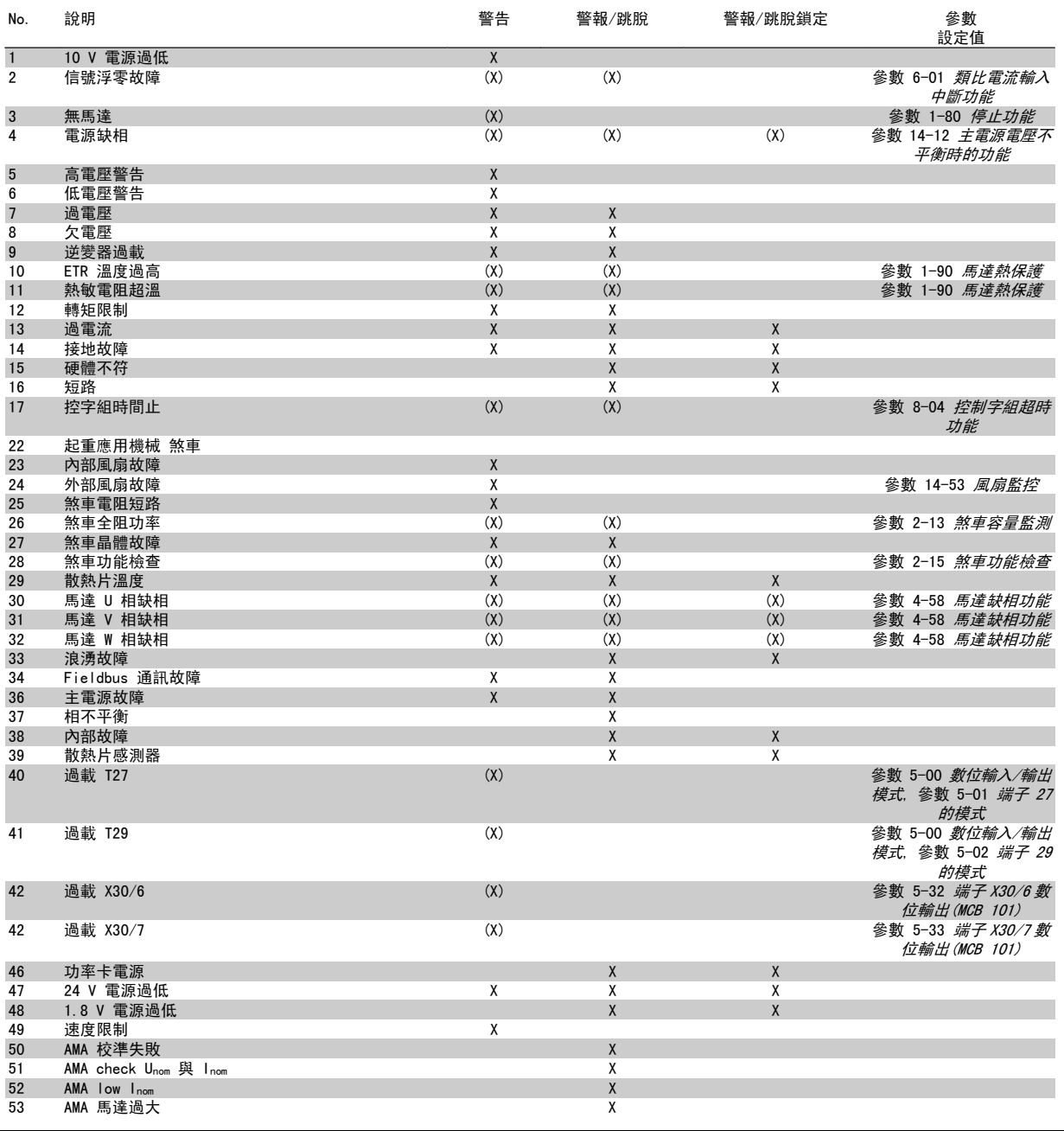

表 6.1: 警報/警告代碼清單

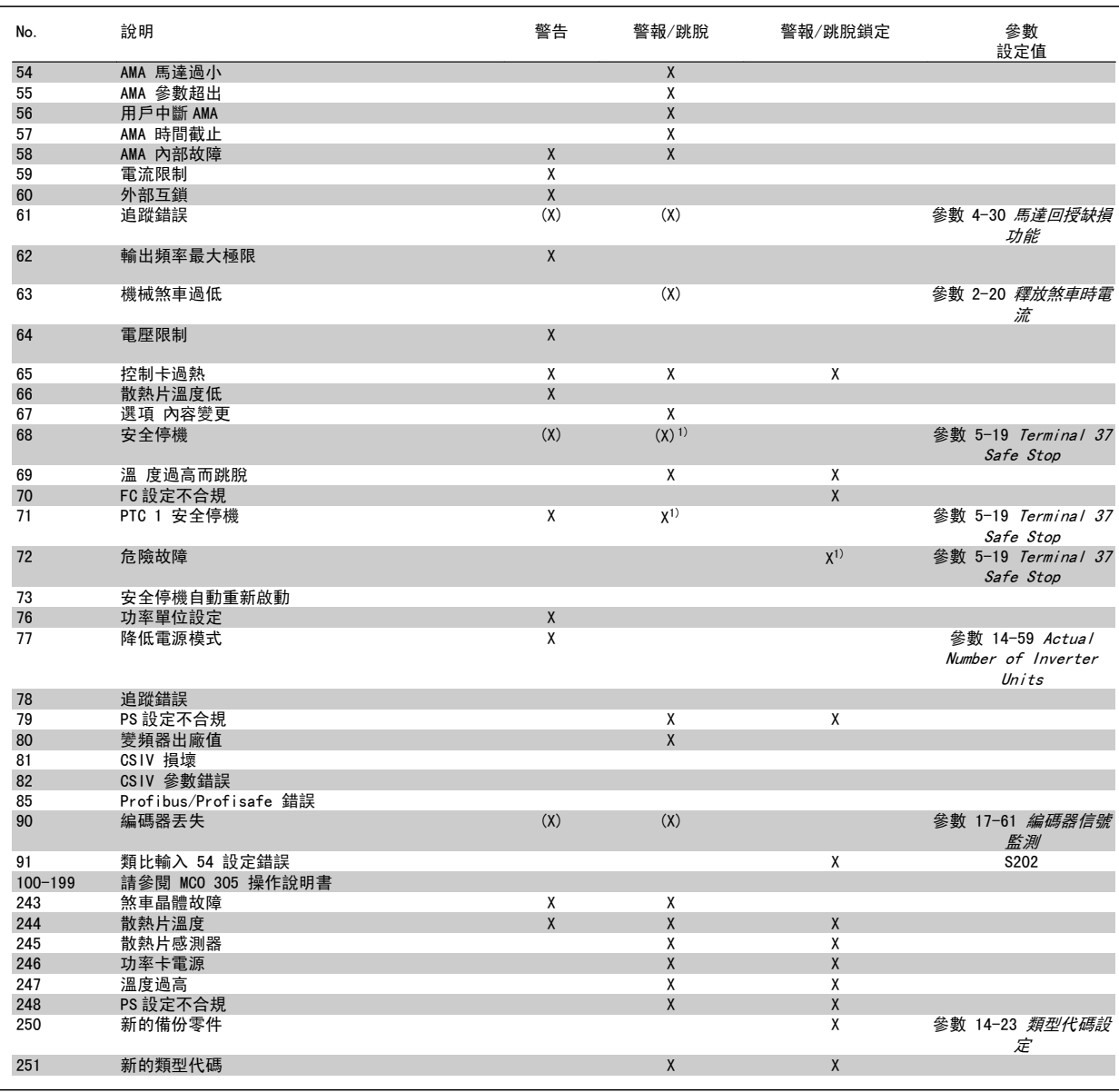

表 6.2: 警報/警告代碼清單

(X) 視參數而定

1) 無法透過以下自動復歸 參數 14-20 復歸模式

跳脫是出現警報時產生的動作。 跳脫會使馬達自由旋轉,可藉由按下復歸按鈕或藉由數位輸入(參數群組 5-1\* [1])來復歸。 原先引起警報的事件是 無法損壞變頻器或引起危險狀況。 跳脫鎖定是在出現可能損壞變頻器或連接零件的警報時,所採取的動作。 跳脫鎖定只能藉由電源關閉再開啟才能復 歸。

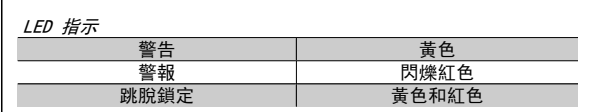

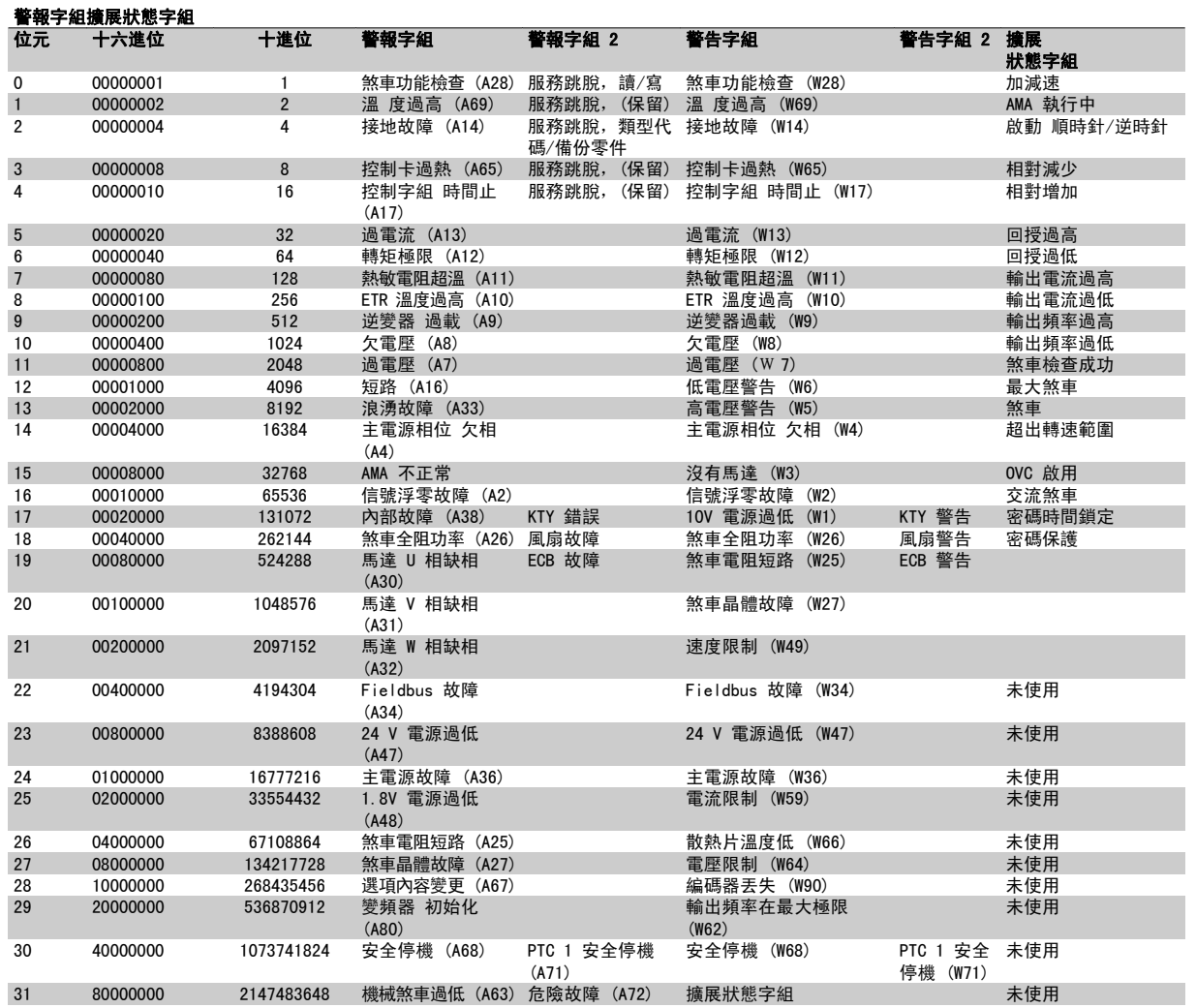

表 6.3: 警報字組、警告字組和擴展狀態字組說明

警報字組、警告字組和擴展狀態字組可經由串列總線或診斷用的選項 fieldbus 來讀取。 請同時參閱參數 16-94 外部狀態字組。

### 警告 1,10V 電源過低:

控制卡上端子 50 的 10 V 電源電壓低於 10 V。 從終端 50 斷開一些負載,因爲 10 V 電源已經過載。 最大電流爲 15 mA,最小電阻爲 590 Ω。

## 警告/警報 2,類比訊號斷訊故障:

端子 53 或 54 上的信號低於參數 6-10 端子 53 最低電壓、參 數 6-12 端子 53 最低電流、參數 6-20 端子 54 最低電壓 或 參 數 6-22 *端子 54 最低電流*各自設定值的 50%。

## 警告/警報 3,無馬達:

沒有馬達連接到變頻器的輸出端。

## 警告/警報 4,電源缺相:

電源端少了一相,或主電源電壓不平衡過高。 如果變頻器上的輸入整流器發生故障,也會出現這個訊息。 檢查變頻器的電源電壓和電源電流。

## 警告 5,直流電路電壓過高:

中間電路電壓 (直流) 高於控制系統的過電壓極限。 變頻器仍在有效使 用中。

## 警告 6,低電壓警告

中間電路電壓 (DC) 低於控制系統的欠電壓極限。 變頻器仍在有效使用 中。

### 警告/警報 7,過電壓:

如果中間電路電壓超過極限,變頻器在一段時間之後就會跳脫。

## 可能的改正方式:

連接一個煞車電阻器

延長加減速時間

啟動功能 [參數 2-10](#page-51-0) 煞車功能

增加 參數 14-26 逆變器故障時跳脫延遲

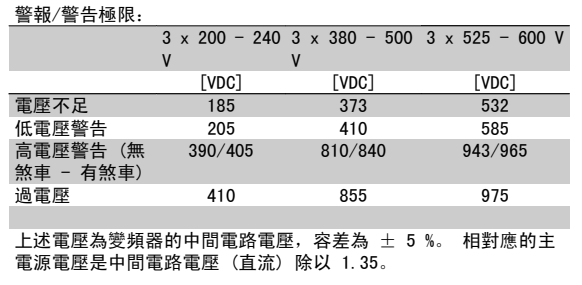

## 警告/警報 8,欠電壓:

如果中間電路電壓 (DC) 降到「低電壓警告」的極限以下 (見上表),變 頻器會檢查是否連接了 24 V 備份電源。

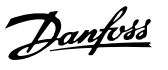

如果未連接 24 V 備份電源,變頻器將視裝置而定,在指定的時間後跳 脫。

若要檢查輸入電壓是否能配合變頻器,請參閱*共同規格*。

### 警告/警報 9,逆變器超載:

變頻器即將因過載而斷開 (電流過高的時間過久)。 逆變器的電子熱保護 的計數器會在 98% 時發出警告,在 100% 時跳脫,同時發出警報。 在計 數器低於 90% 時,變頻器才能復歸。

發生本故障是因為變頻器超載超過 100% 的時間太久。

## 警告/警報 10,馬達 ETR 溫度過高:

根據電子熱保護功能 (ETR),馬達已經過熱。 您可選擇當計數器[在參](#page-48-0) 數 1-90 *[馬達熱保護](#page-48-0)*中達到 100% 時, 變頻器是要發出警告還是警報。 發生本故障是因為變頻器超載超過 100% 的時間太久。 檢查馬達參 數 1-24 馬達電流是否正確設定。

### 警告/警報 11,馬達熱敏電阻溫度過高:

熱敏電阻或熱敏電阻連接已經斷開。 您可選擇當計數器在[參數 1-90](#page-48-0) 馬 [達熱保護](#page-48-0)中達到 100% 時,變頻器是要發出警告還是警報。 檢查端子 53 (或 54) (類比電壓輸入) 與端子 50 (+ 10 V 電源) 之間,或端子 18 (或 19) (僅限數位輸入 PNP) 與端子 50 之間的熱敏電阻是否正確連 接。 如果使用 KTY 感測器,檢查端子 54 和 55 之間的連接是否正確。

## 警告/警報 12,轉矩極限:

轉矩高於參數 4-16 *馬達模式的轉矩極限*當中的值 (在馬達操作中) 或轉 矩高於參數 4-17 再生發電模式的轉矩極限當中的值 (在發電操作中)。

## 警告/警報 13,過電流:

超過逆變器的尖峰電流極限 (約為額定電流的 200%)。 警告將持續約 8-12 秒,然後變頻器就會跳脫,同時發出警報。 關閉變頻器並檢查馬達轉軸 是否能夠轉動,以及馬達大小是否配合變頻器。 如果選取了機械煞車控制,可從外部復歸跳脫。

## 警報 14,接地故障:

有輸出相位對大地放電,可能是在變頻器和馬達之間的電纜線內,或在馬 達本身之內。

關閉變頻器並解決接地故障問題。

## 警報 15,未完成之硬體:

一個安裝的選項未被當前的控制卡處理 (硬體或軟體)。

## 警報 16,短路

馬達內或馬達端子上發生短路。 關閉變頻器並解決短路問題。

## 警告/警報 17,控制字組時間止:

到變頻器的通訊終止。 在參數 8-04 控制字組超時功能「未」設為關閉時才有這個警告。 如果參數 8-04 *控制字組超時功能*設為停機和跳脫,則會先出現警告,然 後變頻器減速直到跳脫為止,同時發出警報。 參數 8-03 控制字組超時時間才有可能增加。

## 警告 23,內部風扇故障:

風扇警告功能是一項額外的保護功能,可以檢查風扇是否運轉或安裝。 風扇警告功能可以在參數 14-53 風扇監控當中停用 (設定成 [0] 無效)。

## 警告 24,外部風扇故障:

風扇警告功能是一項額外的保護功能,可以檢查風扇是否運轉或安裝。 風扇警告功能可以在參數 14-53 風扇監控當中停用 (設定成 [0] 無效)。

### 警告 25,煞車電阻短路:

在操作時會監控煞車電阻器。 如果發生短路,煞車功能會中斷,警告也 會出現。 變頻器仍能運作,但是沒有煞車功能。 關閉變頻器並更換煞車 電阻器 (請參閱參數 2-15 [煞車功能檢查](#page-52-0))。

### 警報/警告 26,煞車全阻功率:

傳輸到煞車電阻器的功率是以煞車電阻器的電阻值 [\(參數 2-11](#page-51-0) 煞車電阻 [值\(](#page-51-0)*Ω)*) 和中間電路電壓為基準,以過去 120 秒的平均值,計算成百分 數。 當耗散的煞車容量超過 90% 時,就會出現警告。 如果在[參](#page-51-0) 數 2-13 然車容量監測中選取了*跳脫* [2], 則當耗散的煞車容量超過 100% 時,變頻器將斷開,同時發出這個警報。

## 警報/警告 27,煞車斷路器故障:

在操作時會監控煞車電晶體,如果發生短路,就會中斷煞車功能並顯示警 告。 變頻器仍將能夠運行,但由於煞車電晶體發生短路,即使煞車電阻 器沒有作用也會有大量電力傳送到煞車電阻器。 關閉變頻器並移開煞車電阻器。

萬一煞車電阻過熱,此警報/警告也可能發生。 端子 104 至 106 可作為 煞車電阻使用。 Klixon 輸入,參閱「煞車電阻溫度開關」章節。

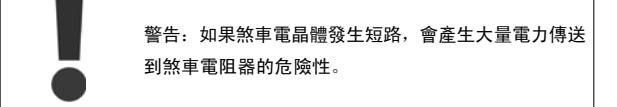

### 警報/警告 28,煞車檢查失敗:

煞車電阻器故障:煞車電阻迄未連接/沒有作用。

### 警報 29,變頻器溫度過高:

如果外殼為 IP20 或 IP 21/類型 1,, 散熱片的斷開溫度是 95 ℃ +5 ℃。 在散熱片溫度下降到 70 ℃ ±5 ℃ 以下之前, 溫度故障無法復歸。

## 故障原因可能是:

- 環境溫度過高
- 馬達電纜線過長

### 警報 30,馬達 U 相缺相:

變頻器和馬達之間的馬達 U 相缺相。 關閉變頻器並檢查馬達 U 相。

## 警報 31,馬達 V 相缺相:

變頻器和馬達之間的馬達 V 相缺相。 關閉變頻器並檢查馬達 V 相。

### 警報 32,馬達 W 相缺相:

變頻器和馬達之間的馬達 W 相缺相。 關閉變頻器並檢查馬達 W 相。

## 警報 33,浪湧故障:

在短時間之內發生太多次的上電。 請參閱共同規格章節以獲得每分鐘之 內允許的電源開關次數。

## 警告/警報 34,Fieldbus 通訊故障:

通訊選項上的 Fieldbus 卡沒有作用。 請檢查與該模組相關的參數,並確 保模組有正確地插入變頻器的插槽 A。 檢查 Fieldbus 的接線。

### 警告/警報 36,主電源故障:

本警告/警報僅在失去進入變頻器的輸入電壓且參數 14-10 主電源故障 「沒有」設定為 OFF (關) 時有效。 可能的改正:檢查連接至變頻器的

# 警報 37,相位不平衡:

電源裝置之間有電流不平衡的現象。

## 警報 38,內部故障:

有此警報時,可能需要聯絡您的 Danfoss 供應商。 某些典型的警告訊 息:

 $\mathbb{R}^n$ p.

 $\mathbb{R}^n$ 

p. **COL** T.

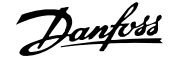

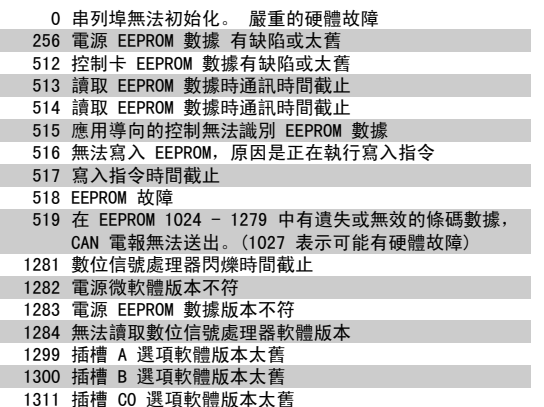

1312 插槽 C1 選項軟體版本太舊 1315 插槽 A 中的選項軟體不被支援 (不允許) 1316 插槽 B 中的選項軟體不被支援 (不允許) 1317 插槽 C0 中的選項軟體不被支援 (不允許) 1318 插槽 C1 中的選項軟體不被支援 (不允許) 1536 在應用導向的控制中登錄了一項例外。 程式除錯資訊寫 入 LCP 1792 DSP 監控器啟用。 電力零件數據的馬達導向控制數據的 程式除錯資訊沒有正確傳輸 2049 電源數據重新啟動 2315 電源裝置的軟體版本資訊缺少 2816 堆疊溢位元控制卡模組 2817 排定器慢速工作 2818 快速工作 2819 參數執行緒: 2820 LCP 堆疊溢位 2821 串列埠溢位 2822 USB 埠溢位 3072- 5122 參數值超出限制範圍。 執行初始化。 造成警報的參數 號碼: 將代碼值減去 3072。 範例: 錯誤代碼 3238: 3238-3072 = 166 (超出限制) 5123 插槽 A 的選項: 與控制卡硬體不相容的硬體 5124 插槽 B 的選項: 與控制卡硬體不相容的硬體 5125 插槽 CO 的選項: 與控制卡硬體不相容的硬體 5126 插槽 C1 的選項: 與控制卡硬體不相容的硬體 5376- 記憶體不足 6231

## 警告 40,過載 T27

檢查端子 27 的負載或移除短路的連線。 檢查 參數 5-00 [數位輸入/輸](#page-57-0) [出模式](#page-57-0) 與 參數 5-01 [端子 27 的模式](#page-57-0)。

## 警告 41,過載 T29:

檢查端子 29 的負載或移除短路的連線。 檢查 參數 5-00 [數位輸入/輸](#page-57-0) [出模式](#page-57-0) 與 參數 5-02 [端子 29 的模式](#page-57-0)。

警告 42,過載 X30/6: 檢查端子 X30/6 的負載或移除短路的連線。 檢查 參數 5-32 *端子 X30/6* **數位論出(MCB 101)** 

警告 42,過載 X30/7: 檢查端子 X30/7 的負載或移除短路的連線。 檢查 參數 5-33 端子 X30/7 *數位輪出(MCR 101)* 

警告 47,24V 電源過低: 外接的 24 V DC 備份電源可能過載,否則,請聯絡您的 Danfoss 供應 商。

警告 48,1.8 V 電源過低: 請聯絡您的 Danfoss 供應商。

警告 49,速度限制: 轉速不在參數 4-11 *馬達轉速下限 [RPM]*和參數 4-13 *馬達轉速上限 [RPM]* 內規定的範圍之內。

警報 50,AMA 校準失敗: 請聯絡您的 Danfoss 供應商。

警報 51,AMA 查 Unom 和 Inom: 馬達電壓、馬達電流和馬達功率的設定大概有錯。 檢查。

警報 52,AMA Inom 過低: 馬達電流過低。 請檢查設定。

警報 53,AMA 馬達過大:

馬達過大, AMA 無法執行。

警報 54,AMA 馬達過小: 馬達過小, AMA 無法執行。

警報 55,AMA 參數超出:

所發現的馬達參數值不在可接受的範圍內。

警報 56,用戶中斷 AMA:

AMA 已被使用者中斷。

### 警報 57,AMA 暫停:

嘗試再度啟動 AMA 幾次,直到可執行 AMA 為止。 請注意,重複執行可能 會讓馬達加溫到電阻值 Rs 和 Rr 會增加的程度。 不過在大多數情況下 都不必在意。

警報 58,AMA 內部故障:

請聯絡您的 Danfoss 供應商。

## 警告 59,電流限制:

電流高於參數 4-18 電流限制中的值。

## 警報/警告 61,追蹤錯誤:

在計算轉速以及回授裝置的轉速測量值之間的誤差。 警告/警報/停用功 能在參數 4-30 馬達回授缺損功能當中設定。 可接受的誤差設定值在參 數 4-31 馬達回授轉速錯誤當中,而發生誤差的允許時間設定則在參 數 4-32 *馬達回授缺損時間截止*當中。在試運行程序中,這些功能可能 生效。

### 警告 62,輸出頻率最大極限:

輸出頻率大於 參數 4-19 *最大輸出頻率*設定值。 這是一項在 VVC+ 模式 裡的警告以及在磁通模式裡的警報。

## 警報 63,機械煞車過低:

實際的馬達電流尚未超過在「啟動延遲」時限內的「釋放煞車」電流。

### 警告 64,電壓限制:

負載和速度的組合要求的馬達電壓比實際的直流電壓還要高。

警告/警報/跳脫 65,控制卡過熱:

控制卡過熱:控制卡的斷開溫度為 80°C。

## 警告 66,散熱片溫度過低:

散熱片的溫度量測值為 0° C。 這可能表示溫度感測器有缺陷,因此當 電力零件或控制卡相當熱的時候,風扇速度會增加到最大值。

## 警報 67,選項內容變更:

在上次關閉電源之後,一個或以上的選項已經被加上或移除。

## 警報 68,安全停機: 安全停機已經啟動生效了。 要恢復正常操作,請對 T-37 施予 24 V 直流 電。 按下在 LCP 上的 [Reset] 鍵。

警告 68,安全停機: 安全停機已經啟動生效了。 當安全停機停用時,將恢復正常操作。 警 告:自動重新啟動!

警報 70,FC 設定不合規: 控制卡與電力卡的實際組合不合規定。

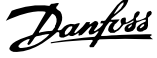

## 警報 71,PTC 1 安全停機:

安全停機已經從 MCB 112 PTC 熱敏電阻卡啟動 (馬達過熱)。 當 MCB 112 再次施加 24 V DC 至 T-37 時 (當馬達溫度達到可接受的程度), 以及 當 MCB 112 的數位輸入功能被停用時 時, 可以恢復正常操作。 當此發 生時,必須送出復歸信號 (透過總線、數位 I/O 或按 [Reset] 鍵)。

## 警告 71,PTC 1 安全停機:

安全停機已經從 MCB 112 PTC 熱敏電阻卡啟動 (馬達過熱)。 當 MCB 112 再次施加 24 V DC 至 T-37 時 (當馬達溫度達到可接受的程度), 以及 當 MCB 112 的數位輸入功能被停用時時, 可以恢復正常操作。 警告: 自 動重新啟動。

## 警報 72,危險故障:

安全停機並跳脫: 當發生非預期的安全停機命令組合時,會發出「危險 故障警報」。 這是當 MCB 112 VLT PTC 熱敏電阻卡啟動 X44/ 10, 但安 全停機因某種原因而沒有啟動的狀況。 此外,如果 MCB 112 是唯一使用 安全停機的裝置 (透過在參數 5-19 中選擇 [4] 或 [5] 來指定), 在沒 有啟動 X44/10 之下啟動停機就屬於非預期的命令組合。 下表摘要敘述 了會引發警報 72 的非預期性命令組合。 請注意,如果在選項 2 或 3 啟動了 X44/ 10,此信號會被略去! 但是,MCB 112 將仍然可啟動「安 全停機」。

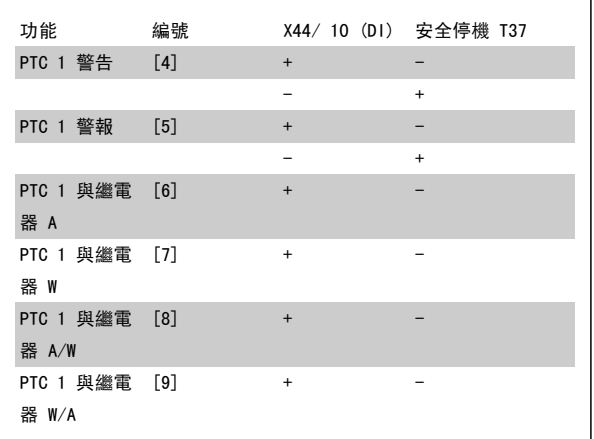

## +:已啟動

-: 未啟動

## 警報 78,追蹤錯誤:

請洽 Danfoss

## 警報 80,變頻器出廠值:

在手動 (三指) 復歸之後,參數設定值被初始化成為出廠設定值。

## 警報 90,編碼器丟失:

檢查編碼器選項的連接並最終更換 MCB 102 或 MCB 103。

## 警報 91,類比輸入 54 設定錯誤:

當 KTY 感測器連接到類比輸入端子 54 時, 開關 S202 必須在 OFF 位 置 (電壓輸入) 設定。

## 警報 250,新的備份零件:

電源或開關模式電源已經更換。 必須在 EEPROM 當中恢復變頻器類型代 碼。 按照裝置上的標籤在參數 14-23 *類型代碼設定*中選擇正確的類型代 碼。 請記得選擇「儲存至 EEPROM」以完成動作。

## 警報 251,新的類型代碼:

變頻器已經有新的類型代碼。

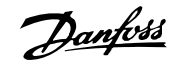

# 索引

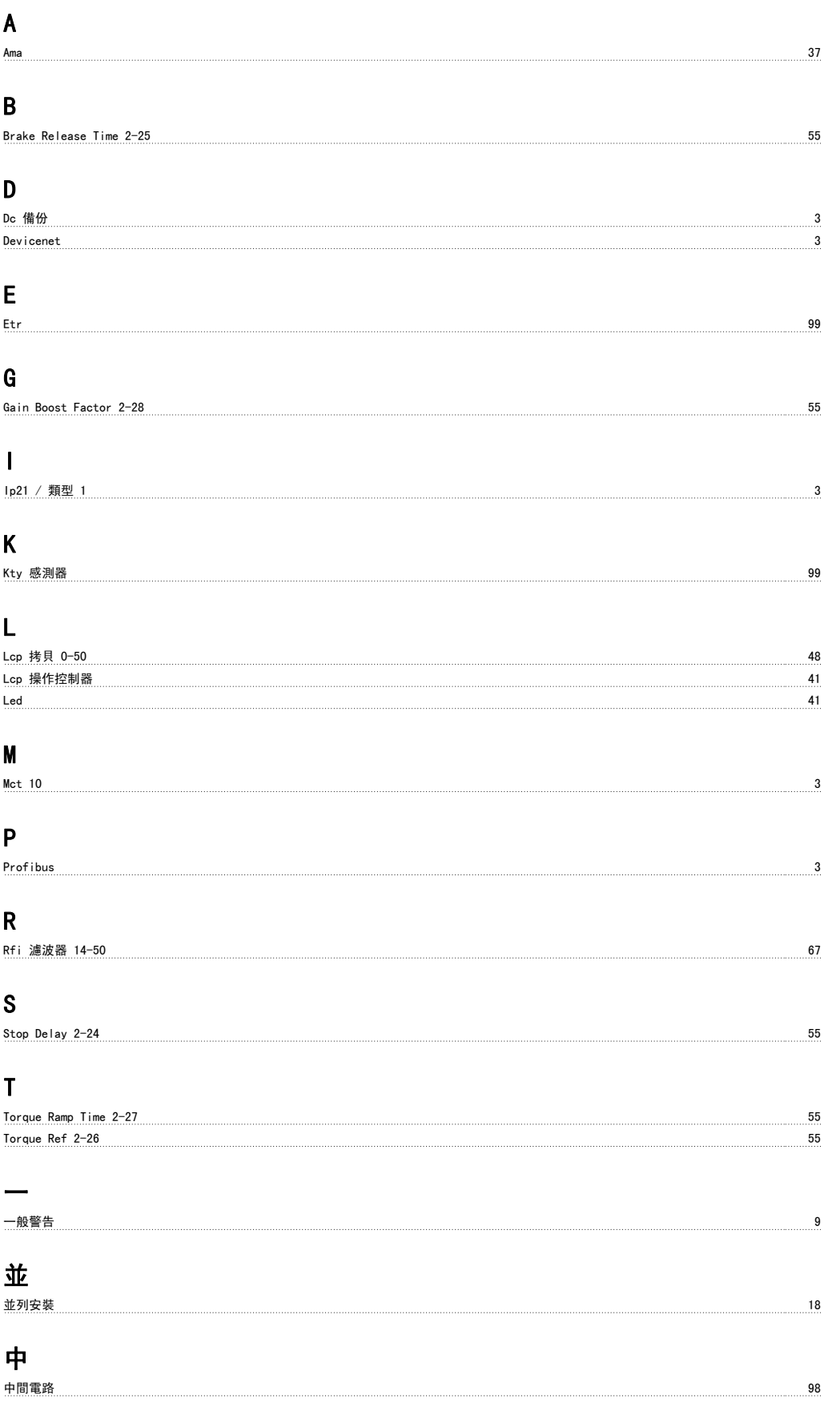

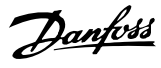

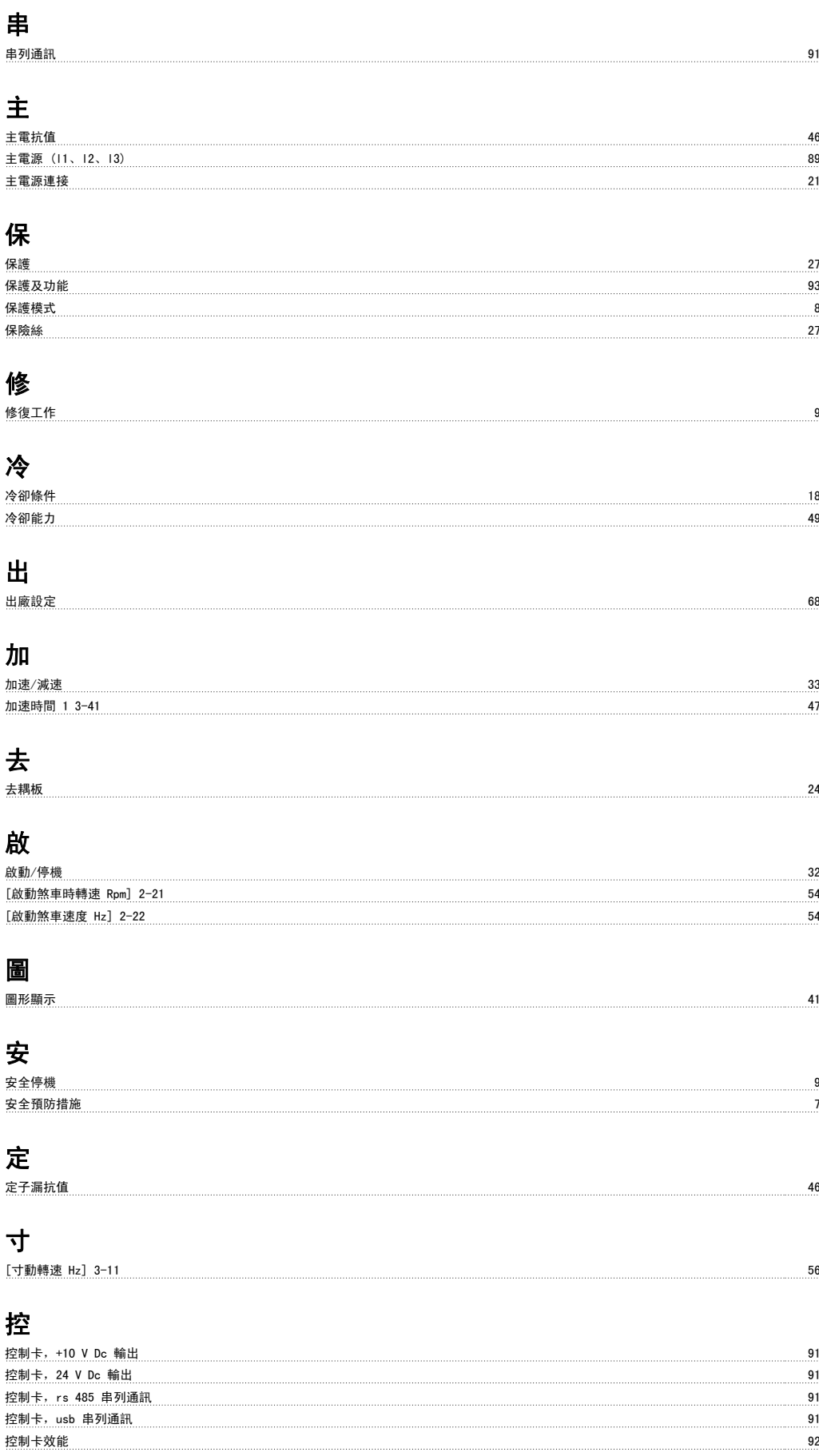

控制特性 92

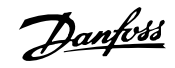

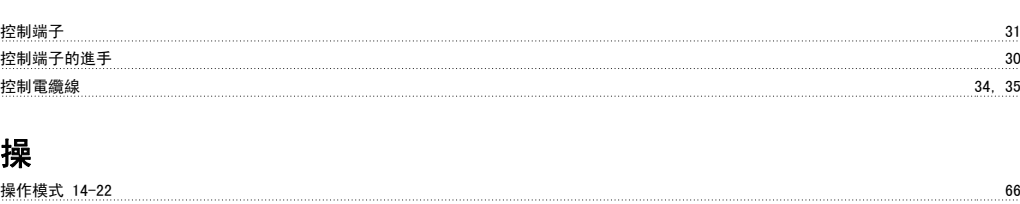

# 敲

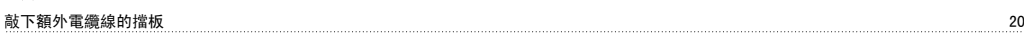

# 數

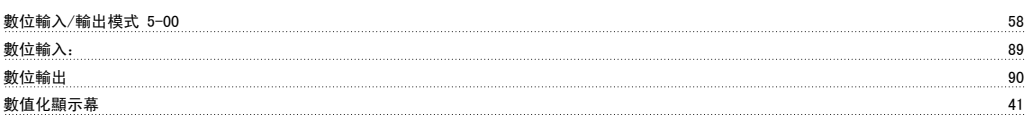

# 最

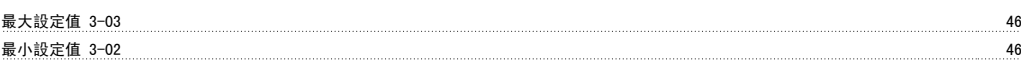

# 有

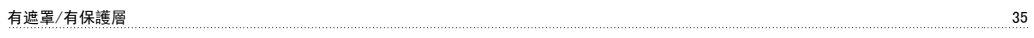

# 機

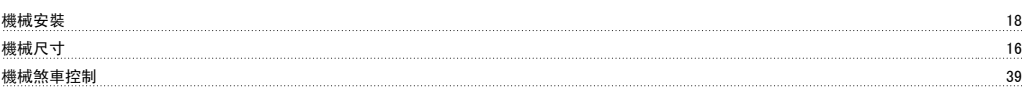

# 檢

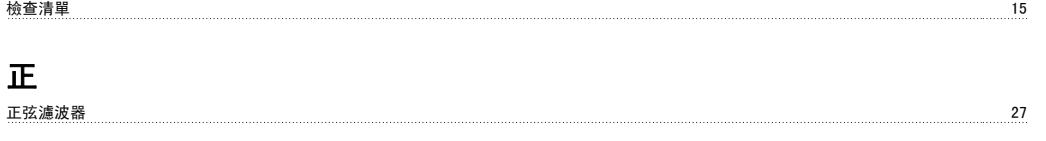

# 殘

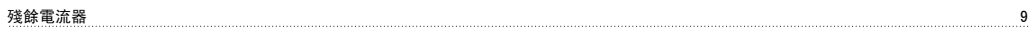

# 減

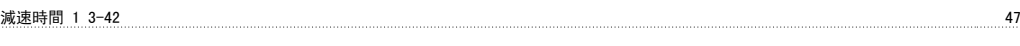

# 漏

漏電電流<br>漏電電流

# 煞

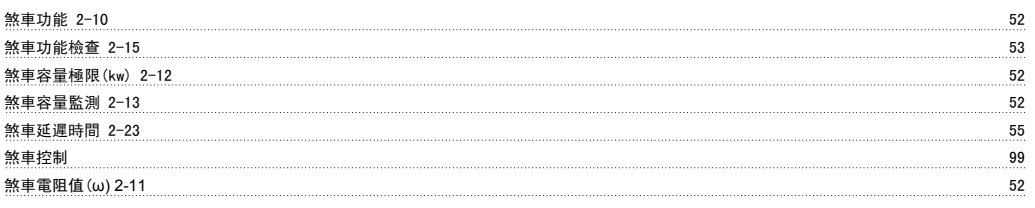

# 熱

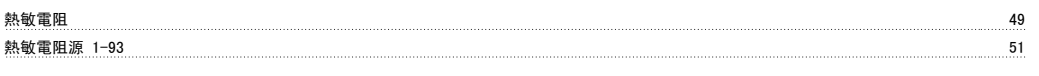

# 狀

狀態訊息 41

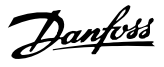

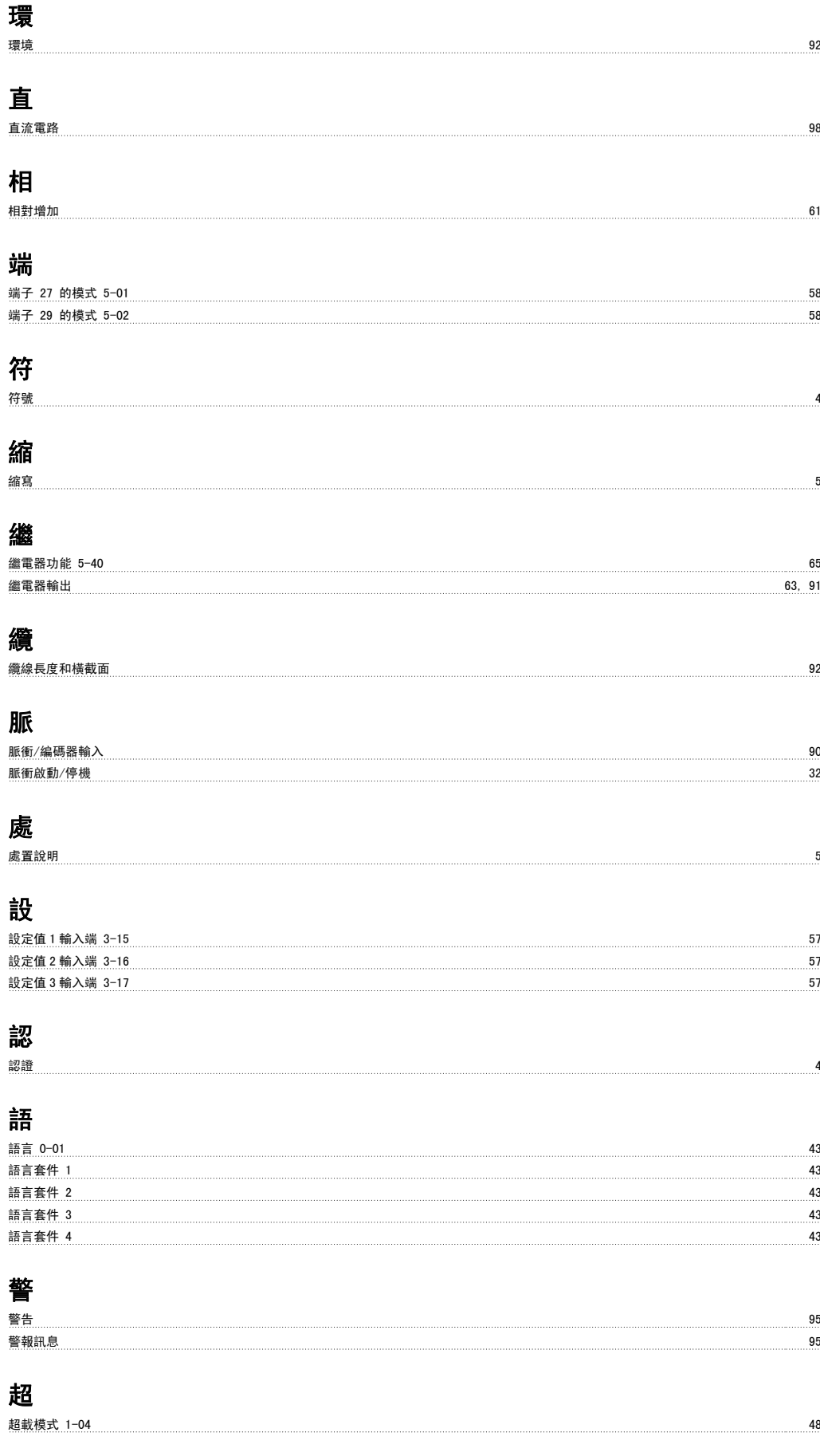

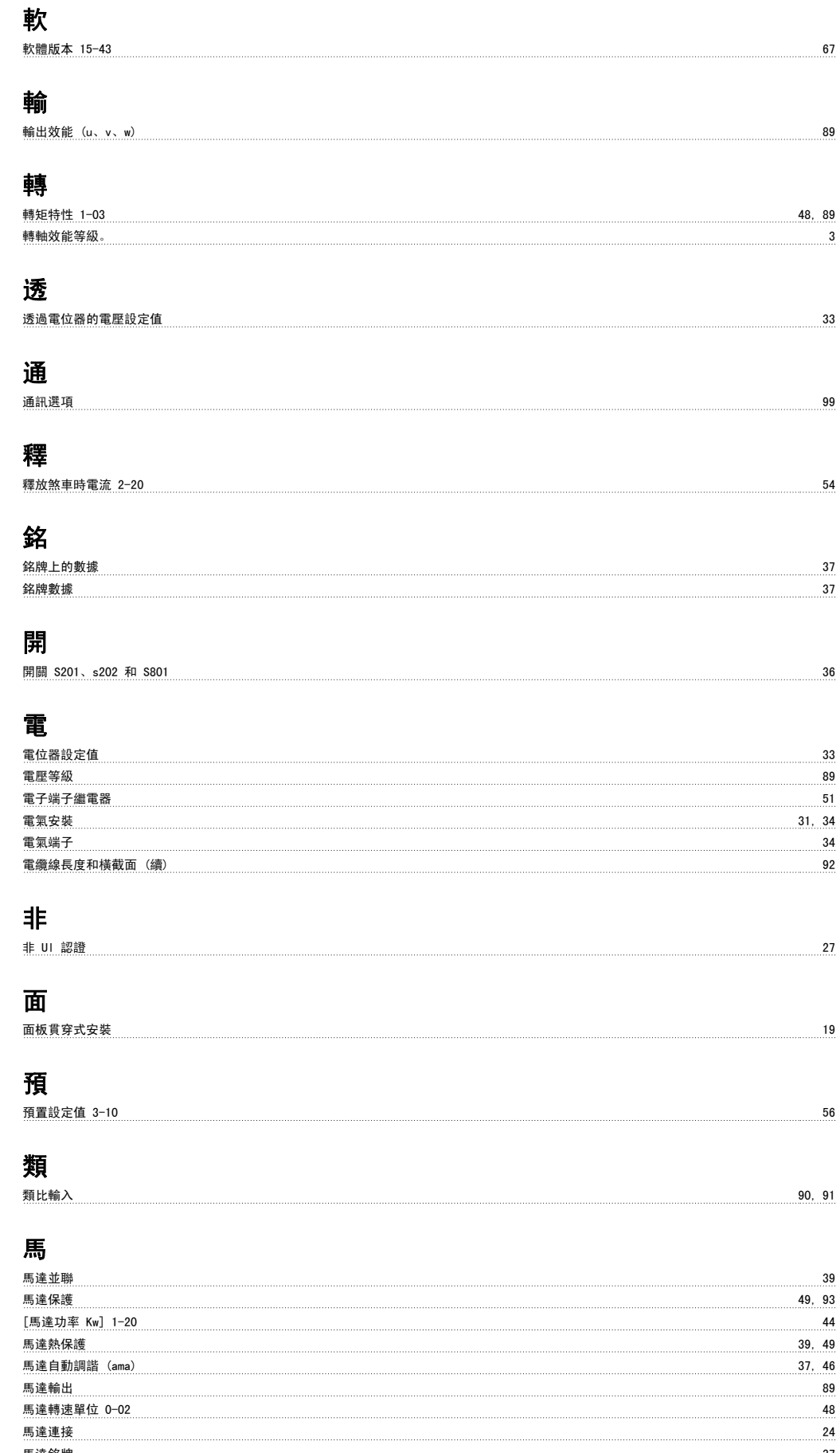

馬達銘牌 37

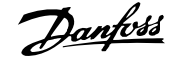